## **SAMSUNG**

## SM-T580

# Посібник користувача

Ukrainian. 06/2017. Rev.1.0

<www.samsung.com>

## **Зміст**

### **[Основні прийоми роботи](#page-3-0)**

- [Прочитайте перед початком](#page-3-0)  [використання](#page-3-0)
- [Ситуації, в яких пристрій може](#page-4-0)  [перегріватися, та вирішення цього](#page-4-0)
- [Комплектація](#page-7-0)
- [Зовнішній вигляд пристрою](#page-8-0)
- [Акумулятор](#page-10-0)
- [Карта пам'яті \(карта пам'яті microSD\)](#page-13-0)
- [Увімкнення та вимкнення пристрою](#page-15-0)
- [Управління за допомогою сенсорного](#page-16-0)  [екрану](#page-16-0)
- [Головний екран](#page-19-0)
- [Екран блокування](#page-25-0)
- [Панель сповіщень](#page-26-0)
- [Введення тексту](#page-28-0)
- [Знімок екрана](#page-30-0)
- [Запуск програм](#page-31-0)
- [Кілька вікон](#page-31-0)
- [Обліковий запис Samsung](#page-35-0)
- [Передавання даних із попереднього](#page-37-0)  [пристрою](#page-37-0)
- [Керування пристроєм і даними](#page-39-0)
- [ШВИДКЕ З'ЄДНАННЯ](#page-41-0)
- [Спільний доступ](#page-43-0)

#### **[Програми](#page-44-0)**

- [Інсталяція та видалення програм](#page-44-0)
- [Контакти](#page-46-0)
- [Інтернет](#page-49-0)
- [Email](#page-50-0)
- [Камера](#page-51-0)
- [Галерея](#page-59-0)
- [Календар](#page-62-0)
- [Мої файли](#page-64-0)
- [Нотатки](#page-64-0)
- [Годинник](#page-65-0)
- [Калькулятор](#page-66-0)
- [Дитячий режим](#page-67-0)
- [Програми Google](#page-67-0)

#### **[Налаштування](#page-69-0)**

- [Вступ](#page-69-0)
- [Підключення](#page-69-0)
- [Звук](#page-75-0)
- [Сповіщення](#page-76-0)
- [Дисплей](#page-76-0)
- [Заставка](#page-77-0)
- [Додаткові функції](#page-77-0)
- [Технічне обслуг. пристрою](#page-78-0)
- [Програми](#page-80-0)
- [Екран блокування й безпека](#page-80-0)
- [Хмара та облікові записи](#page-83-0)
- [Google](#page-86-0)
- [Спеціальні можливості](#page-87-0)
- [Загальне керування](#page-88-0)
- [Оновлення програмного забезпечення](#page-88-0)
- [Посібник користувача](#page-89-0)
- [Про планшет](#page-89-0)

## **[Додаток](#page-90-0)**

[Усунення неполадок](#page-90-0)

## <span id="page-3-0"></span>**Основні прийоми роботи**

## **Прочитайте перед початком використання**

Для безпечного та належного користування пристроєм перш за все уважно ознайомтеся з цим посібником.

- В описах використовуються стандартні налаштування пристрою.
- Деякі відомості можуть не відповідати вашому пристрою, залежно від країни, оператора зв'язку, характеристикам моделі або програмного забезпечення пристрою.
- Вміст (високоякісний вміст), що вимагає активного використання ресурсів ЦП і ОЗП, буде впливати на загальну ефективність роботи пристрою. Програми можуть не працювати належним чином, залежно від характеристик пристрою та середовища, у якому він використовується.
- Компанія Samsung не несе відповідальності за проблеми з функціонуванням, спричинені використанням програм постачальників, відмінних від Samsung.
- Компанія Samsung не несе відповідальності за проблеми з функціонуванням або сумісністю, спричинені зміненням налаштувань реєстру, зміненням програмного забезпечення або компонентів операційної системи. Спроби встановлення відмінних від запропонованих виробником налаштувань операційної системи можуть призвести до неправильної роботи пристрою або програм.
- Використання програмного забезпечення, джерел звуку, заставок, зображень та іншого мультимедійного вмісту, що постачається разом із цим пристроєм, обмежено згідно з умовами ліцензійної угоди. Вилучення та використання цих матеріалів у комерційних або інших цілях є порушенням законів щодо авторських прав. Користувачі несуть повну відповідальність за незаконне використання медіаданих.
- Стандартні програми, що постачаються разом із пристроєм, можуть оновлюватися, а також більше не підтримуватися без завчасного попередження. У разі виникнення питань щодо програм, що постачаються разом із пристроєм, зверніться до сервісного центру Samsung. Стосовно встановлених користувачами програм звертайтеся до постачальників цих програм.
- Змінення операційної системи пристрою або встановлення програмного забезпечення, завантаженого з неофіційних джерел, може призвести до несправності пристрою, а також пошкодження даних або їх втрати. Ці дії вважаються порушенням ліцензійної угоди з компанією Samsung і призводять до припинення дії гарантії.
- Не забувайте свої коди розблокування для екрана, облікових записів чи інших функцій безпеки. Якщо ви забули код розблокування, ви не зможете користуватись пристроєм, доки його не скинете. Компанія Samsung не несе відповідальності за втрату будь-яких даних або незручності, пов'язані із забуттям коду розблокування.

<span id="page-4-0"></span>Залежно від регіону та моделі для деяких пристроїв існує вимога щодо отримання дозволу на використання від Федеральної комісії зв'язку США (FCC). Якщо FCC видала дозвіл на використання вашого пристрою, тоді на ньому можна переглянути ідентифікаційний номер FCC. Щоб переглянути ідентифікаційний номер FCC, торкніться **Програми** → **Налаштування** → **Про планшет** → **Відомості про батарею**.

#### **Пояснювальні позначки**

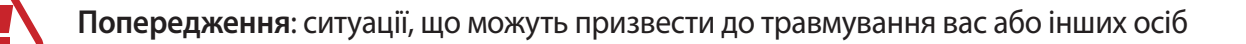

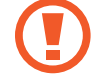

**Увага!**: ситуації, що можуть спричинити пошкодження пристрою або іншого обладнання

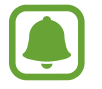

**Сповіщення**: примітки, поради з користування та додаткові відомості

## **Ситуації, в яких пристрій може перегріватися, та вирішення цього**

#### **Нагрівання пристрою під час заряджання акумулятора**

Під час заряджання пристрій і зарядний пристрій можуть нагріватися. Це не впливає на строк служби пристрою чи якість його роботи і є нормальним режимом роботи пристрою. Якщо акумулятор стає надто гарячим, заряджання за допомогою зарядного пристрою може припинитися.

#### **Якщо пристрій нагрівається, виконайте такі дії:**

- Відключіть пристрій від зарядного пристрою та закрийте будь-які програми, що виконуються. Зачекайте доки пристрій охолоне та почніть заряджати його знову.
- Якщо нижня частина пристрою перегрівається, причиною цього може бути пошкоджений кабель USB, підключений до пристрою. Замініть пошкоджений кабель USB новим кабелем, схваленим Samsung.
- При використанні бездротового зарядного пристрою не кладіть сторонні предмети, такі як металеві об'єкти, магніти і карти з магнітною смугою між пристроєм і бездротовим зарядним пристроєм.

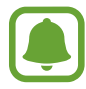

Функції бездротового заряджання або швидкого заряджання доступні лише для підтримуваних моделей.

#### **Нагрівання пристрою під час використання**

При використанні функцій чи програм, які потребують більше живлення, або під час їх тривалого використання пристрій може тимчасово нагріватися через підвищене споживання заряду акумулятора. Закрийте програми, що виконуються, та призупиніть використання пристрою на деякий час.

Приклади ситуацій, в яких пристрій може перегріватися: залежно від функцій та програм, якими ви користуєтеся, ці приклади можуть бути неактуальними для вашої моделі.

- Початкове налаштування пристрою після придбання або процес відновлення даних.
- Завантаження великих файлів.
- Використання програм, які потребують більше живлення, або використання програм протягом тривалого часу:
	- гра у високоякісні ігри протягом тривалого часу;
	- запис відео протягом тривалого часу;
	- трансляція відео при максимальному рівні яскравості;
	- При підключенні до телевізора
- Використання режиму багатозадачності (або виконання багатьох програм у фоновому режимі):
	- використання режиму кількох вікон;
	- оновлення чи встановлення програм під час запису відео;
	- завантаження великих файлів під час відеовиклику;
	- запис відео під час використання програми навігації.
- Використання великих обсягів даних для синхронізації з хмарним сховищем, електронною поштою або іншими обліковими записами.
- Використання програми навігації в автомобілі, якщо пристрій перебуває під впливом прямих сонячних променів.
- Використання функцій мобільної точки доступу та тетерингу.
- Використання пристрою в зонах зі слабким сигналом або в яких сигнал відсутній.
- Заряджання акумулятора з використанням пошкодженого кабелю USB.
- Пошкодження багатофункціонального гнізда пристрою або дія на нього сторонніх речовин, таких як рідина, пил, металевий порошок або графіт.
- Передача даних у роумінгу.

#### **Якщо пристрій нагрівається, виконайте такі дії:**

- Оновіть програмне забезпечення пристрою до останньої версії.
- Конфлікти між програмами, що виконуються, можуть спричинити нагрівання пристрою. Перезапустіть пристрій.
- Вимкніть функції Wi-Fi, GPS і Bluetooth, якщо ви їх не використовуєте.
- Закрийте програми, які збільшують споживання заряду акумулятора або виконуються у фоновому режимі, якщо ви їх не використовуєте.
- Видаліть непотрібні файли або програми, які не використовуються.
- Зменште яскравість екрана.
- Якщо пристрій перегрівається або нагрівається, не використовуйте його протягом тривалого часу. Якщо пристрій не охолонув протягом тривалого часу, зверніться до сервісного центру Samsung.

#### **Обмеження функцій пристрою при перегріванні**

При нагріванні пристрою його функції та робочі показники можуть бути обмежені; окрім того, пристрій може вимкнутися задля охолодження. Ця функція доступна лише для підтримуваних моделей.

- Якщо пристрій нагріється більше, ніж зазвичай, відобразиться повідомлення про його перегрівання. Щоб знизити температуру пристрою, буде обмежено яскравість екрана та швидкість обробки даних; при цьому зарядження акумулятора припиниться. Так само завершиться робота запущених програм, і до охолодження пристрою ви матимете змогу здійснювати лише екстрені виклики.
- Якщо пристрій перегрівається або нагрівається впродовж тривалого часу, з'явиться повідомлення про вимкнення живлення. Вимкніть пристрій та дочекайтеся, поки він охолоне.

#### **Застереження щодо навколишнього середовища**

Прилад може нагріватися через поточні умови навколишнього середовища. Будьте обережні, щоб уникнути скорочення терміну служби акумулятора, пошкодження пристрою або пожежі.

- Не зберігайте пристрій у місцях із дуже високою або дуже низькою температурою.
- Не піддавайте пристрій впливу прямих сонячних променів протягом тривалого часу.
- <span id="page-7-0"></span>• Не зберігайте і не використовуйте пристрій у місцях із дуже високою температурою, наприклад, всередині автомобіля влітку, протягом тривалого часу.
- Не кладіть пристрій на будь-які місця, які можуть нагріватися, наприклад на килимок з електричним підігрівом.
- Не зберігайте пристрій поблизу або всередині нагрівачів, мікрохвильових печей, гарячого кухонного обладнання чи контейнерів високого тиску.
- Ніколи не використовуйте пошкоджені зарядні пристрої та акумулятори.

## **Комплектація**

Перевірте наявність у комплекті таких компонентів:

- **Пристрій**
- Короткий посібник користувача
	- Компоненти, які входять до комплекту пристрою, а також доступні аксесуари можуть різнитися залежно від країни або оператора зв'язку.
		- Компоненти, що постачаються в комплекті, розроблені спеціально для цього пристрою та можуть бути несумісними з іншими пристроями.
		- Зовнішній вигляд і характеристики можуть змінюватися без завчасного попередження.
		- Додаткові аксесуари можна придбати в місцевого постачальника Samsung. Перед їх придбанням переконайтеся, що вони сумісні із цим пристроєм.
		- Використовуйте тільки аксесуари, рекомендовані компанією Samsung. Використання нерекомендованих аксесуарів може призвести до виникнення проблем у роботі та несправностей, на які не розповсюджується гарантія.
		- Доступність усіх аксесуарів може змінюватися залежно від компаній-виробників. Додаткову інформацію про доступні аксесуари можна дізнатися на веб-сайті Samsung.

## <span id="page-8-0"></span>**Зовнішній вигляд пристрою**

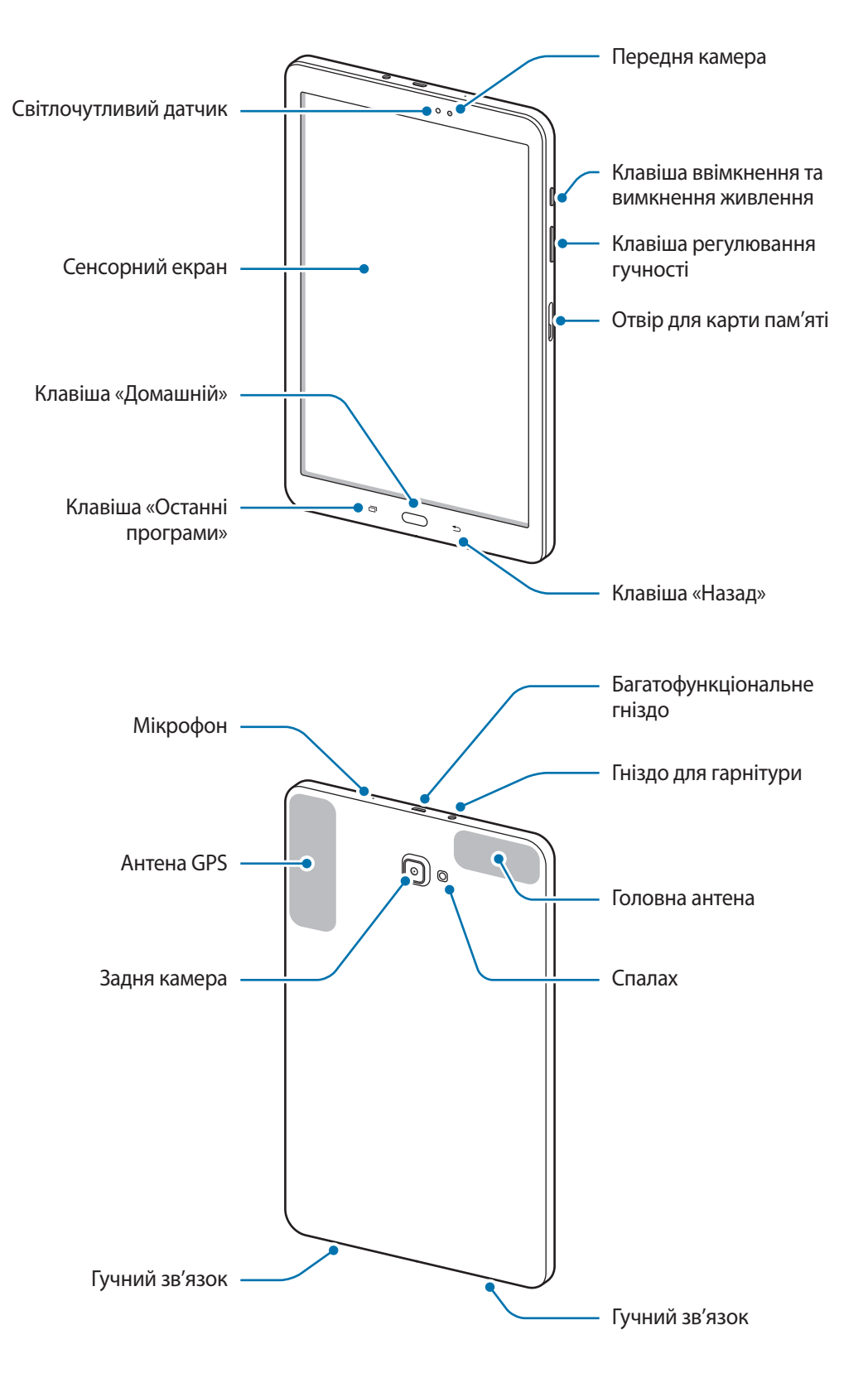

Сам пристрій та обкладинка клавіатури містять магніти. Американська асоціація вивчення захворювань серця (США) та Державна служба лікарських засобів (Великобританія) спільно попереджають, що магніти можуть впливати на роботу імплантованих кардіостимуляторів, кардіовертерів, дефібриляторів, інсулінових дозаторів та інших електричних пристроїв медичного призначення (які в сукупності називаються «медичними пристроями») на відстані до 15 см (6 дюймів). Якщо ви користуєтеся будьяким із зазначених медичних пристроїв, ПЕРШ НІЖ ВИКОРИСТОВУВАТИ ЦЕЙ ПРИСТРІЙ ТА ОБКЛАДИНКУ КЛАВІАТУРИ, ОБОВ'ЯЗКОВО ПРОКОНСУЛЬТУЙТЕСЯ З ВАШИМ ЛІКАРЕМ.

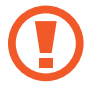

Не зберігайте пристрій та обкладинку клавіатури поблизу магнітних полів. Магнітні поля можуть призвести до пошкодження карток із магнітною смугою, включаючи кредитні та телефонні картки, банківські розрахункові книжки та посадочні талони.

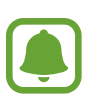

- За наведених нижче умов можуть виникати проблеми з підключенням, а акумулятор може швидше розряджатися.
	- У разі контакту металевих наклейок із ділянкою антени пристрою.
	- У разі встановлення на пристрої металевої кришки.
- Рекомендовано використання захисної плівки, схваленої компанією Samsung. Нерекомендовані захисні плівки можуть призвести до пошкодження датчиків.
- Уникайте потрапляння на сенсорний екран води. Сенсорний екран може не працювати належним чином в умовах вологості або під впливом води.

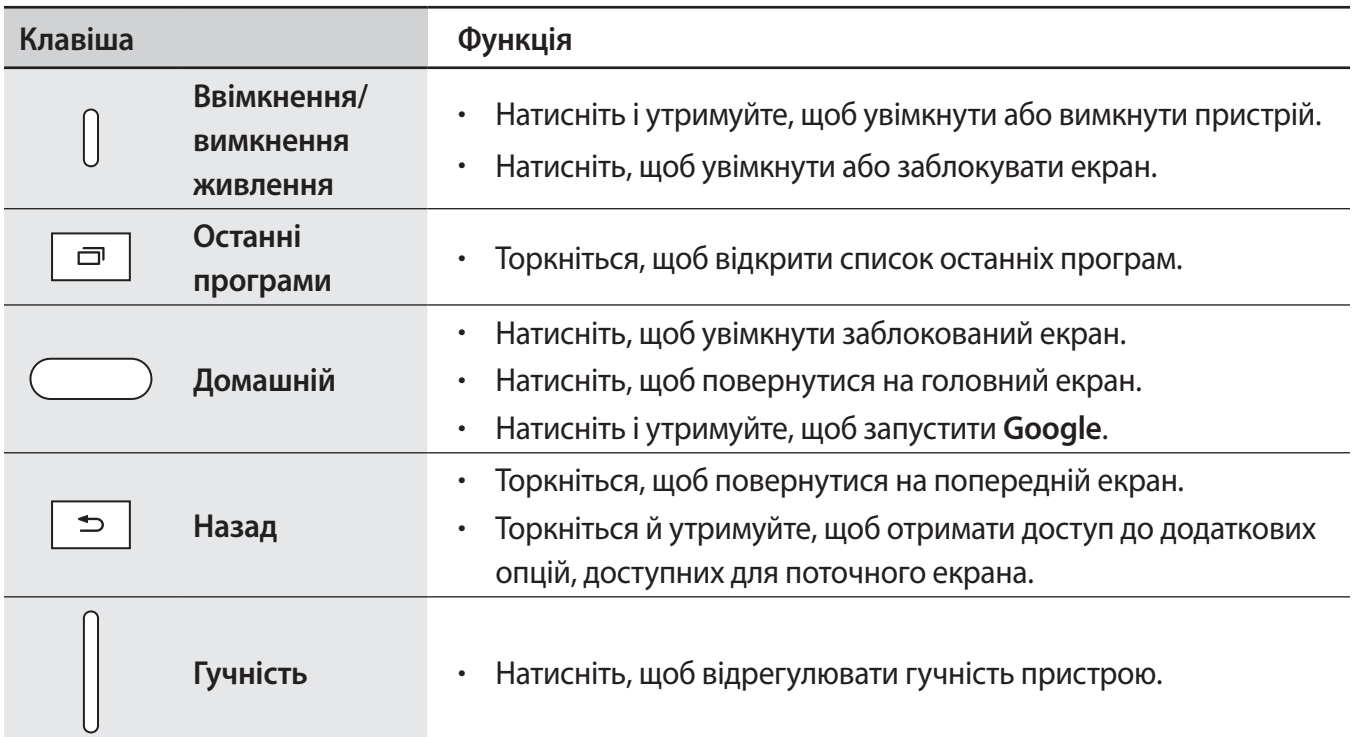

#### **Клавіші**

## <span id="page-10-0"></span>**Акумулятор**

#### **Заряджання акумулятора**

Перед першим використанням акумулятора, а також, якщо він не використовувався протягом тривалого часу, потрібно зарядити його.

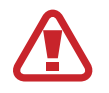

Використовуйте тільки зарядні пристрої, акумулятори та кабелі, рекомендовані компанією Samsung. Використання незатверджених зарядних пристроїв або кабелів може призвести до вибуху акумулятора чи пошкодження пристрою.

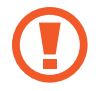

Неправильне підключення зарядного пристрою може призвести до серйозного пошкодження пристрою. Гарантія не поширюється на пошкодження пристрою, спричинені неправильним використанням.

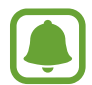

Для заощадження електроенергії від'єднуйте зарядний пристрій, якщо він не використовується. Якщо на зарядному пристрої немає перемикача живлення, його слід виймати з розетки, коли він не використовується, для заощадження електроенергії. Під час зарядження зарядний пристрій має щільно прилягати до гнізда та бути легко доступним.

1 Підключіть кабель USB до блока живлення USB, а потім вставте кабель USB у багатофункціональне гніздо пристрою.

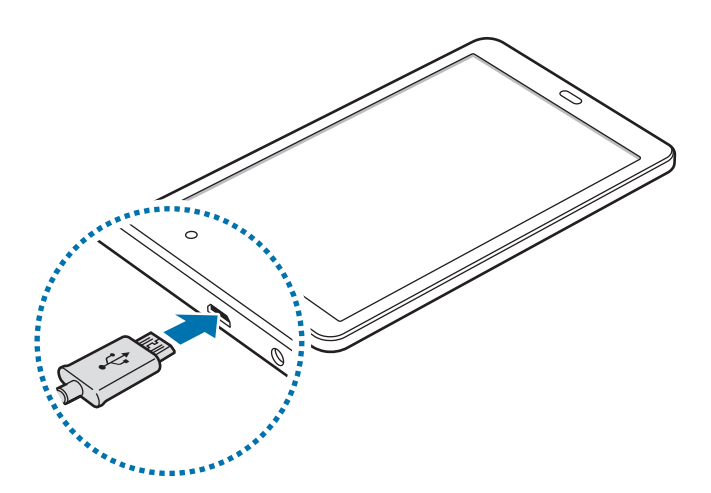

- $2$  Підключіть блок живлення USB до електричної розетки.
- $3$  Після повного зарядження акумулятора від'єднайте зарядний пристрій від пристрою. Спочатку від'єднайте зарядний пристрій від пристрою, а потім – від розетки.

#### **Перегляд часу зарядження, що залишився**

Під час зарядження, відкрийте головний екран і торкніться **Програми → Налаштування** → **Технічне обслуг. пристрою** → **Акумулятор**.

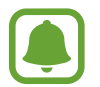

Фактичний час зарядження може відрізнятися, залежно від стану пристрою й умов зарядження. Час зарядження, що залишився, може не відображатися під час зарядження пристрою у надто низької або високої температури оточуючого середовища.

#### **Зменшення споживання заряду акумулятора**

На пристрої є різноманітні опції, за допомогою яких можна заощадити заряд акумулятора.

- Оптимізація роботи пристрою за допомогою функції «Обслуговування пристрою».
- Якщо пристрій не використовується, вимкніть екран, натиснувши на клавішу ввімкнення та вимкнення живлення.
- Увімкніть режим енергозбереження.
- Закрийте непотрібні програми.
- Вимкніть функцію Bluetooth, якщо вона не використовується.
- Вимкніть функцію Wi-Fi, якщо вона не використовується.
- Вимкніть функцію автоматичної синхронізації програм, які потребують синхронізації, наприклад електронної пошти.
- Зменште тривалість підсвічування.
- Зменште яскравість екрана.

#### **Підказки та заходи безпеки щодо зарядження акумулятора**

- Коли акумулятор розряджається, значок акумулятора відображається як порожня батарея.
- Якщо акумулятор повністю розряджений, для ввімкнення пристрою після підключення зарядного пристрою знадобиться певний час. Дайте змогу розрядженому акумулятору зарядитися декілька хвилин, перш ніж вмикати пристрій.
- У разі одночасного використання декількох програм, а також у разі використання мережевих програм або програм, що вимагають підключення до іншого пристрою, акумулятор швидко розряджатиметься. Щоб уникнути розрядження під час передачі даних, завжди повністю заряджайте акумулятор перед використанням таких програм.
- Під час зарядження не за допомогою зарядного пристрою, наприклад від ПК, може спостерігатися зниження швидкості зарядження через меншу силу електричного струму.
- Під час заряджання пристрій можна використовувати, але в такому разі акумулятор заряджатиметься довше.
- У разі нестабільного живлення під час заряджання пристрою сенсорний екран може не працювати. У такому разі від'єднайте зарядний пристрій від пристрою.
- Під час заряджання пристрій і зарядний пристрій можуть нагріватися. Це нормально й не впливає на його роботу чи термін служби. Якщо акумулятор нагрівається сильніше ніж звичайно, заряджання за допомогою зарядного пристрою може припинитися.
- У разі зарядження пристрою, на багатофункціональне гніздо якого потрапила рідина, пристрій може бути пошкоджено. Добре протріть багатофункціональне гніздо та дозвольте йому повністю висохнути, перш ніж заряджати пристрій.
- Якщо пристрій не заряджається належним чином, віднесіть його та зарядний пристрій до сервісного центру Samsung.

#### **Режим енергозбереження**

Активація режиму енергозбереження, для збільшення часу роботи акумулятора.

- 1 На домашньому екрані виберіть **Програми** <sup>→</sup> **Налаштування** <sup>→</sup> **Технічне обслуг. пристрою** → **Акумулятор** → **СЕРЕДНІЙ**.
- 2 Торкніться **НАЛАШТУВАТИ** для зміни налаштувань енергозбереження перед входом до режиму енергозбереження.
- 3 Торкніться **ЗАСТОСУВАТИ**.

#### **Режим максимального енергозбереження**

У режимі максимального енергозбереження пристрій знижує споживання енергії акумулятора, застосовуючи тему темного кольору та обмежуючи доступ до програм та функцій. Увімкнеться функція Bluetooth.

- 1 На домашньому екрані виберіть **Програми** <sup>→</sup> **Налаштування** <sup>→</sup> **Технічне обслуг. пристрою** → **Акумулятор** → **МАКС.**
- 2 Торкніться **НАЛАШТУВАТИ** для зміни налаштувань енергозбереження перед входом до режиму максимального енергозбереження.

#### 3 Торкніться **ЗАСТОСУВАТИ**.

Після переходу до режиму максимального енергозбереження натисніть  $\left(\cdot\right)$  на головному екрані та виберіть програму, яку слід використовувати. Для видалення програм торкніться • → Редагувати і оберіть програму за допомогою  $\bigcirc$ .

Щоб вимкнути режим максимального енергозбереження, натисніть • → Вимкнути режим **максимального енергозбереження**.

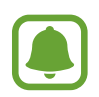

Розрахований час роботи акумулятора залежить від налаштувань пристрою та умов, у яких він використовується.

## <span id="page-13-0"></span>**Карта пам'яті (карта пам'яті microSD)**

#### **Встановлення карти пам'яті**

Ємність карти пам'яті пристрою може відрізнятись від такої в пристроях інших моделей, крім того, деякі карти пам'яті можуть бути несумісними з даним пристроєм залежно від їх виробника і типу. Про максимальну ємність карт пам'яті, підтримувану пристроєм, можна дізнатись на веб-сайті Samsung.

- 
- Деякі карти пам'яті можуть бути не повністю сумісними із пристроєм. Використання несумісної карти пам'яті може призвести до пошкодження пристрою, карти пам'яті або даних, які зберігаються на карті.
- Будьте уважні, щоб вставити карту пам'яті потрібною стороною догори.
- Цей пристрій підтримує файлові системи FAT і exFAT для карт пам'яті. Якщо вставити карту, відформатовану в іншій файловій системі, пристрій запропонує повторно відформатувати карту пам'яті — інакше він не розпізнає карту. Якщо пристрій не розпізнає карту пам'яті, відформатуйте її на комп'ютері.
	- У разі регулярного запису та стирання даних зменшується строк служби карт пам'яті.
	- Якщо у пристрій вставлено карту пам'яті, каталог файлів карти пам'яті відобразиться в розділі **Мої файли** → у папці **SD-карта**.
- 1 Відкрийте кришку гнізда для карти пам'яті.
- 2 Вставте карту пам'яті золотистими контактами донизу.

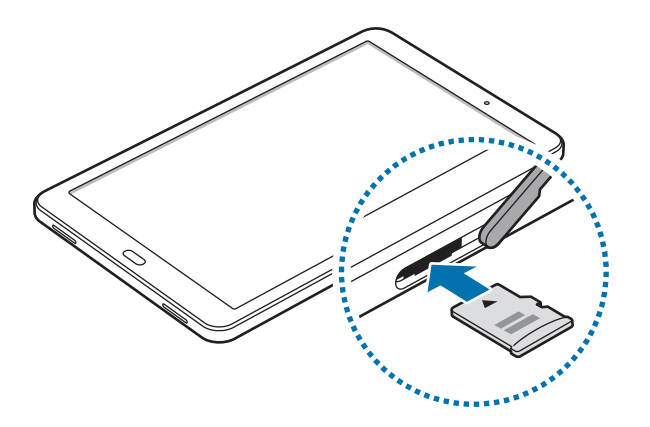

- 3 Натисніть на карту у гнізді, щоб зафіксувати її.
- Закрийте кришку гнізда для карти пам'яті.

#### **Виймання карти пам'яті**

Перш ніж виймати карту пам'яті, відключіть її для безпечного від'єднання.

На головному екрані торкніться **Програми → Налаштування → Технічне обслуг. пристрою → Пам'ять** → → **Установки місця збереження** → **SD-карта** → **ВІДКЛЮЧИТИ**.

- 1 Відкрийте кришку гнізда для карти пам'яті.
- $2\,$  Натисніть на карту пам'яті, щоб вивільнити її із пристрою, а потім вийміть її.
- $\beta$  Закрийте кришку гнізда для карти пам'яті.
	- Не виймайте карту пам'яті під час передавання або приймання пристроєм даних. Це може спричинити пошкодження даних або їх втрату, а також призвести до несправності карти пам'яті чи пристрою. Компанія Samsung не несе відповідальності за збитки (зокрема втрату даних), спричинені неналежним використанням пошкоджених карт пам'яті.

#### **Форматування карти пам'яті**

Якщо карту пам'яті відформатовано на комп'ютері, вона може виявитися несумісною з пристроєм. Відформатуйте карту пам'яті на пристрої.

На головному екрані торкніться **Програми → Налаштування → Технічне обслуг. пристрою → Пам'ять** → → **Установки місця збереження** → **SD-карта** → **Форматувати** → **ФОРМАТУВАТИ**.

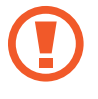

Перш ніж форматувати карту пам'яті, обов'язково створіть резервні копії всіх збережених на ній важливих даних. Гарантія виробника не поширюється на втрату даних, спричинену діями користувача.

## <span id="page-15-0"></span>**Увімкнення та вимкнення пристрою**

Натисніть і утримуйте клавішу ввімкнення та вимкнення живлення протягом декількох секунд, щоб увімкнути пристрій.

Під час першого ввімкнення пристрою, а також після скидання установок до заводських значень дотримуйтеся вказівок на екрані, щоб настроїти пристрій.

Щоб вимкнути пристрій, натисніть і утримуйте клавішу ввімкнення та вимкнення живлення й торкніться **Вимкнути**.

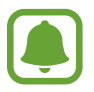

Дотримуйтесь усіх попереджень і вказівок персоналу в місцях, де обмежено використання бездротових пристроїв, наприклад у літаках і лікарнях.

#### **Перезапуск пристрою**

Якщо пристрій «зависає» або не реагує на натискання клавіш, одночасно натисніть і утримуйте клавішу ввімкнення та вимкнення живлення та клавішу гучності вниз протягом 7 секунд, щоб перезавантажити пристрій.

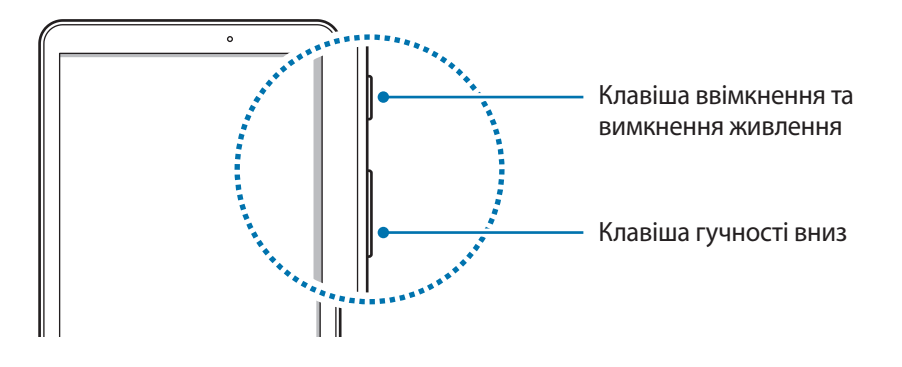

## <span id="page-16-0"></span>**Управління за допомогою сенсорного екрану**

- 
- Не допускайте контакту сенсорного екрана з іншими електричними пристроями. Електростатичні розряди можуть призвести до несправності сенсорного екрана.
- Щоб не пошкодити сенсорний екран, не торкайтесь його гострими предметами та уникайте надто сильного натискання на нього нігтями.
- Сенсорне введення може не розпізнаватися пристроєм на ділянках біля країв екрана, що знаходяться поза областю сенсорного введення.
	- Перебування сенсорного екрана в режимі очікування протягом тривалого часу може призвести до виникнення ефекту залишкового зображення (вигорання екрана) або двоїння. Якщо пристрій не використовується, слід вимкнути сенсорний екран.
	- Рекомендується натискати на сенсорний екран пальцями.

#### **Торкання**

Щоб запустити програму, вибрати пункт меню, натиснути екранну кнопку або ввести символ за допомогою віртуальної клавіатури, торкніться будь-якого з цих об'єктів пальцем.

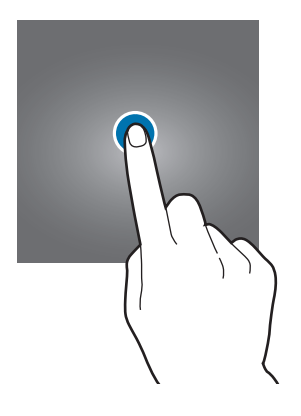

Основні прийоми роботи

#### **Торкання й утримання**

Торкніться й утримуйте об'єкт або екран довше 2 секунд, щоб відкрити доступні опції.

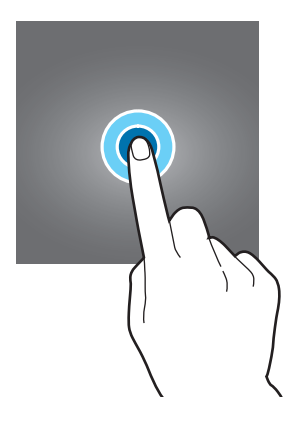

#### **Перетягування**

Щоб перемістити об'єкт, торкніться й утримуйте його, а потім перетягніть в потрібне розташування.

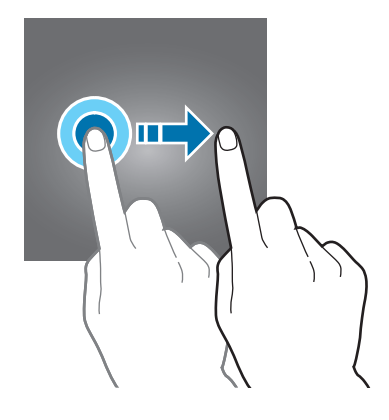

#### **Подвійний дотик**

Двічі торкніться веб-сторінку або зображення, щоб збільшити її/його. Ще раз двічі торкніться, щоб повернутися до вихідного масштабу.

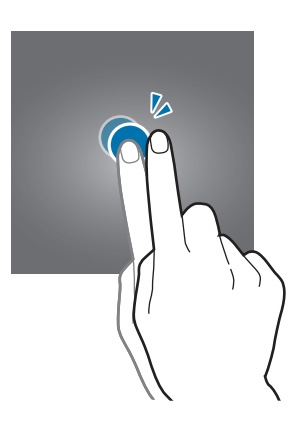

#### **Проведення**

Проведіть вліво або вправо по головному екрану або екрану програм, щоб перейти до іншої панелі. Проведіть вгору або вниз, щоб прокрутити веб-сторінку або список, наприклад список контактів.

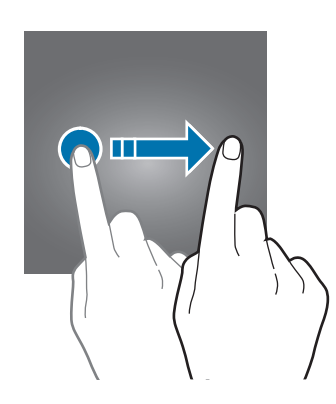

#### **Розведення та зведення пальців**

Розведіть два пальці, поклавши їх на екран під час перегляду веб-сторінки, мапи або зображення, щоб збільшити її/його частину. Зведіть їх, щоб зменшити масштаб.

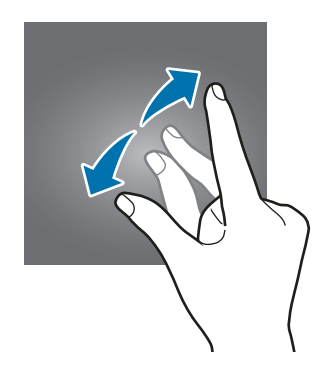

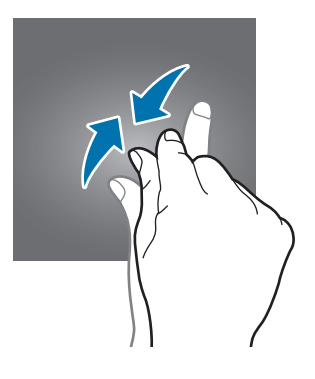

## <span id="page-19-0"></span>**Головний екран**

#### **Головний екран**

Головний екран – це вихідна точка, з якої можна отримати доступ до всіх функцій пристрою. На ньому відображаються, віджети, клавіші швидкого доступу до програм тощо.

Щоб переглянути інші панелі, проведіть вліво чи вправо або торкніться один зі значків-індикаторів екрана внизу екрана.

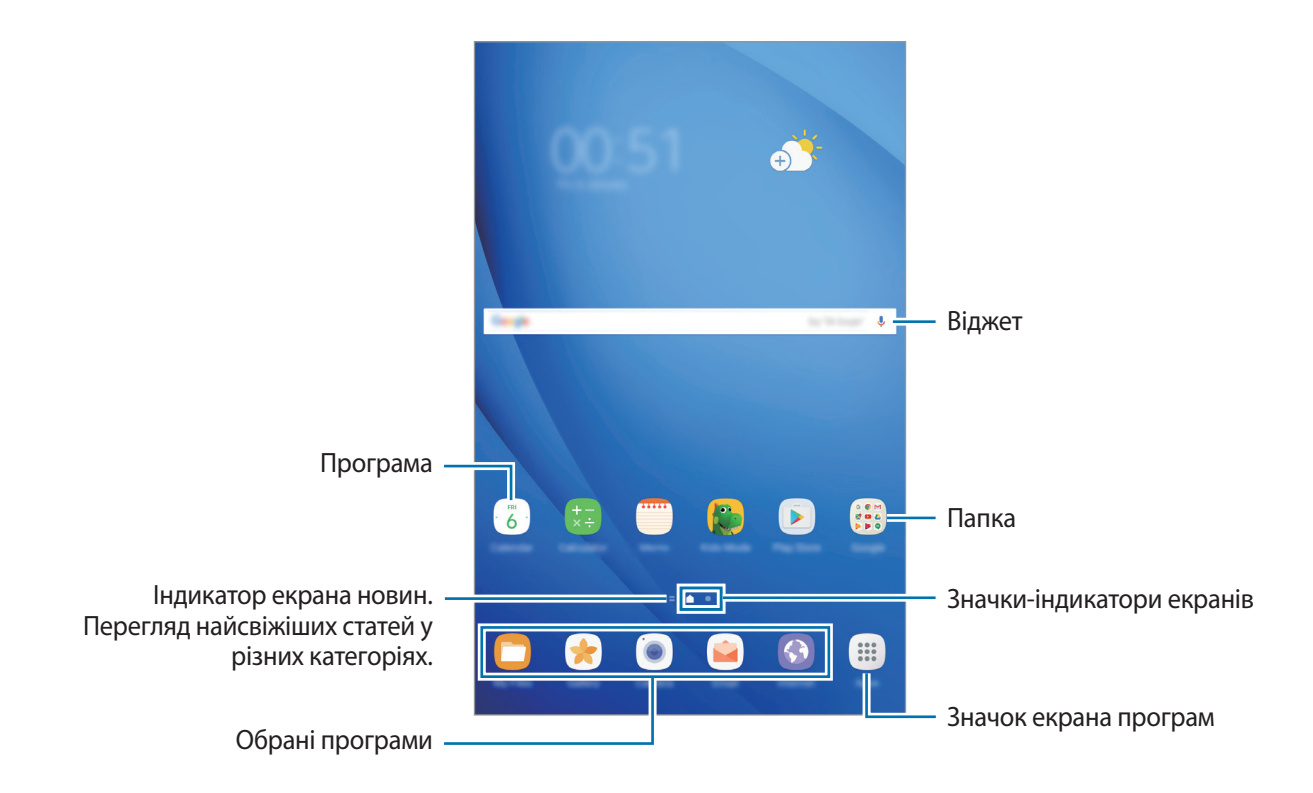

#### **Опції головного екрана**

На головному екрані торкніться й утримуйте пусту ділянку або покладіть пальці на екран і зведіть їх, щоб перейти до доступних опцій. Налаштування головного екрана за допомогою додавання, видалення або переміщення панелей. Також можна налаштувати заставу головного екрана, додати віджети на головний екран тощо.

- **Заставки:** змінення налаштувань заставки для головного екрана та екрана блокування.
- **Віджети**: додавання віджетів на головний екран. віджети це невеликі програми, що використовуються для ввімкнення певних функцій відповідної програми та завдяки яким на головному екрані розташовуються зручні функції і відомості.

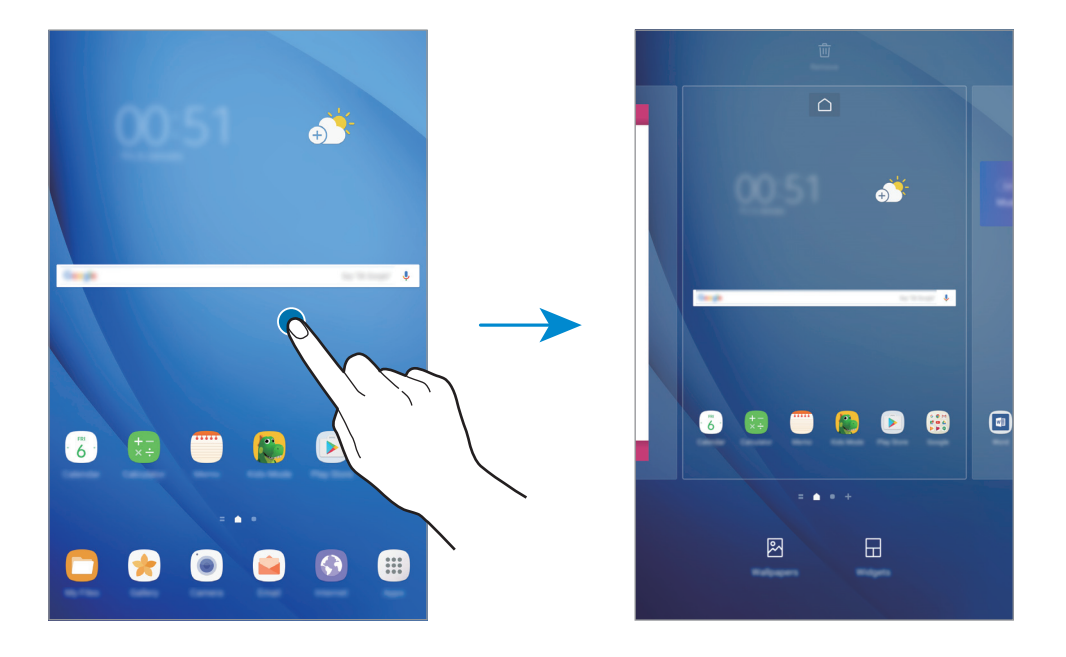

#### **Додавання об'єктів**

На екрані програм торкніться й утримуйте потрібну програму або папку, а потім перетягніть її на головний екран.

Щоб додати віджети, відкрийте головний екран, клацніть і утримуйте пусту область на головному екрані, торкніться **Віджети**, торкніться й утримуйте віджет, а потім перетягніть його на головний екран.

#### **Переміщення об'єктів**

На головному екрані торкніться й утримуйте потрібний об'єкт, а потім перетягніть його в нове розташування.

Також можна перемістити програми, які часто використовуються, до області клавіш швидкого доступу внизу головного екрана.

Щоб перемістити об'єкт на іншу панель, перетягніть його до краю екрана.

Для простішого переміщення об'єкта торкніться й утримуйте потрібний об'єкт і перетягніть його до опції **Перемістити програми** вгорі екрана. Об'єкт буде переміщено на панель, розташовану вгорі екрана. Проведіть вліво або вправо, щоб перейти на іншу панель і перетягніть об'єкт в нове розташування.

#### **Видалення об'єктів**

Торкніться й утримуйте потрібний об'єкт, а потім перетягніть його до опції **Видалити ярлик** або **Видалити** вгорі екрана.

#### **Створення папок**

Створення папок і упорядкування схожих програм для швидкого доступу до потрібних програм.

- 1 На головному екрані торкніться й утримуйте програму, а потім перетягніть її на іншу програму.
- $2$  Відпустіть програму після відображення рамки папки навколо програм. Буде створено нову папку, що містить вибрані програми.

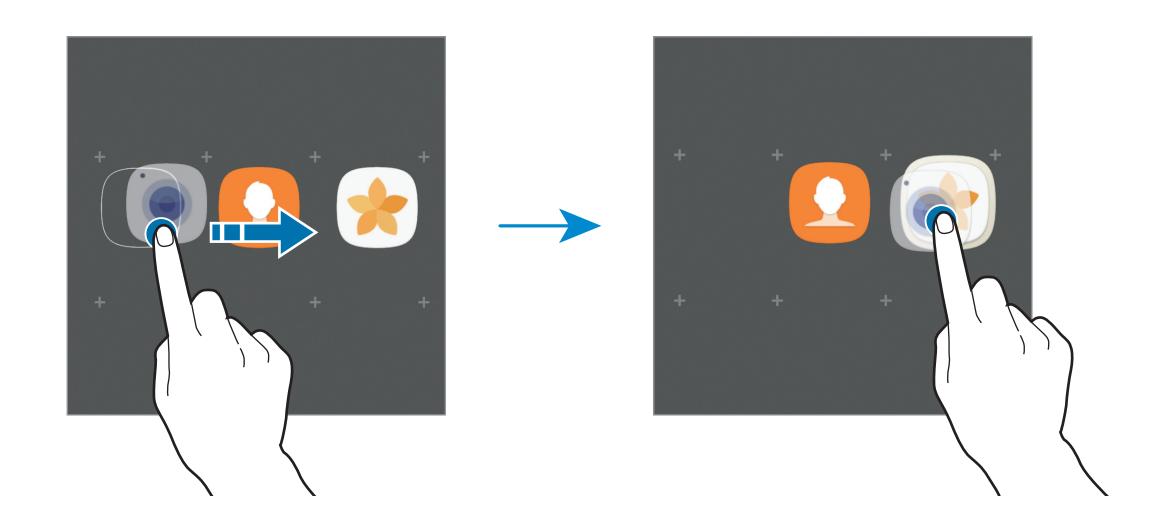

3 Торкніться **Введіть ім'я папки** та введіть назву папки.

Щоб змінити колір папки, торкніться  $\mathbb{C}$ .

Щоб додати інші програми до папки, торкніться **ДОДАТИ**, виберіть потрібні програми та торкніться **ДОДАТИ**. Також потрібну програму можна додати, перетягнувши її до папки на головному екрані.

Щоб перемістити програми з папки на головний екран, торкніться папки, а потім перетягніть потрібну програму на головний екран.

Щоб видалити наявні в папці програми, торкніться папки, а потім перетягніть програму, яку потрібно видалити, до опції **Видалити ярлик** вгорі екрана.

#### **Керування панелями**

Щоб додати, перемістити або видалити певну панель, під час перебування на головному екрані торкніться й утримуйте пусту ділянку.

Щоб додати панель, проведіть по екрану вліво, а потім торкніться  $+$ .

Щоб перемістити панель, торкніться й утримуйте попереднє зображення панелі, а потім перетягніть його в нове розташування.

Щоб видалити панель, торкніться й утримуйте попереднє зображення панелі, а потім перетягніть його до опції **Видалити** вгорі екрана.

Щоб встановити панель як основний головний екран, торкніться  $\bigcap$ .

#### **Використання швидких опцій**

На головному екрані торкніться і утримуйте значок програми чи папки для швидкого доступу до опцій.

#### **Екран програм**

На екрані програм відображаються значки всіх програм, зокрема нещодавно встановлених програм.

На головному екрані торкніться **Програми**, щоб відкрити екран програм. Щоб переглянути інші панелі, проведіть вліво чи вправо або виберіть значок-індикатор екрана внизу екрана.

#### **Переміщення об'єктів**

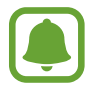

Доступність цієї функції залежить від країни або оператора зв'язку.

На екрані програм торкніться → **Редагувати**. Торкніться й утримуйте об'єкт, а потім перетягніть його в нове розташування.

Щоб перемістити об'єкт на іншу панель, перетягніть його до краю екрана.

#### **Створення папок**

Створення папок і упорядкування схожих програм для швидкого доступу до потрібних програм.

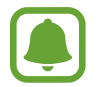

Доступність цієї функції залежить від країни або оператора зв'язку.

- **1 На екрані програм торкніться → Редагувати.**
- $2$  Торкніться й утримуйте потрібну програму, а потім перетягніть її на іншу програму.

 $\beta$  Відпустіть програму після відображення рамки папки навколо програм. Буде створено нову папку, що містить вибрані програми.

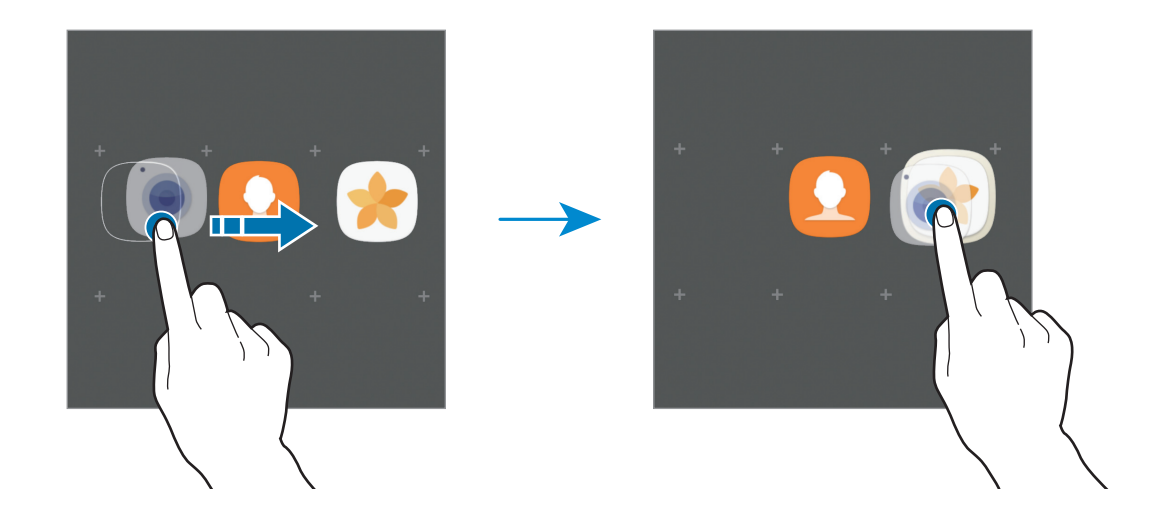

4 Торкніться **Введіть ім'я папки** та введіть назву папки.

 $\mathbb H$ об змінити колір папки, торкніться  $\widehat{\mathbb T}$ .

Щоб додати інші програми до папки, торкніться **ДОДАТИ**, виберіть потрібні програми та торкніться **ДОДАТИ**. Також потрібну програму можна додати, перетягнувши її до папки на екрані програм.

Щоб видалити папку, торкніться  $\ominus$  на папці. При цьому буде видалено лише папку. Наявні в ній програми буде переміщено на екран програм.

#### **Перевпорядкування об'єктів**

Об'єкти, наявні на екрані програм, можна розмістити в алфавітному порядку.

Натисніть → **Сортувати** → **В алфавітному порядку** на екрані програм.

#### **Пошук об'єктів**

Програми можна шукати на екрані програм, у **Galaxy Apps** чи у **Play Маркет**.

На екрані програм, введіть символи в поле пошуку. За введеним запитом буде автоматично здійснено пошук і відображено об'єкти, що містять введені символи.

#### **Значки-індикатори**

Значки-індикатори відображаються в рядку стану вгорі екрана. У таблиці нижче наведено найпоширеніші значки.

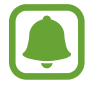

Рядок стану може не відображатися вгорі екрана під час використання певних програм. Для його відображення проведіть від верхнього краю екрана вниз.

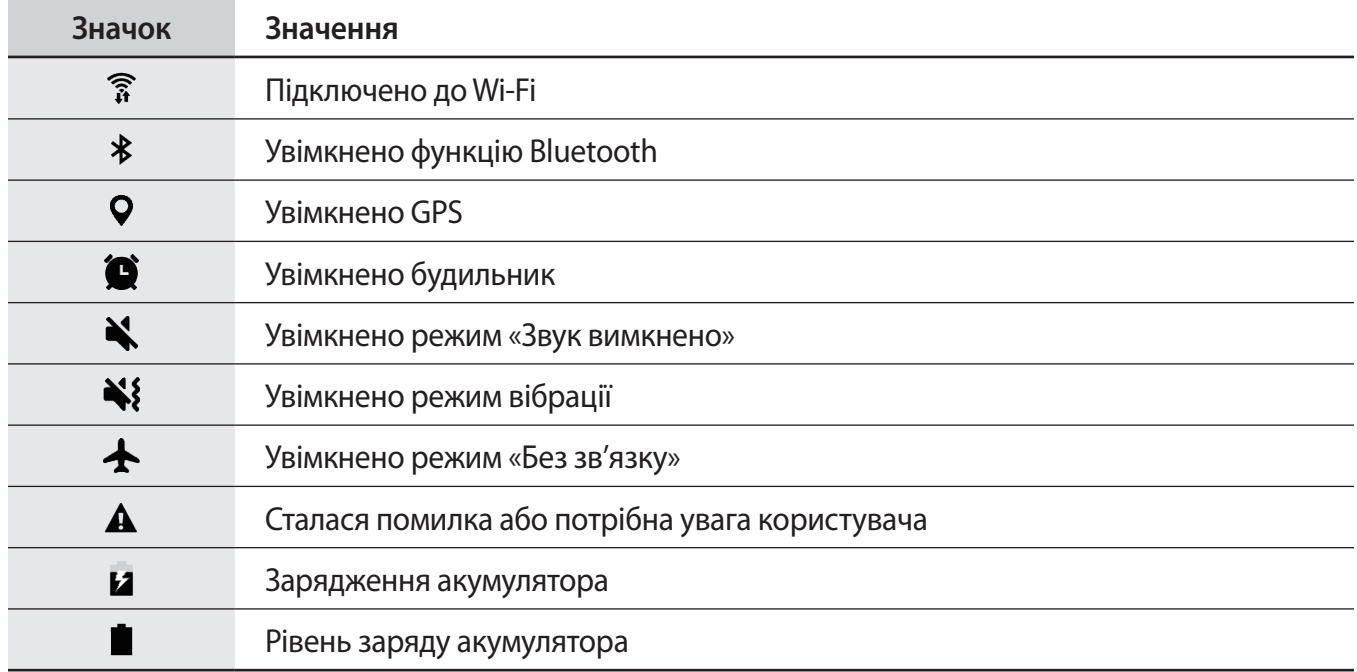

## <span id="page-25-0"></span>**Екран блокування**

Щоб вимкнути екран і заблокувати його, натисніть клавішу ввімкнення та вимкнення живлення. Крім того, екран автоматично вимикається та блокується, якщо пристрій не використовується протягом певного проміжку часу.

Для блокування екрана використовується **Проведення** – стандартний спосіб блокування екрана.

Щоб розблокувати екран, натисніть клавішу ввімкнення та вимкнення живлення або клавішу «Домашній» і проведіть по екрану в будь-якому напрямку.

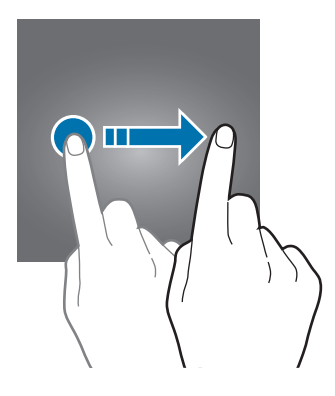

Щоб змінити спосіб блокування екрана, на екрані програм торкніться **Налаштування** → **Екран блокування й безпека** → **Тип блокування екрана** та виберіть потрібний спосіб блокування екрана.

При налаштуванні зразка, PIN-коду або паролю в якості способу розблокування екрана можна захищати власні особисті дані, адже інші особи не матимуть доступ до вашого пристрою. Після того як спосіб блокування екрана буде встановлено під час кожної спроби розблокування пристрою на ньому автоматично відображатиметься запит на введення коду розблокування.

- **Проведення**: для розблокування екрана потрібно провести по ньому в будь-якому напрямку.
- **Зразок**: для розблокування екрана потрібно накреслити зразок, з'єднавши чотири або більше точок.
- **PIN-код**: для розблокування екрана потрібно ввести PIN-код, що має містити як мінімум чотири цифри.
- **Пароль**: для розблокування екрана потрібно ввести пароль, що має містити як мінімум чотири літери, цифри або символи.
- **Немає**: жоден із способів блокування екрана не застосовується.

<span id="page-26-0"></span>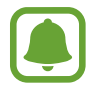

- Екран пристрою може бути розблокований дистанційно через веб-сайт Find my mobile [\(findmymobile.samsung.com](findmymobile.samsung.com)) з вашого облікового запису Samsung. Для використання цієї функції пристрій потрібно під'єднати до мережі Wi-Fi і виконати вхід в обліковий запис Samsung.
- Якщо ви забули код розблокування, ви не зможете користуватись пристроєм, доки його не скинете. Компанія Samsung не несе відповідальності за втрату будь-яких даних або незручності, пов'язані із забуттям коду розблокування.
- Якщо декілька разів поспіль буде введено хибний код розблокування, можна виконати скидання налаштувань до заводських значень, після досягнення максимальної кількості спроб. На екрані програм торкніться **Налаштування** → **Екран блокування й безпека** → **Налаштування захищ. блокування**, а потім торкніться повзунка **Автом. скидання налашт.**, щоб увімкнути відповідну функцію.

## **Панель сповіщень**

#### **Використання панелі сповіщень**

У разі отримання нових сповіщень значки-індикатори відображаються в рядку стану. Щоб переглянути додаткові відомості, пов'язані з цими значками, відкрийте панель сповіщень і перегляньте докладні відомості.

Щоб відкрити панель сповіщень, перетягніть рядок стану вниз. Щоб закрити панель сповіщень, проведіть вгору по екрану.

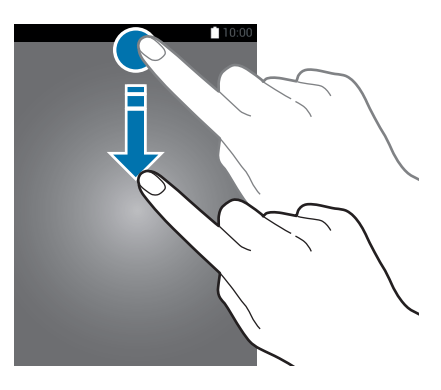

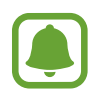

Ви можете відкрити панель сповіщень навіть при заблокованому екрані.

На панелі сповіщень можна скористатися наведеними нижче опціями.

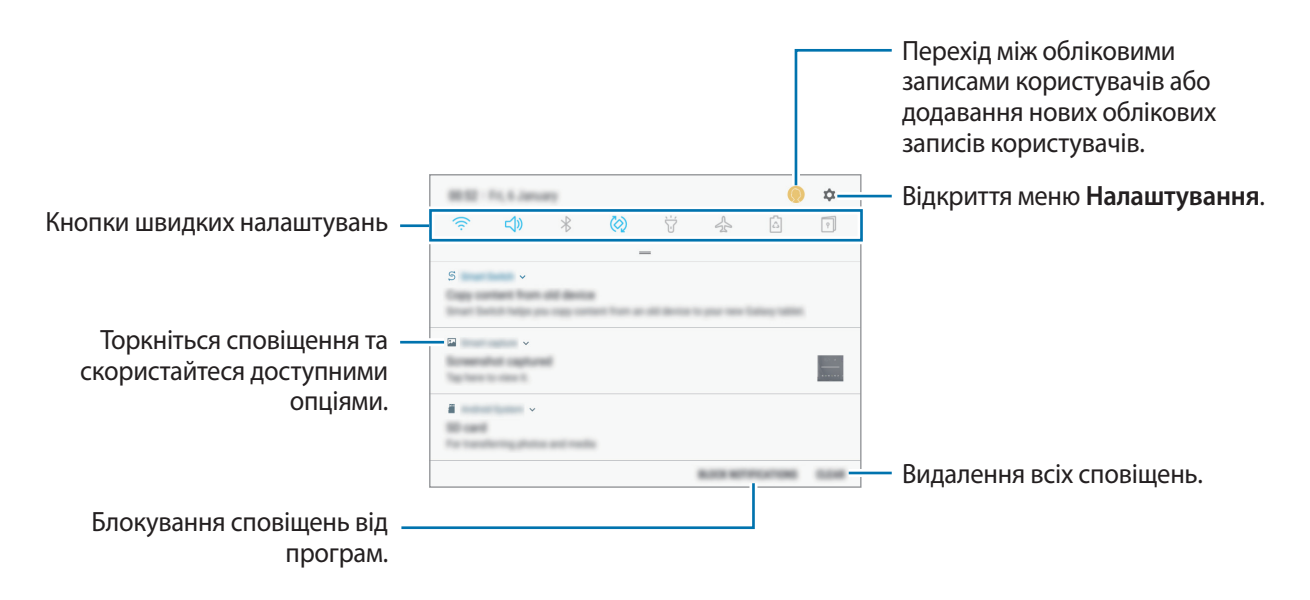

#### **Икористання кнопок швидких налаштувань**

Щоб скористатися певними функціями, торкніться відповідних кнопок швидких дій. Проведіть пальцем вниз по панелі сповіщень для перегляду додаткових кнопок.

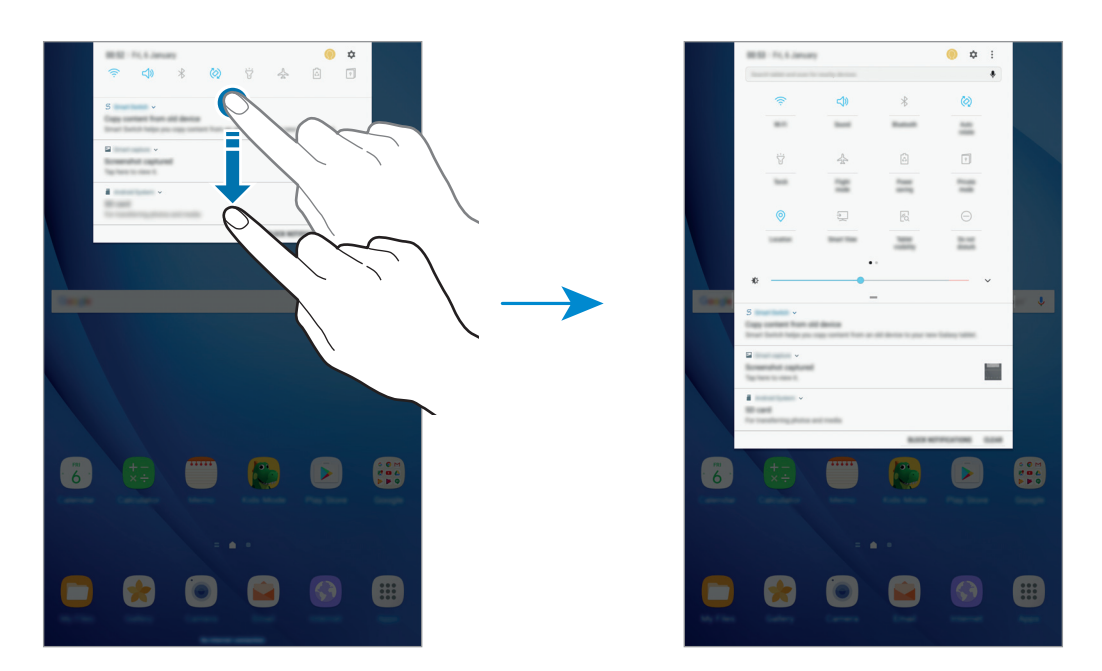

Щоб змінити налаштування функції, торкніться тексту під кожною кнопкою. Щоб переглянути додаткові налаштування, торкніться й утримуйте кнопку.

Щоб змінити порядок розташування кнопок, торкніться → **Порядок кнопок**, торкніться й утримуйте кнопку, а потім перетягніть її в інше розташування.

## <span id="page-28-0"></span>**Finder**

Ви можете здійснювати пошук вмісту за ключовим словом або пошук пристроїв поблизу.

#### **Пошук вмісту або пристроїв поблизу**

Відкрийте панель сповіщень, проведіть вниз по панелі сповіщень, а потім торкніться **Пошук на планшеті та пошук наявних поблизу пристроїв**.

Уведіть ключове слово в поле пошуку.

Для отримання точніших результатів торкніться **Фільтрування** під полем пошуку, а потім виберіть деталі фільтрів.

Для пошуку пристроїв, що знаходяться поблизу, торкніться **ШВИДКЕ З'ЄДНАННЯ**. Додаткові відомості дивіться у розділі [«ШВИДКЕ З'ЄДНАННЯ](#page-41-1)».

## **Введення тексту**

#### **Зовнішній вигляд клавіатури**

Під час створення повідомлень електронної пошти, нагадувань тощо автоматично відображається клавіатура.

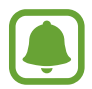

Введення тексту може бути недоступним для деяких мов. Щоб ввести текст, потрібно вибрати одну з підтримуваних мов вводу.

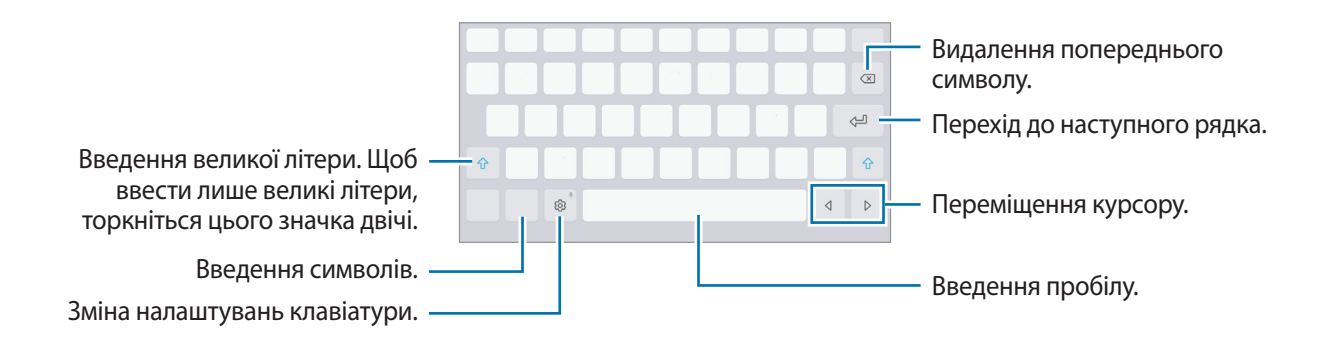

#### **Зміна мови вводу**

Натисніть  $\bigotimes$  → Мови та типи → КЕРУВАННЯ МОВАМИ ВВЕДЕННЯ, а потім виберіть потрібні мови. Якщо вибрано дві або більше мов вводу, для їх змінення проведіть по клавіші пробілу вліво або вправо.

## **Додаткові функції клавіатури**

Торкніться й утримуйте  $\ddot{\mathbb{Q}}$ , щоб скористатися різними функціями. Замість значка  $\ddot{\mathbb{Q}}$  можуть відображатися інші значки, залежно від функції, що використовувалася останньою.

 $\psi$ : введення тексту за допомогою голосу.

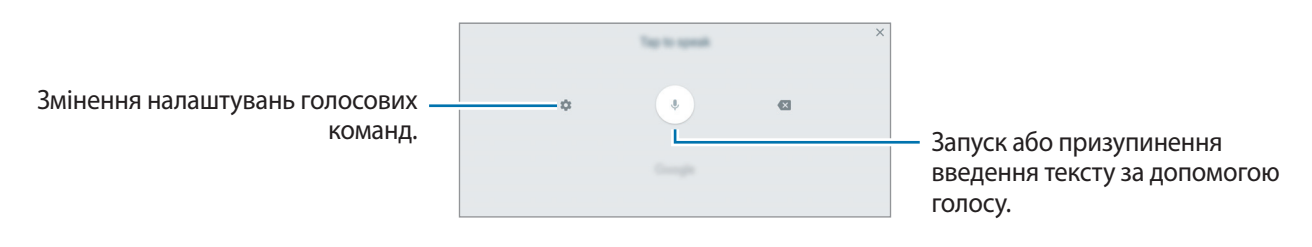

 $\overline{\triangledown}$  : перехід у режим рукописного введення.

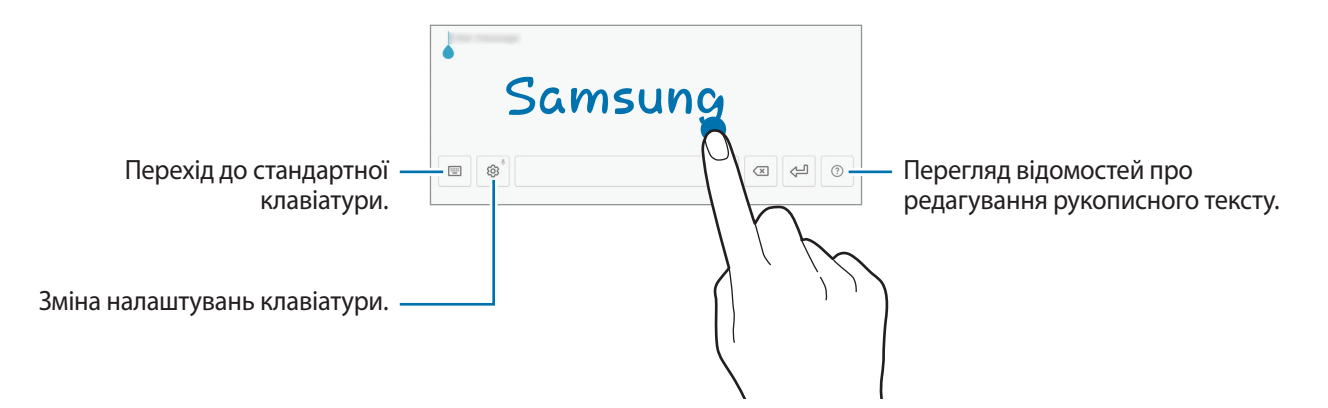

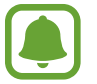

Доступність цієї функції залежить від країни або оператора зв'язку.

- $\Xi$ : додавання об'єкта з буфера обміну.
- $\odot$ : додавання смайлів.
- : перехід до плаваючої або розділеної клавіатури. Можна перемістити клавіатуру в інше розташування, перетягнувши відповідну вкладку.
- © : зміна налаштувань клавіатури.

#### <span id="page-30-0"></span>**Копіювання та вставлення**

- 1 Торкніться й утримуйте текст.
- 2 Перетягніть **в**або , щоб вибрати певний фрагмент тексту, або торкніться **Вибрати всі**, щоб вибрати весь текст.
- 3 Торкніться **Копіювати** або **Вирізати**. Вибраний текст буде скопійовано в буфер обміну.
- 4 Торкніться й утримуйте місце для вставлення тексту, а потім торкніться **Вставити**. Щоб вставити попередньо скопійований текст, торкніться **Буфер обміну** та виберіть потрібний текст.

## **Знімок екрана**

Створення знімка екрана під час використання пристрою.

#### **Збереження знімків екрана**

Одночасно натисніть і утримуйте клавішу «Домашній» і клавішу ввімкнення та вимкнення живлення. Можна переглянути створені фотографії у розділі **Галерея**.

Також можна створити знімки екрана, провівши рукою вліво або вправо по екрану. Якщо ця функція не ввімкнена, відкрийте екран програм, торкніться **Налаштування → Додаткові функції**  $\rightarrow$  Проведення долонею, а потім торкніться перемикача, щоб увімкнути відповідну функцію.

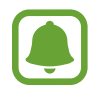

Під час використання деяких програм і функцій створення знімка екрана неможливе.

#### **Інтелектуальна зйомка**

Зйомка поточного екрана та прокручуваної ділянки. Отримане зображення також можна відразу обрізати та надати до нього спільний доступ.

Якщо ця функція не ввімкнена, відкрийте екран програм, торкніться **Налаштування → Додаткові функції** → **Інтелектуальна зйомка**, торкніться повзунка, щоб увімкнути відповідну функцію, а потім зробіть знімок екрана. Під час перебування на екрані, знімок екрана якого створюється, скористайтеся однією з таких опцій:

**Зйомка прокрутки**: зйомка додаткового вмісту, що міститься на декількох послідовних екранах, наприклад у разі перегляду веб-сторінки. У цьому разі вміст на екрані буде автоматично прокручено та створено додаткові знімки екрана.

- <span id="page-31-0"></span>• **Малювати**: напишіть або намалюйте на знімку екрана.
- **Обрізати**: обрізання частини знімка екрана.
- **Поділитися**: надання спільного доступу до знімку екрана.

## **Запуск програм**

На головному екрані або на екрані програм виберіть значок потрібної програми, щоб відкрити її. Щоб відкрити програму зі списку програм, які нещодавно використовувалися, торкніться  $\Box$  і виберіть вікно програми, яка використовувалася останньою.

#### **Закриття програм**

Торкніться і перетягніть вікно програми, яка використовувалася останньою, вліво або вправо, щоб закрити її. Щоб закрити всі запущені програми, торкніться **ЗАКРИТИ ВСІ**.

## **Кілька вікон**

#### **Вступ**

Одночасний запуск двох програм на розділеному екрані завдяки режиму декількох вікон. Крім того, підтримується одночасний запуск декількох програм у спливаючих вікнах.

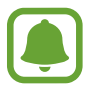

Ця функція може не підтримуватися деякими програмами.

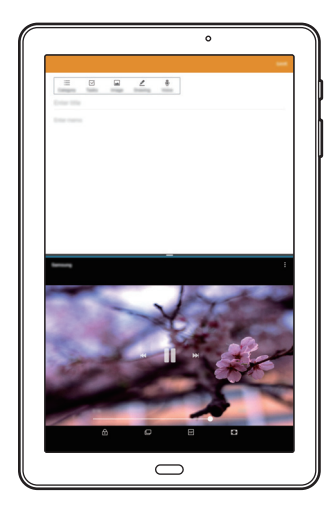

Перегляд на розділеному екрані Спливаюче вікно

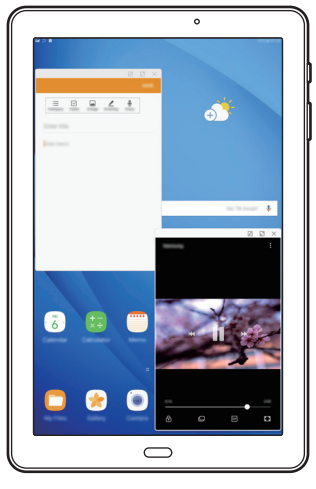

#### **Перегляд на розділеному екрані**

- 1 Торкніться  $\Box$ , щоб відкрити список останніх програм.
- $2$  Проведіть вгору або вниз і торкніться  $\Xi$ у вікні останньої програми.

Вибрану програму буде запущено у верхньому вікні.

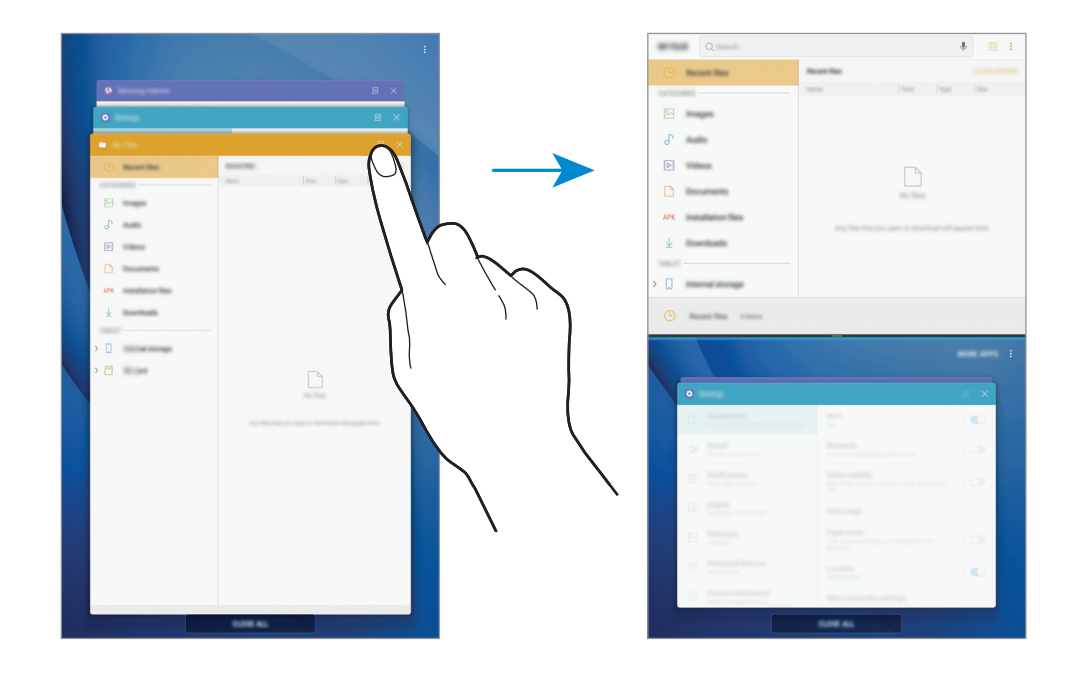

 $3\,$  У нижній частині вікна проведіть пальцем вгору або вниз, щоб вибрати іншу програму для запуску.

Для доступу до програм, яких немає в списку останніх програм, торкніться **ЩЕ ПРОГРАМИ** та виберіть програму.

#### **Використання додаткових опцій**

Торкніться смуги між вікнами програм, щоб отримати доступ до додаткових опцій.

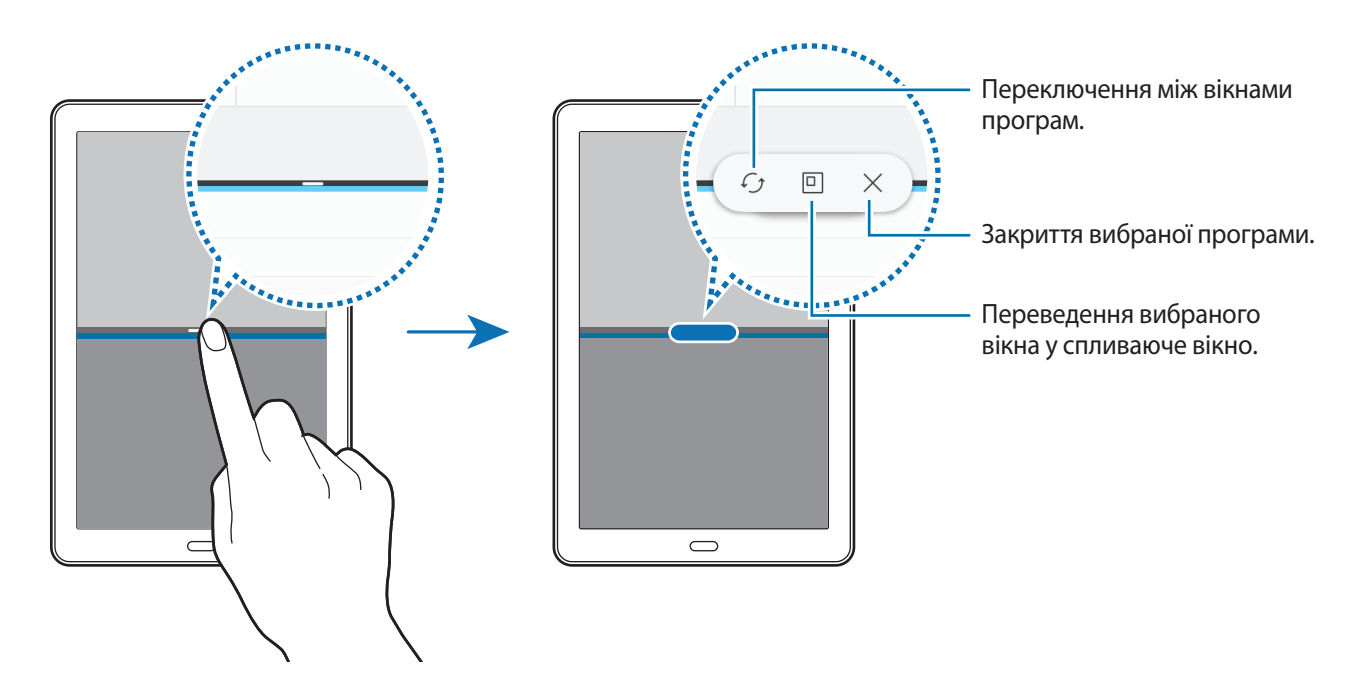

#### **Змінення розміру вікон**

Перетягуйте смугу між вікнами програм вгору або вниз, щоб налаштувати розмір вікон.

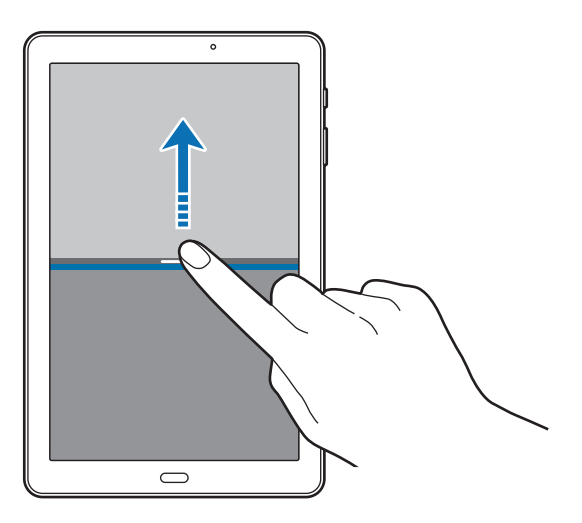

#### **Обмін текстами або зображеннями між вікнами**

Перетягування фрагментів тексту або скопійованих зображень з одного вікна до іншого. Торкніться й утримуйте потрібний об'єкт у вибраному вікні, а потім перетягніть його в будь-яку частину іншого вікна.

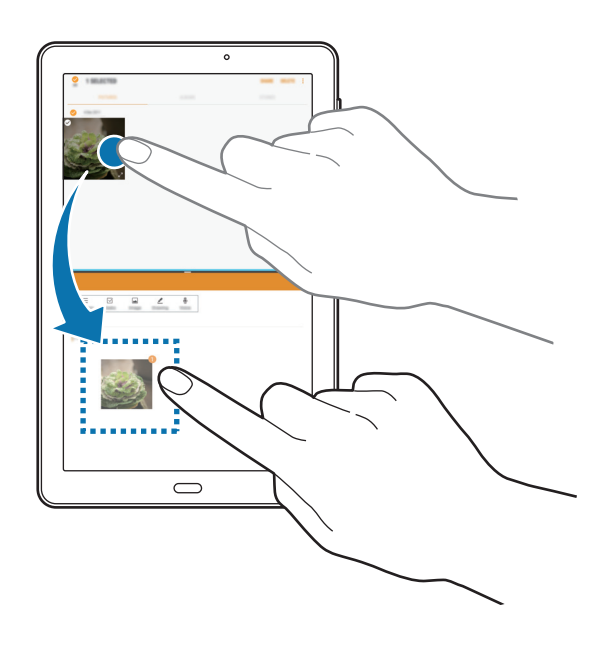

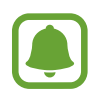

Ця функція може не підтримуватися деякими програмами.

#### **Згортання розділеного екрана**

Натисніть клавішу «Домашній», щоб згорнути перегляд на розділеному екрані. Значок  $\Xi$ з'явиться на панелі сповіщень. Програму в нижньому вікні буде закрито, а програма в верхньому вікні залишиться активною у згорнутому розділеному екрані.

Щоб закрити згорнутий розділений екран, відкрийте панель повідомлень і торкніться значка  ${\mathsf X}$  в сповіщенні функції кількох вікон.

#### **Розгортання вікна**

Торкніться вікна програми і перетягніть смужку між вікнами програм до верхнього або нижнього краю екрану.

### <span id="page-35-0"></span>**Спливаюче вікно**

- $\int$  Торкніться  $\Box$ , щоб відкрити список останніх програм.
- $2$  Проведіть пальцем вгору або вниз, торкніться вікна програми і утримуйте його, а потім перетягніть до опції **Перетягніть сюди для переходу до режиму спливаючого вікна**.

Екран програми відобразиться у спливаючому вікні.

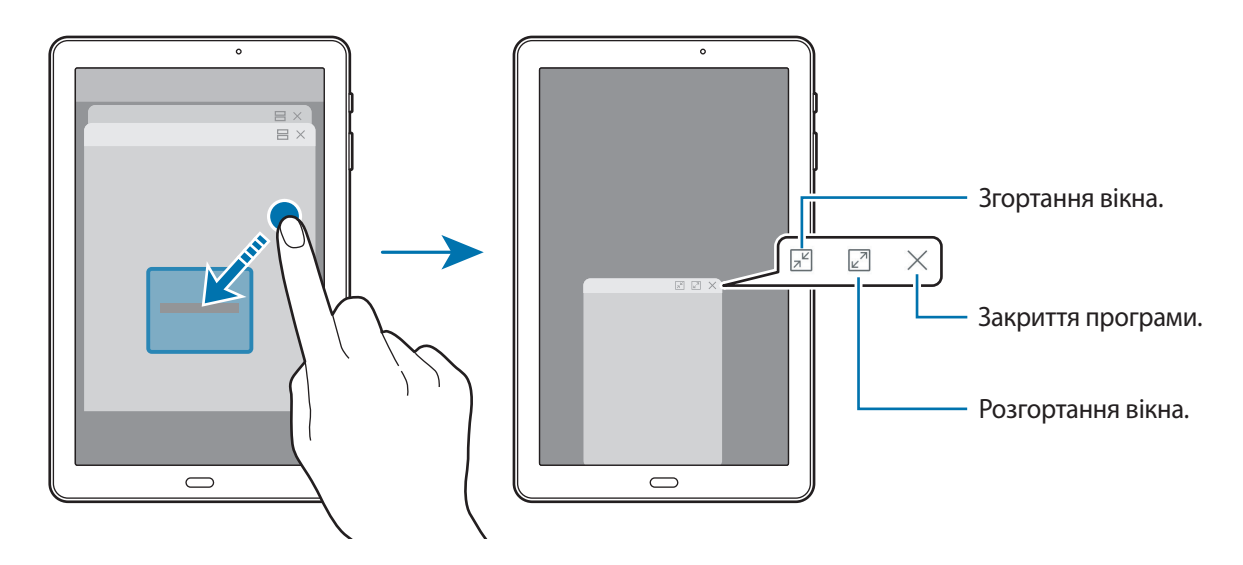

#### **Переміщення спливаючих вікон**

Щоб перемістити спливаюче вікно, торкніться панелі інструментів вікна та перетягніть її в інше розташування.

## **Обліковий запис Samsung**

#### **Вступ**

Обліковий запис Samsung – це інтегрована служба облікових записів, яка дає змогу користуватися різноманітними послугами Samsung, підтримуваних на мобільних пристроях, телевізорах і вебсайті Samsung. Зареєструвавши обліковий запис Samsung, ви зможете користуватися програмами, що надаються компанією Samsung, без необхідності щоразу виконувати процедуру входу до облікового запису.

Для створення облікового запису Samsung потрібна адреса електронної пошти.

Список послуг, до яких можна отримати доступ за наявності облікового запису Samsung, див. на веб-сайті [account.samsung.com](http://account.samsung.com). Щоб дізнатися більше про обліковий запис Samsung, відкрийте екран програм і торкніться **Налаштування** → **Хмара та облікові записи** → **Облікові записи** → **Обліковий запис Samsung** → **Довідка**.
## **Реєстрація облікового запису Samsung**

#### **Реєстрація нового облікового запису Samsung**

Якщо у вас немає облікового запису Samsung, його потрібно створити.

- 1 На екрані програм торкніться **Налаштування** <sup>→</sup> **Хмара та облікові записи** <sup>→</sup> **Облікові записи** → **Додати обліковий запис**.
- 2 Торкніться **Обліковий запис Samsung** <sup>→</sup> **СТВОРИТИ**.
- 3 Дотримуйтесь вказівок на екрані, щоб завершити створення облікового запису.

#### **Реєстрація наявного облікового запису Samsung**

Якщо у вас вже є обліковий запис Samsung, його можна зареєструвати на пристрої.

- 1 На екрані програм торкніться **Налаштування** <sup>→</sup> **Хмара та облікові записи** <sup>→</sup> **Облікові записи** → **Додати обліковий запис**.
- 2 Торкніться **Обліковий запис Samsung**.
- 3 Введіть адресу електронної пошти та пароль, а потім торкніться **ВХІД**.

Якщо ви забули певні дані, пов'язані з вашим обліковим записом, торкніться **Забули ідентифікатор або пароль?** Щоб отримати ці дані, введіть запитувану інформацію та відображений на екрані код безпеки.

### **Видалення облікового запису Samsung**

У разі видалення зареєстрованого облікового запису Samsung із пристрою також буде видалено збережені на пристрої дані, такі як контакти або події.

- 1 На екрані програм торкніться **Налаштування** <sup>→</sup> **Хмара та облікові записи** <sup>→</sup> **Облікові записи**.
- 2 Торкніться **Обліковий запис Samsung** і виберіть обліковий запис, який потрібно видалити.
- $\beta$  Торкніться → Налаштування → Видалити обліковий запис → ВИДАЛИТИ ОБЛІКОВИЙ **ЗАПИС** → **ОК**.
- 4 Введіть пароль до облікового запису Samsung і торкніться **ПІДТВЕРДИТИ**.

## **Передавання даних із попереднього пристрою**

Ви можете передати на пристрій контакти, зображення та інші дані з попереднього пристрою за допомогою Smart Switch чи хмарного сховища Samsung.

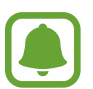

- Ця функція може не підтримуватися на деяких пристроях чи комп'ютерах.
- Діють обмеження. Для отримання детальнішої інформації відвідайте веб-сайт [www.samsung.com/smartswitch.](www.samsung.com/smartswitch) Компанія Samsung відповідально ставиться до авторських прав. Передавайте лише той вміст, власником якого ви є або на передачу якого у вас є права.

### **Передавання даних за допомогою Smart Switch**

Ви можете передавати дані між мобільними пристроями за допомогою Smart Switch. Її можна завантажити з веб-сайтів **Galaxy Apps** або **Play Маркет**.

#### **Передавання даних з мобільного пристрою**

Передавання даних із попереднього пристрою на новий пристрій.

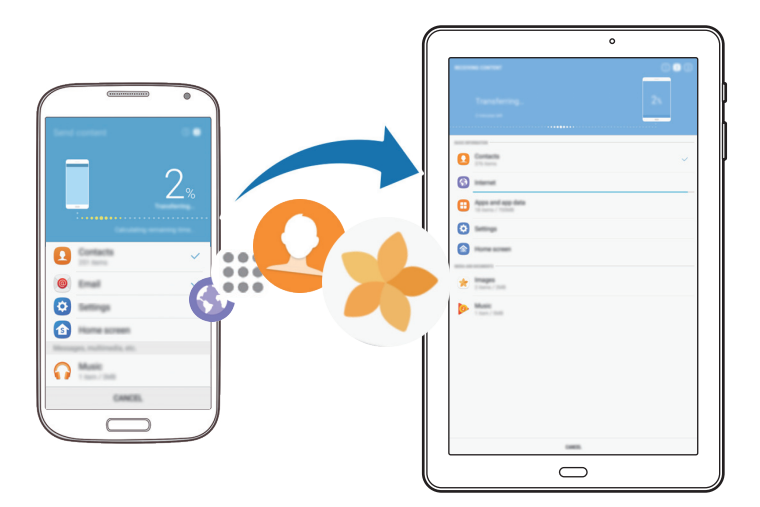

- 1 На попередньому пристрої завантажте програму Smart Switch із веб-сайту **Galaxy Apps** або **Play Маркет** і встановіть її.
- $2$  Розташуйте пристрої один біля одного.
- 3 Запустіть програму **Smart Switch** на обох пристроях.
- 4 При першому запуску цієї функції натисніть **РОЗПОЧАТИ** на своєму пристрої.
- 5 Після вибору способу надсилання даних та підключення старого пристрою до вашого нового пристрою дотримуйтесь інструкцій на екрані, щоб перенести дані зі старого пристрою.

#### **Передавання даних резервного копіювання з комп'ютера**

Резервне копіювання даних із попереднього пристрою на комп'ютер та імпорт даних на поточний пристрій.

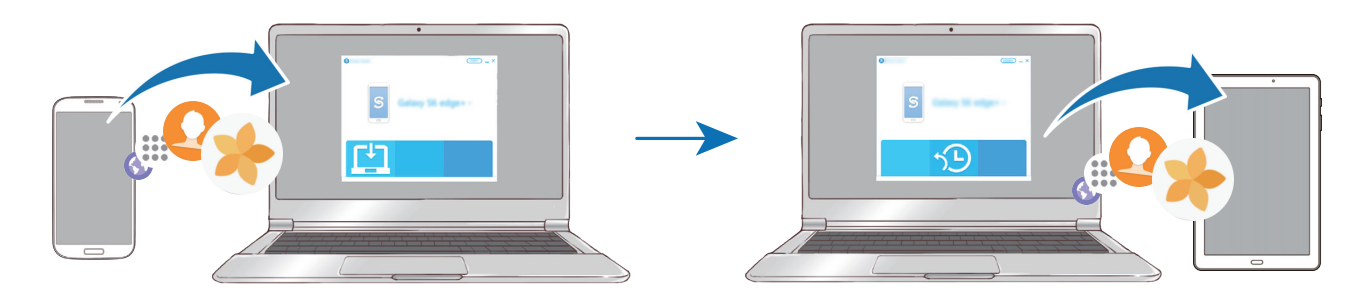

1 З комп'ютера увійдіть на веб-сайт <www.samsung.com/smartswitch>, щоб завантажити програму Smart Switch.

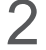

 $2$  На комп'ютері запустіть програму Smart Switch.

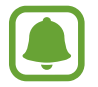

Якщо попередній пристрій відмінний від пристрою Samsung, виконайте резервне копіювання даних на комп'ютер за допомогою програми, що постачається виробником пристрою. Після цього пропустіть п'ятий крок.

- $\beta$  Підключіть попередній пристрій до комп'ютера за допомогою кабелю USB.
- 4 Дотримуйтеся вказівок на екрані комп'ютера, щоб виконати резервне копіювання даних з пристрою. Після цього відключіть попередній пристрій від комп'ютера.
- $5$  Підключіть пристрій до комп'ютера за допомогою кабелю USB.
- $6$  Дотримуйтеся вказівок на екрані комп'ютера, щоб передати дані на поточний пристрій.

### **Передавання даних через хмарне сховище Samsung**

Резервне копіювання даних із попереднього пристрою до хмарного сховища Samsung та відновлення даних на поточний пристрій. Для використання хмарного сховища Samsung необхідно зареєструвати обліковий запис Samsung або увійти до нього. Додаткові відомості дивіться у розділі [«Обліковий запис Samsung»](#page-35-0).

- 1 Зробіть резервну копію даних з попереднього пристрою до облікового запису Samsung.
- $2$  На пристрої торкніться **Програми** → **Налаштування** → **Хмара та облікові записи** → **Samsung Cloud** → **Відновити**.
- $\beta$  Торкніться  $\blacktriangledown$  і виберіть попередній пристрій зі списку пристроїв.
- 4 Відмітьте типи даних, які необхідно відновити, і торкніться **ВІДНОВИТИ ЗАРАЗ**.

## **Керування пристроєм і даними**

### **Підключення пристрою до комп'ютера для передавання даних**

Передавання аудіо, відео, зображень та інших типів файлів із пристрою на комп'ютер і навпаки.

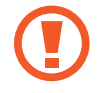

Не від'єднуйте кабель USB від пристрою під час передачі файлів. Це може призвести до втрати даних або пошкодження пристрою.

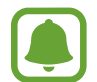

У разі використання концентратора USB підключення між пристроями може бути не встановлене належним чином. Підключайте пристрій безпосередньо до порту USB комп'ютера.

- 1 Підключіть пристрій до комп'ютера за допомогою кабелю USB.
- 2 Відкрийте панель сповіщень і торкніться **Передав. медіафайлів через USB** <sup>→</sup> **Передати медіафайли**.

Якщо комп'ютер не розпізнає підключений пристрій, натисніть **Передати зображення**.

3 Торкніться **ДОЗВОЛИТИ**, щоб надати комп'ютеру дозвіл на доступ до збережених на пристрої даних.

Коли комп'ютер розпізнає пристрій, значок останнього відобразиться в папці «Мій ПК».

 $\mathcal A$  Передайте файли із пристрою на комп'ютер або з комп'ютера на пристрій.

### **Оновлення пристрою**

Програмне забезпечення пристрою можна оновити до останньої версії.

#### **Оновлення за допомогою безпроводової технології**

Програмне забезпечення цього пристрою можна безпосередньо оновити до останньої версії за допомогою служби безпроводового оновлення мікропрограми (FOTA).

На екрані програм натисніть **Налаштування** → **Оновлення програмного забезпечення** → **Зав. файли оновл. вручну**.

### **Оновлення програми Smart Switch**

Підключіть пристрій до комп'ютера і оновіть програмне забезпечення пристрою до останньої версії.

- 1 З комп'ютера увійдіть на веб-сайт <www.samsung.com/smartswitch>, щоб завантажити та встановити програму Smart Switch.
- 2 На комп'ютері запустіть програму Smart Switch.
- $\beta$  Підключіть пристрій до комп'ютера за допомогою кабелю USB.
- 4 Якщо доступне програмне забезпечення, дотримуйтеся вказівок на екрані для оновлення пристрою.
	- Не вимикайте комп'ютер і не відключайте кабель USB під час оновлення пристрою.
		- Під час оновлення пристрою не підключайте до комп'ютера інші медіапристрої. Інакше це може перешкоджати процесу оновлення. Перед оновленням вимкніть усі інші мультимедійні пристрої від комп'ютера.

## <span id="page-40-0"></span>**Створення резервних копій і відновлення даних**

Захист збережених на пристрої особистих даних, даних програм і налаштувань. Ви можете створити резервні копії особистих даних, а отримати до них доступ пізніше. Для створення резервної копії даних або їх відновлення потрібно ввійти в обліковий запис Google або Samsung. Додаткові відомості дивиться в розділах [Обліковий запис Samsung](#page-35-0) та [Облікові записи.](#page-84-0)

#### **Використання облікового запису Samsung**

На екрані програм торкніться **Налаштування → Хмара та облікові записи → Резервне копіювання та відновлення** → **Налаштування резервного копіювання** для облікового запису Samsung, торкніться перемикачей біля об'єктів, для яких потрібно створити резервні копії, щоб активувати їх, а потім торкніться **ЗДІЙСНИТИ РЕЗЕРВНЕ КОПІЮВАННЯ**.

Дані будуть скопійовані та збережені у хмарному сховищі Samsung. Додаткові відомості дивіться у розділі [«Samsung Cloud»](#page-83-0).

Щоб пристрій автоматично робив резервні копії даних, торкніться повзунка **Автоматичне резервне копіювання**, щоб увімкнути відповідну функцію.

Щоб відновити резервні дані із хмарного сховища Samsung за допомогою облікового запису Samsung, торкніться **Відновити**. Виберіть пристрій і типи даних, які необхідно відновити, і торкніться **ВІДНОВИТИ ЗАРАЗ**. Обрані дані будуть відновлені на вашому пристрої.

#### **Використання облікового запису Google**

На екрані програм торкніться **Налаштування → Хмара та облікові записи → Резервне копіювання та відновлення**, а потім торкніться повзунка **Резервне копіювання даних**, перейдіть до облікового запису Google, щоб увімкнути відповідну функцію. Торкніться **Облікові записи** і виберіть певний обліковий запис як обліковий запис резервного копіювання. Щоб додати обліковий запис резервного копіювання, натисніть **Додати обліковий запис**.

Щоб відновити дані за допомогою облікового запису Google, торкніться повзунка **Автовідновлення**, щоб увімкнути відповідну функцію. У разі повторної інсталяції програм установки та дані, для яких було створено резервну копію, буде відновлено.

#### **Скидання налаштувань до заводських значень**

Видалення всіх налаштувань і даних, збережених на пристрої. Перед виконанням цієї процедури обов'язково створіть резервні копії всіх важливих даних, збережених на пристрої. Додаткову інформацію дивіться у розділі [«Створення резервних копій і відновлення даних](#page-40-0)».

На екрані програм натисніть **Налаштування → Загальне керування → Скидання → Скинути до заводських налаштувань** → **СКИДАННЯ** → **ВИДАЛИТИ ВСЕ**. Пристрій буде автоматично перезавантажено.

## **ШВИДКЕ З'ЄДНАННЯ**

## **Вступ**

Швидкий пошук наявних неподалік пристроїв, таких як гарнітури Bluetooth або телевізори, і підключення до них за допомогою функції швидкого з'єднання.

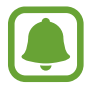

- Якщо пристрій, який потрібно підключити, не підтримує функцію швидкого з'єднання, увімкніть на ньому функцію Wi-Fi Direct або Bluetooth, перш ніж вмикати на своєму пристрої функцію **ШВИДКЕ З'ЄДНАННЯ**.
- Способи підключення можуть різнитися залежно від підключених пристроїв або вмісту, до якого надається спільний доступ.

## **Підключення до інших пристроїв**

1 Відкрийте панель сповіщень, проведіть вниз по панелі сповіщень, а потім торкніться **Пошук на планшеті та пошук наявних поблизу пристроїв**.

### 2 Торкніться **ШВИДКЕ З'ЄДНАННЯ**.

Функції Wi-Fi і Bluetooth увімкнуться автоматично, а пристрій здійснить пошук наявних поблизу пристроїв.

 $3$  Виберіть пристрій зі списку та підключіться до нього, дотримуючись вказівок на екрані.

Подальші дії можуть різнитися залежно від підключеного пристрою.

## **Підключення до телевізора**

Підключення пристрою до телевізора для перегляду вмісту, збереженого на пристрої, на великому екрані. Залежно від моделі підключеного телевізора можуть бути доступні додаткові функції.

- 1 Увімкніть телевізор та покладіть пристрій поряд із ним.
- 2 Відкрийте панель сповіщень, проведіть вниз по панелі сповіщень, а потім торкніться **Пошук на планшеті та пошук наявних поблизу пристроїв**.
- 3 Торкніться **ШВИДКЕ З'ЄДНАННЯ**.
- 4 Виберіть потрібний телевізор.

Відобразиться перелік функцій, підтримуваних цим телевізором.

 $5$  Виберіть потрібну функцію та дотримуйтесь вказівок на екрані, щоб скористатися нею.

Доступні функції можуть відрізнятися залежно від моделі телевізора.

- **Екран планш. на ТВ (Smart View)**: перегляд вмісту, збереженого на пристрої, на екрані телевізора. Залежно від моделі телевізора, який потрібно підключити, може знадобитися ввімкнути на ньому функцію дублювання екрана. Якщо на телевізорі не підтримується функція дублювання екрана, скористайтеся сумісними аксесуарами, щоб увімкнути цю функцію. До сумісних аксесуарів належать HomeSync і адаптер AllShare Cast.
- **Екран ТВ на планшеті**: перегляд на екрані пристрою вмісту, що відображається на екрані телевізора. Можна продовжити перегляд телевізора у межах дозволеного радіусу дії підключення.
- **Зареєструвати ТВ** / **Скасування реєстрації ТВ**: реєстрація телевізора на вашому пристрої для використання додаткових функцій.
- 
- Може відбуватися буферизація деяких медіафайлів залежно від підключення до мережі.
- Якщо протокол захисту високошвидкісних цифрових даних (HDCP) не підтримується телевізором, неможливо переглядати вміст, захищений керуванням цифровими правами (DRM), на телевізорі.

#### **Потокова передача вмісту на зареєстрованому телевізорі**

Реєстрація телевізора на пристрої полегшує подальше підключення до нього під час відтворення вмісту.

Якщо пристрій розпізнає зареєстрований телевізор під час перегляду вмісту, на екрані пристрою відобразиться значок $(\overline{\mathbb{D}})$ . Торкніться значка для здійснення потокової передачі вмісту із пристрою на телевізор.

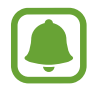

- Ця функція підтримується лише наявною на пристрої стандартною програмою «Галерея».
- Цією функцією можна скористатися навіть за вимкненого екрана телевізора, якщо зареєстрований телевізор підключено до розетки.

## **Спільний доступ**

Надання спільного доступу до вмісту за допомогою різних опцій спільного доступу. Нижче наведено приклади надання спільного доступу до зображень.

- 1 Торкніться **Галерея** на екрані програм.
- 2 Виберіть зображення.
- 3 Торкніться **Поділитися** та виберіть спосіб надання спільного доступу, наприклад через Bluetooth або за допомогою електронної пошти.

Також підтримуються такі опції:

- **Передача файлів на прист.**: надання спільного доступу до вмісту пристроям, розташованим неподалік, за допомогою функції Wi-Fi Direct або Bluetooth. На всіх пристроях має бути ввімкнена функція видимості.
- **Переглянути вміст на ТБ (Smart View)**: перегляд вмісту, що відображається на екрані пристрою, на більшому екрані за допомогою безпроводового підключення.

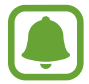

Якщо в вас вже є історія спілкування або обміну, на панелі опцій обміну з'являться люди, з якими ви вже зв'язувались. Для того, щоб поділитися з людиною вмістом через відповідну програму, виберіть її значок. Якщо функція не ввімкнена, відкрийте екран програм і торкніться **Налаштування** → **Додаткові функції**, а потім торкніться повзунок **Direct Share**, щоб увімкнути відповідну функцію.

4 Щоб надати спільний доступ до зображення іншим користувачам, дотримуйтесь вказівок на екрані.

Після того як зображення буде надіслано на пристрої одержувачів, на екрані цих пристроїв відобразиться відповідне сповіщення. Торкніться сповіщення, щоб переглянути або завантажити зображення.

# **Програми**

## **Інсталяція та видалення програм**

## **Galaxy Apps**

Придбання та завантаження програм. Можна завантажити програми, спеціально призначені для пристроїв Samsung Galaxy.

Торкніться **Samsung** → **Galaxy Apps** на екрані програм.

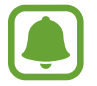

Доступність цієї програми залежить від країни або оператора зв'язку.

#### **Інсталяція програм**

Перегляньте програми за категоріями або торкніться поля пошуку, щоб здійснити пошук за ключовим словом.

Виберіть програму, щоб переглянути детальну інформацію про неї. Щоб завантажити безкоштовні програми, торкніться **ВСТАНОВИТИ**. Щоб придбати та завантажити платні програми, торкніться кнопки з ціною програми, а потім дотримуйтеся вказівок на екрані.

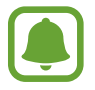

Щоб змінити установки автооновлення, натисніть • → **Налаштування** → **Автоматичне оновлення програм** і виберіть потрібну опцію.

## **Play Маркет**

Придбання та завантаження програм.

Торкніться **Play Маркет** на екрані програм.

#### **Інсталяція програм**

Перегляньте програми за категоріями або здійсніть пошук потрібної програми за ключовим словом.

Виберіть програму, щоб переглянути детальну інформацію про неї. Щоб завантажити безкоштовні програми, торкніться **УСТАНОВИТИ**. Щоб придбати та завантажити платні програми, торкніться кнопки з ціною програми, а потім дотримуйтеся вказівок на екрані.

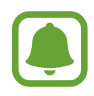

Щоб змінити установки автооновлення, натисніть **— → Налаштування → Автоматично оновлювати додатки** і виберіть потрібну опцію.

## **Керування програмами**

#### **Видалення та вимкнення програм**

На екрані програм торкніться • → Редагувати. Значок → відобразиться на програмах, які можна вимкнути або видалити. Виберіть потрібну програму й торкніться **ВИМКНУТИ** або **ОК**. Або на екрані програм натисніть **Налаштування** → **Програми**, виберіть потрібну програму й натисніть **ВИМКНУТИ** або **ВИДАЛИТИ**.

- **ВИМКНУТИ**: вимкнення вибраних стандартних програм, які не можна видалити із пристрою.
- **ВИДАЛИТИ:** видалення завантажених програм.

#### **Увімкнення програм**

На екрані програм натисніть **Налаштування** → **Програми** → → **Вимкнено**, виберіть потрібну програму, а потім натисніть **УВІМКНУТИ**.

#### **Встановлення дозволів для програм**

Для належної роботи певних програм їм потрібен дозвіл на доступ або використання даних, збережених на пристрої. Під час запуску певної програми може відобразитися спливаюче вікно із запитом на доступ до окремих функцій або даних. Торкніться **ДОЗВОЛИТИ** у спливаючому вікні, щоб надати програмі потрібні дозволи.

Щоб переглянути налаштування дозволів для програм, відкрийте екран програм і торкніться **Налаштування** → **Програми**. Виберіть потрібну програму і торкніться **Дозволи додатків**. Можна переглядати список дозволів для програми і змінювати їх.

Щоб переглянути або змінити налаштування дозволів для програм за категорією дозволу, відкрийте екран програм і торкніться **Налаштування** → **Програми** → → **Дозволи програми**. Виберіть потрібний об'єкт і торкніться перемикачів поряд із програмами, щоб надати потрібні дозволи.

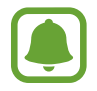

Якщо програмі не надати запитувані дозволи, її основні функції можуть не працювати належним чином.

## **Контакти**

## **Вступ**

Створення нових і керування наявними контактами.

## **Додавання контактів**

#### **Створення нового контакту**

- 1 Торкніться **Контакти** на екрані програм.
- 2 Торкніться і виберіть розташування сховища.
- 3 Введіть контактні відомості.

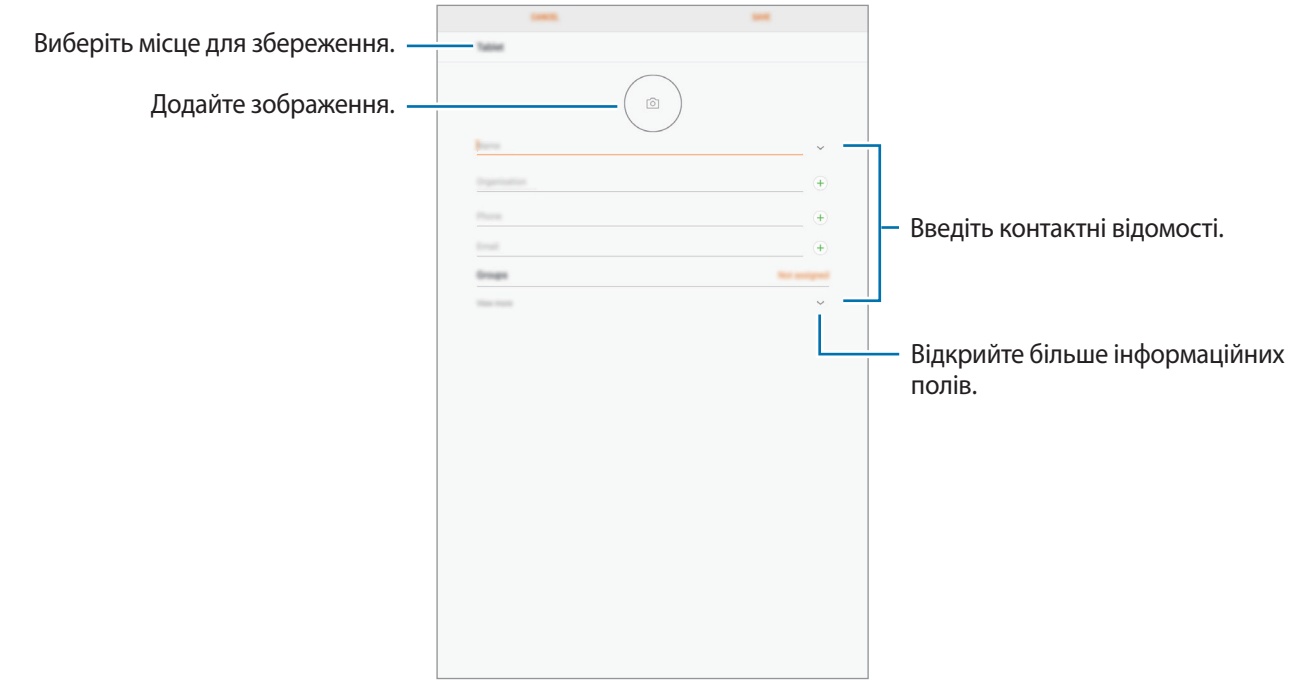

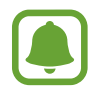

В залежності від обраного місця зберігання, тип інформації, яку можна зберегти, може відрізнятися.

#### 4 Торкніться **ЗБЕРЕГТИ**.

#### **Імпортування контактів**

Додавання контактів шляхом їх імпорту з інших накопичувачів на пристрій.

- 1 Торкніться **Контакти** на екрані програм.
- 2 Торкніться <sup>→</sup> **Налаштування** <sup>→</sup> **Імпорт/експорт контактів** <sup>→</sup> **ІМПОРТ**.
- $3$  Виберіть місце зберігання з якого треба імпортувати контакти.
- $4$  Виберіть місце зберігання у яке треба перемістити контакти.
- 5 Позначте файли VCF або контакти для імпорту і торкніться **ГОТОВО**.

#### **Синхронізація контактів із вашими обліковими записами в Інтернеті**

Синхронізація контактів пристрою з онлайн-контактами, збереженими у ваших облікових записах в Інтернеті, таких як обліковий запис Samsung.

На екрані програм торкніться **Налаштування** → **Хмара та облікові записи** → **Облікові записи**, виберіть назву облікового запису, виберіть обліковий запис для синхронізації, а потім торкніться **Контакти (обл. запис Samsung)** чи **Контакти**.

## **Пошук контактів**

На екрані програм торкніться **Контакти**.

Скористайтесь одним із наведених нижче способів пошуку:

- Прокрутіть список контактів вгору або вниз.
- Для швидкого прокручування проведіть пальцем по покажчику в лівій частині списку контактів.
- Торкніться поля пошуку, розташоване вгорі списку контактів, і введіть критерії пошуку.

Вибравши контакт, ви можете виконати одну з таких дій:

- $\gamma_{\alpha}^{\wedge}$ : додавання контактів до обраних.
- $\cdot \ \triangledown$ : створення повідомлення електронної пошти.

## **Спільний доступ до контактів**

Надання спільного доступу до контактів іншим абонентам за допомогою відповідних функцій.

- 1 Торкніться **Контакти** на екрані програм.
- $2$  Натисніть  $\stackrel{\bullet}{\bullet} \rightarrow$  Поділитися.
- 3 Установіть прапорці біля потрібних контактів і торкніться **ПОДІЛИТИСЯ**.
- $\mathcal A$  Виберіть спосіб надання спільного доступу.

## **Об'єднання дублікатів контактів**

При імпорті контактів з інших накопичувачів, або при синхронізації або переміщенні контактів до інших облікових записів, список ваших контактів може включати декілька дублікатів контактів. Об'єднання дублікатів контактів в один, для впорядкування вашого списку контактів.

- 1 Торкніться **Контакти** на екрані програм.
- 2 Торкніться <sup>→</sup> **Налаштування** <sup>→</sup> **Злиття контактів, що дублюються**.
- 3 Установіть прапорці біля потрібних контактів і торкніться **ОБ'ЄДНАТИ**.

### **Видалення контактів**

- 1 Торкніться **Контакти** на екрані програм.
- **2 Торкніться → Видалити.**
- 3 Установіть прапорці біля потрібних контактів і торкніться **ВИДАЛИТИ**.

## **Інтернет**

## **Вступ**

Перегляд веб-сторінок в Інтернеті для пошуку інформації та створення закладок для обраних вебсторінок для зручного отримання доступу до них.

## **Перегляд веб-сторінок**

- 1 Торкніться **Samsung** <sup>→</sup> **Інтернет** на екрані програм.
- 2 Торкніться поля введення адреси.
- 3 Введіть веб-адресу або ключове слово, а потім торкніться **Перейти**.

Щоб переглянути панелі інструментів, злегка проведіть по екрану вниз.

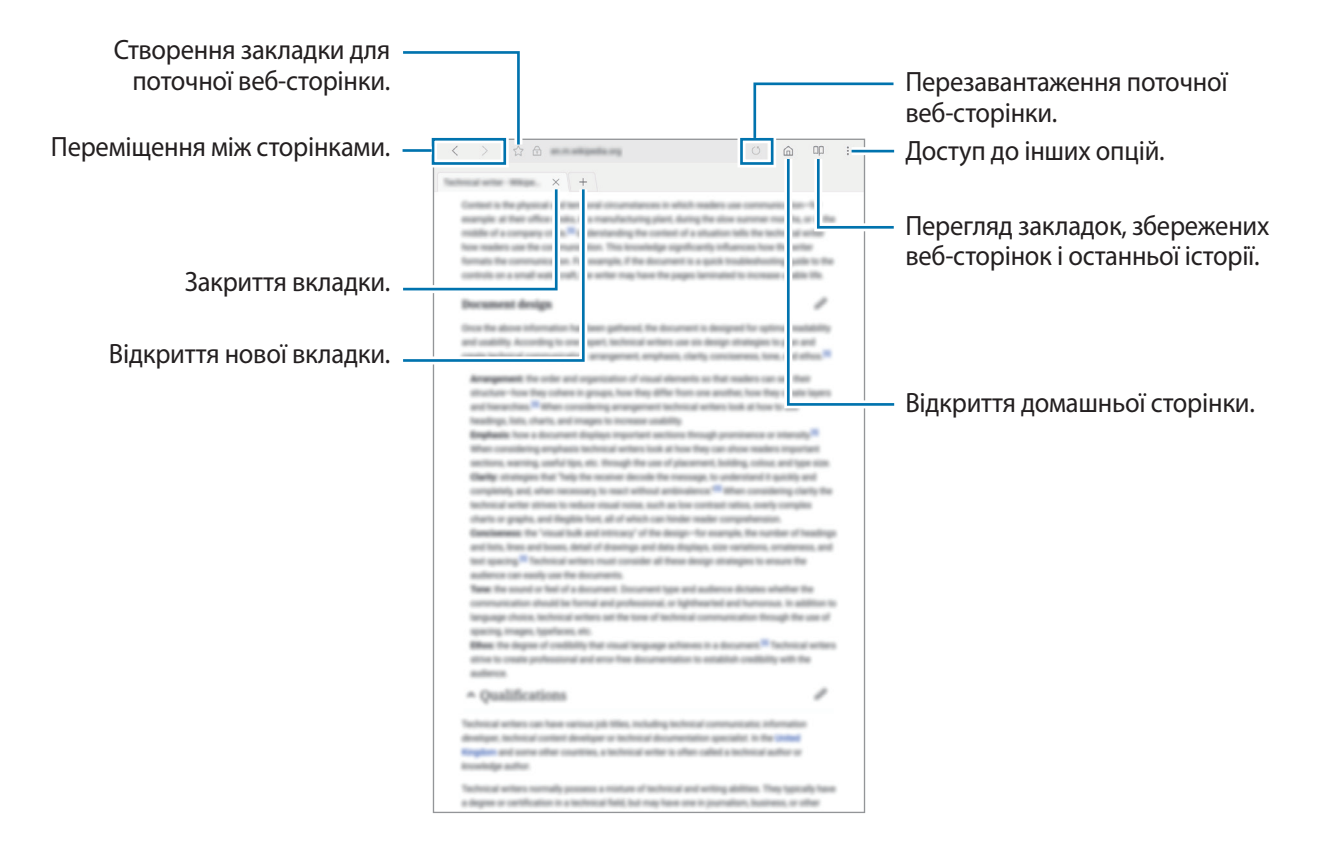

## **Використання режиму інкогніто**

У режимі інкогніто можна зберігати і керувати відкритими вкладками, закладками і збереженими сторінками окремо одна від одної. Можна заблокувати секретний режим за допомогою пароля.

#### **Увімкнення режиму інкогніто**

Натисніть • Увімкнути секретний режим. Під час першого використання цієї функції вкажіть, чи потрібно використовувати для ввімкнення режиму інкогніто пароль.

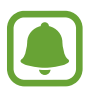

У режимі інкогніто деякі функції не підтримуються, наприклад створення знімка екрана.

У режимі інкогніто колір панелей інструментів змінюється.

#### **Змінення налаштувань безпеки**

Ви можете змінити пароль або спосіб блокування.

Торкніться → **Налаштування** → **Конфіденційність** → **Безпека секретного режиму** → **Змінення пароля**.

#### **Вимкнення режиму інкогніто**

Натисніть → **Вимкнути секретний режим**.

## **Email**

#### **Настроювання облікових записів електронної пошти**

Настроювання облікового запису електронної пошти під час першого використання **Email**.

- 1 Торкніться **Samsung** <sup>→</sup> **Email** на екрані програм.
- 2 Введіть адресу електронної пошти та пароль, а потім торкніться **ВХІД**.

Щоб зареєструвати обліковий запис електронної пошти вручну, торкніться **ДОДАТКОВО**.

 $3\,$  Щоб завершити, дотримуйтесь інструкцій на екрані.

Щоб настроїти інший обліковий запис електронної пошти, торкніться — → ۞ → Додати **обліковий запис**.

За наявності декількох облікових записів електронної пошти один із них можна встановити як обліковий запис за замовчуванням. Торкніться — →  $\tilde{\text{Q}} \rightarrow \text{S} \rightarrow \text{S} \rightarrow \text{V}$ **становити стандартний обліковий запис**.

#### **Надсилання повідомлень електронної пошти**

- $1$  Торкніться  $2$ , щоб створити повідомлення електронної пошти.
- $2$  Додайте одержувачів і введіть текст повідомлення електронної пошти.
- 3 Торкніться **НАДІСЛАТИ**, щоб надіслати повідомлення електронної пошти.

#### **Читання повідомлень електронної пошти**

Якщо програму **Email** запущено, нові повідомлення електронної пошти отримуватимуться автоматично. Щоб отримати їх вручну, проведіть по екрану вниз.

Торкніться повідомлення електронної пошти на екрані, щоб переглянути його вміст.

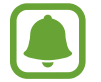

Якщо функцію синхронізації електронної пошти вимкнено, отримання нових повідомлень електронної пошти буде неможливим. Щоб увімкнути цю функцію, торкніться  $\equiv \rightarrow \S$ → укажіть ім'я свого облікового запису, а потім торкніться перемикача **Синхронізувати обліковий запис**, щоб увімкнути відповідну функцію.

## **Камера**

### **Вступ**

Фото- та відеозйомка в різних режимах і з різними установками.

#### **Правила поводження з камерою**

- Не фотографуйте та не знімайте на відео людей без їхньої згоди.
- Не фотографуйте та не знімайте відео в місцях, де це заборонено.
- Не фотографуйте та не знімайте відео в місцях, де можна порушити приватне життя інших людей.

### **Запуск камери**

Використовуйте наступні методи для запуску програми Камера:

- Торкніться **Камера** на екрані програм.
- На екрані блокування перетягніть  $\bullet$  за межі великого кола.

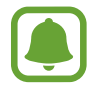

Деякі функції камери можуть бути недоступні під час запуску програми **Камера** на заблокованому екрані або за вимкненого екрану, якщо увімкнено функції безпеки.

#### **Використання сенсорних жестів**

Можна швидко керувати екраном попереднього перегляду, проводячи по екрану у різних напрямках. Можна змінити режим зйомки, переключити тип камери, або застосовувати ефекти фільтру.

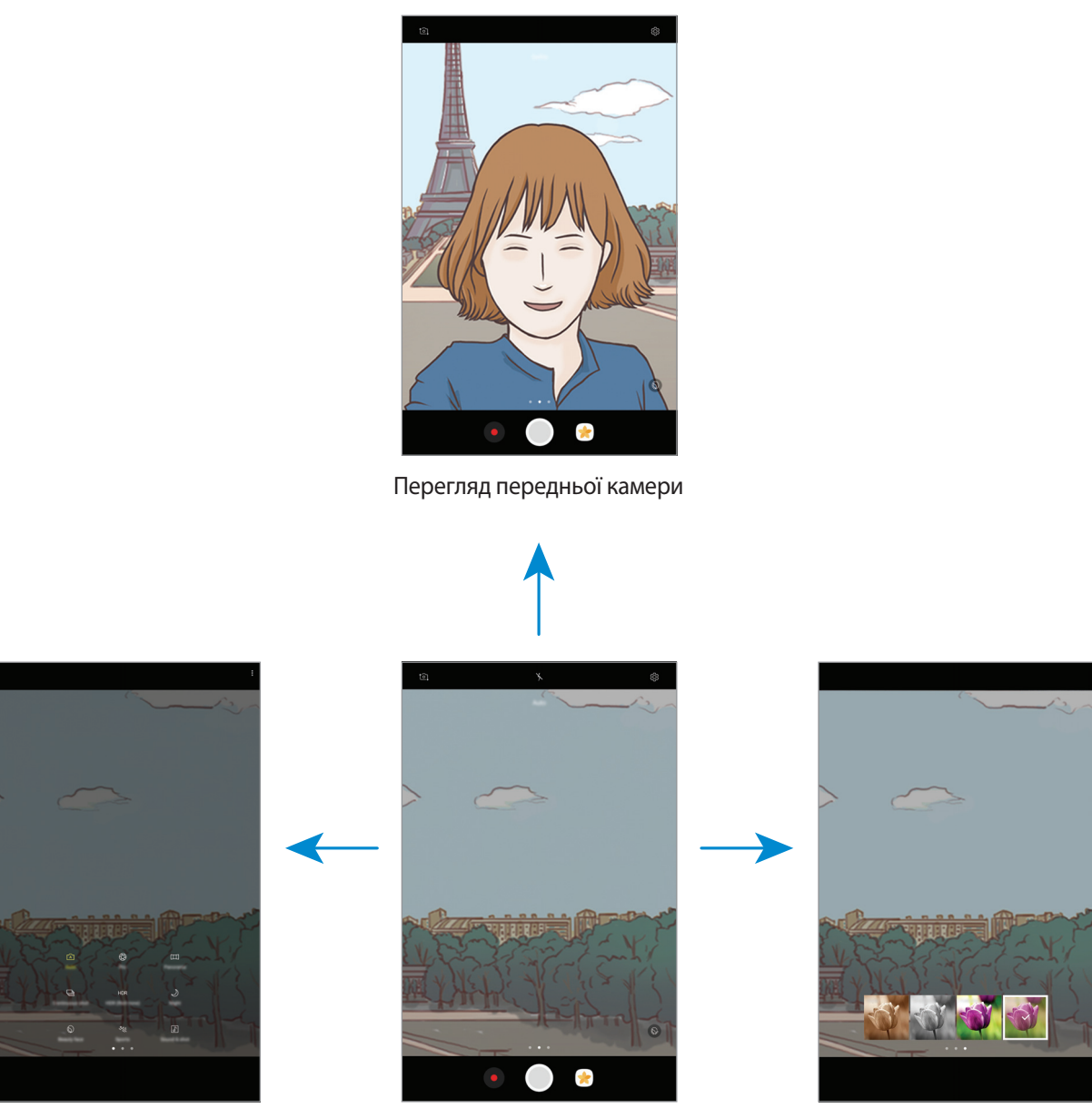

Режими зйомки Перегляд задньої камери Гефекти фільтру

**Перехід між камерами**

На екрані попереднього перегляду, проведіть пальцем вгору або вниз для переключення типу камери.

#### **Перегляд режимів зйомки**

На екрані попереднього перегляду, проведіть по екрану зліва направо, щоб отримати доступ до списку режимів зйомки.

#### **Перегляд ефектів фільтра**

На екрані попереднього перегляду проведіть справа наліво, щоб відобразити список ефектів фільтрів. Ви можете застосувати свій власний сенсорний жест для фотографій або відео.

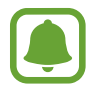

Ця функція доступна лише у деяких режимах зйомки.

## **Основні функції зйомки**

#### **Фото- та відеозйомка**

- 1 Торкніться зображення на екрані попереднього перегляду в точці, в якій камера має сфокусуватися.
- 2 Торкніться  $\bigcirc$ , щоб зняти фотографію, або  $\bullet$ , щоб зняти відео.
	- Покладіть два пальці на екран і розведіть їх, щоб збільшити масштаб, або зведіть, щоб його зменшити.
	- Щоб відрегулювати яскравість фотографій або відео, торкніться екрана. Коли відобразиться смуга налаштування, перетягніть  $\dot{\bullet}$  на ній в напрямку  $+$  або  $-$ .
	- Щоб зробити фотографію під час відеозйомки, торкніться  $\textcircled{\tiny{A}}$ .
	- Щоб змінити фокус під час відеозйомки, торкніться у місці, де потрібно сфокусуватися. Щоб сфокусуватись на центрі екрана, торкніться <sup>[АЕ]</sup>.

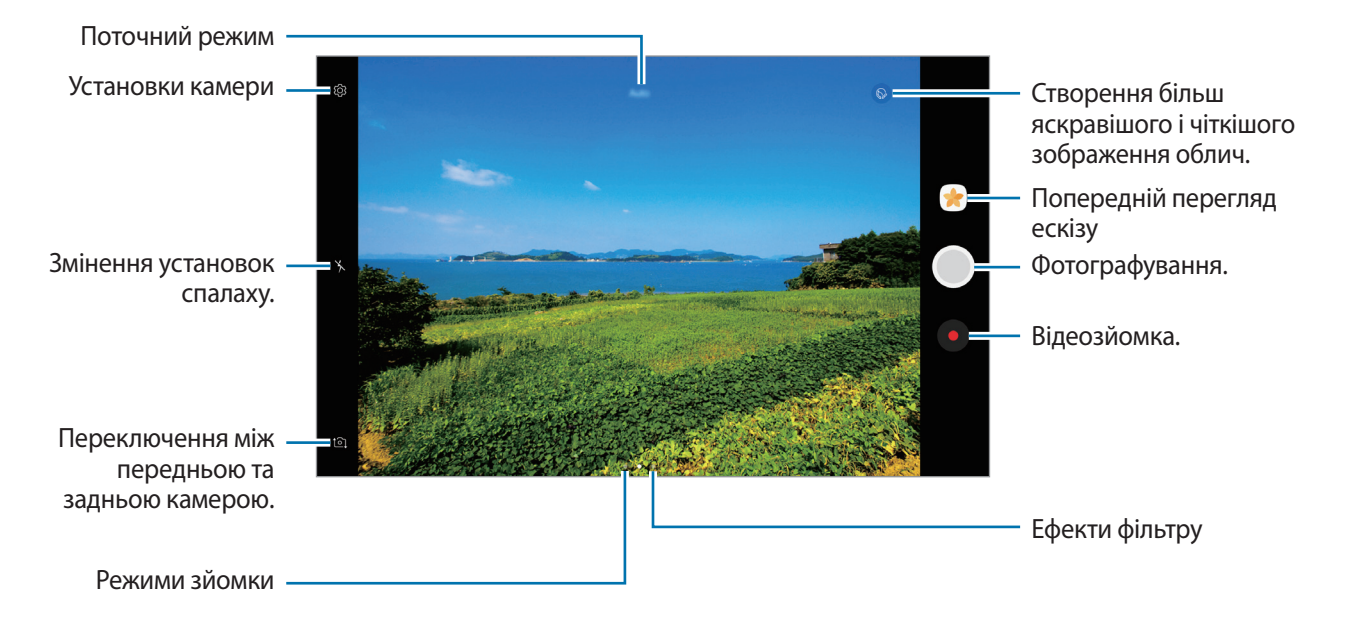

- 
- Екран попереднього перегляду може різнитися залежно від режиму зйомки та моделі камери.
- Камера автоматично вимикається, коли вона не використовується.
- Переконайтеся, щоб об'єктив чистий. В іншому разі пристрій може не працювати належним чином у деяких режимах, у яких використовується висока роздільна здатність.
- Передня камера має ширококутний об'єктив. На ширококутних фотографіях може з'являтися незначне викривлення, що не свідчить про несправність пристрою.

#### **Фіксація фокусу та експозиції**

Фокус чи експозицію можна зафіксувати на вибраній ділянці, щоб камера не наводилася автоматично заново при зміні у кадрі об'єктів зйомки чи освітлення.

Натисніть та утримуйте ділянку, на якій потрібно сфокусуватися, після чого навколо неї відобразиться рамка АФ/АЕ для фіксації налаштування фокусу та експозиції. Налаштування залишаються незмінними навіть після створення фотографії.

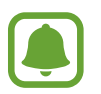

Ця функція доступна лише у деяких режимах зйомки.

#### **Настроювання режимів зйомки**

На екрані попереднього перегляду проведіть вправо, щоб отримати доступ до списку режимів зйомки та виберіть потрібний режим.

Щоб переглянути опис кожного режиму, натисніть • → **Інформація**.

Щоб змінити порядок розташування режимів, торкніться <u>•</u> → **Ред.**, торкніться й утримуйте значок режиму, а потім перетягніть його в нове розташування.

Щоб додати ярлики режимів на головний екран, торкніться • → **Дод. ярлик на головний екран**.

## **Автоматичний режим**

Цей режим використовується для автоматичного визначення оптимального режиму зйомки з урахуванням умов зйомки.

У списку режимів зйомки торкніться **Авто**.

## **Професійний режим**

Можна вручну налаштувати опції зйомки, такі як значення експозиції та значення ISO, під час фотографування.

У списку режимів зйомки торкніться **Профі**. Виберіть опції та настройте налаштування, а потім торкніться  $\bigcirc$ , щоб створити фотографію.

- **WB**: вибір відповідного балансу білого для отримання зображень із природними кольорами. Ви можете власноруч встановити потрібну температуру кольорів.
- **80 : вибір значення ISO. Воно дає змогу керувати рівнем чутливості камери до світла. Низькі** значення застосовуються до статичних або яскраво освітлених об'єктів. Вищі значення підходять для зйомки об'єктів, що швидко рухаються, або погано освітлених об'єктів. Однак їх використання призводить до появи шуму на фотографіях.
- **3**: змінення значення експозиції. Визначення кількості світла для датчика камери. Для зйомки в умовах недостатнього освітлення використовуйте вищі значення експозиції.

## **Панорама**

Зйомка серії фотографій у горизонтальній або вертикальній площині та їх об'єднання для створення панорамного зображення.

У списку режимів зйомки торкніться **Панорама**.

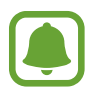

Для отримання найкращого панорамного знімку дотримуйтеся порад, поданих нижче:

- Повільно переміщуйте камеру в одному напрямку.
- Утримуйте зображення в межах кадру у видошукачі камери. Якщо зображення для попереднього перегляду перебуває поза межами рамки з напрямними або якщо пристрій не рухається, зйомка буде автоматично припинена.
- Намагайтеся не знімати фонові об'єкти, які важно розрізнити, такі як безхмарне небо або рівномірно пофарбована стіна.

## **Серія знімків**

Створення серії фотографій об'єктів, що рухаються.

Натисніть **Серія знімків** в списку режимів зйомки.

Торкніться й утримуйте  $\bigcirc$ , щоб зробити кілька фотографій одночасно.

## **HDR (насичений)**

Створення зображень з насиченими кольорами та збереження деталей у світлих і темних ділянках. Натисніть **HDR (насичений)** в списку режимів зйомки.

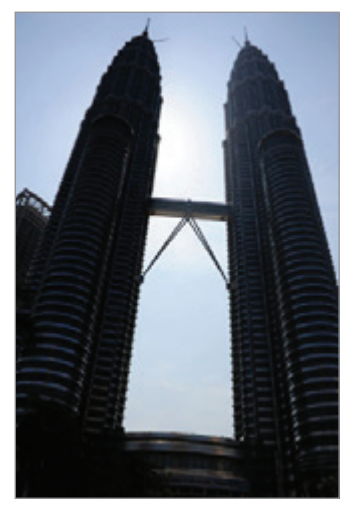

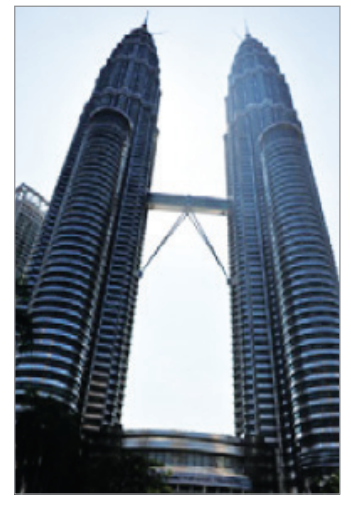

Без ефекту З ефектом

## **Селфі**

Створення автопортретів за допомогою передньої камери. На екрані можна попередньо переглянути різноманітні ефекти краси.

- 1 На екрані попереднього перегляду проведіть вгору чи вниз або натисніть  $\Xi$ , щоб перейти на передню камеру для створення автопортретів.
- 2 У списку режимів зйомки торкніться **Селфі**.
- $\mathcal{S}$  Спрямуйте об'єктив передньої камери на обличчя.
- 4 Коли пристрій розпізнає ваше обличчя, поверніть свою долоню до передньої камери. Коли долоню буде розпізнано, відобразиться таймер зворотного відліку. Коли час буде вичерпано, пристрій автоматично зробить фотографію.

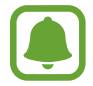

Щоб скористатися різноманітними опціями зйомки, доступними для передньої камери, торкніться  $\bigcirc$  → Способи створення знімків, а потім торкніться перемикачів, щоб увімкнути їх.

## **Ніч**

Зйомка в умовах поганого освітлення без спалаху. Натисніть **Ніч** в списку режимів зйомки.

## **Гарне обличчя**

Освітлення кольору облич на фотографії для отримання зображень із ніжнішими кольорами. У списку режимів зйомки торкніться **Гарне обличчя**.

## **Спорт**

Фотографування об'єктів, що рухаються на великій швидкості. Натисніть **Спорт** в списку режимів зйомки.

## **Звук і знімок**

Фотографування з додаванням звуку. Отримані фотографії автоматично позначатимуться значком у розділі **Галерея**.

Натисніть **Звук і знімок** в списку режимів зйомки.

### **Установки камери**

#### **Швидкі налаштування**

На екрані попереднього перегляду скористайтеся такими швидкими установками.

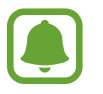

Доступні опції можуть різнитися залежно від режиму зйомки, який використовує камера.

- $\{\odot\}$ : вибір способу вимірювання. Визначає, яким чином обчислюється рівень освітлення. **центрований** визначає експозицію знімка на основі рівня освітлення в центрі кадру. **точковий** визначає експозицію знімка на основі рівня освітлення в певній центральній точці кадру. **матричний** використовується для вимірювання рівня освітлення по всьому кадру.
- $\mathbf{\hat{x}}$ : увімкнення або вимкнення спалаху.
- $\boxed{\underline{\textcircled{9}}}$ : налаштування пристрою на запис звуку до або після фотографування.

#### **Установки камери**

На екрані попереднього перегляду торкніться .

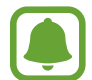

Доступні опції можуть різнитися залежно від режиму зйомки, який використовує камера.

#### **ЗАДНЯ КАМЕРА**

- **Розмір фотографії**: вибір роздільної здатності відео. Що вища роздільна здатність, то якіснішими будуть фотографії, але при цьому вони також займатимуть більше місця в пам'яті.
- **Розмір відео**: вибір роздільної здатності відео. Що вища роздільна здатність, то якіснішими будуть відео, але при цьому вони також займатимуть більше місця в пам'яті.

#### **ПЕРЕДНЯ КАМЕРА**

- **Розмір фотографії**: вибір роздільної здатності відео. Що вища роздільна здатність, то якіснішими будуть фотографії, але при цьому вони також займатимуть більше місця в пам'яті.
- **Розмір відео**: вибір роздільної здатності відео. Що вища роздільна здатність, то якіснішими будуть відео, але при цьому вони також займатимуть більше місця в пам'яті.
- **Збер. зображ. як попер. пер.**: інвертування зображення для створення його дзеркальної копії під час фотозйомки за допомогою передньої камери.
- **Способи створення знімків**: вибір опцій зйомки, які потрібно використовувати.

#### **ЗВИЧАЙНІ**

- **Таймер**: вибір тривалості затримки перед автоматичною зйомкою фотографії.
- **Повноекран. режим (16:9)**: налаштування пристрою для перегляду фотографій або відеозаписів з повноекранними пропорціями.
- **Лінії поділу**: відображення вказівок у видошукачі для полегшення компонування об'єктів у кадрі.
- **Геотеги**: додавання до фотографії тегу розташування GPS.

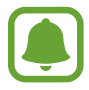

- Потужність сигналу GPS може зменшуватися в місцях, де можливі перешкоди для сигналу, наприклад між будівлями, у низько розташованих місцевостях або за поганих погодних умов.
- Ваше розташування може відображатися на фотографіях під час їх завантаження в Інтернет. Щоб уникнути цього, вимкніть опцію додавання тегів розташування.
- **Переглянути зображення**: автоматичне відображення фотографій або відео безпосередньо після зйомки.
- **Місце збереження**: вибір розташування в пам'яті для збереження.
- **Плаваюча кнопка камери**: додавання настроюваної кнопки затвора на екран попереднього перегляду.
- **Функція кнопки гучності**: налаштування пристрою для використання клавіші регулювання гучності для керування затвором.
- **Скинути налаштування**: скидання установок камери.

## **Галерея**

## **Вступ**

Перегляд створених зображень і відео, які зберігаються на пристрої. Крім того, можна управляти зображеннями і відео за допомогою альбому або створити різні сюжети та надати до них спільній доступ.

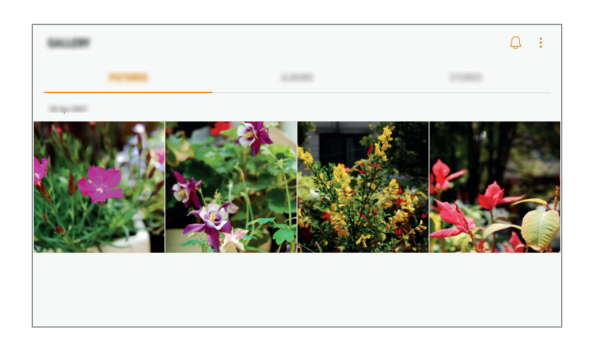

## **Перегляд зображень і відео**

#### **Перегляд зображень**

- 1 На екрані програм торкніться **Галерея** <sup>→</sup> **КАРТИНКИ**.
- 2 Виберіть зображення.

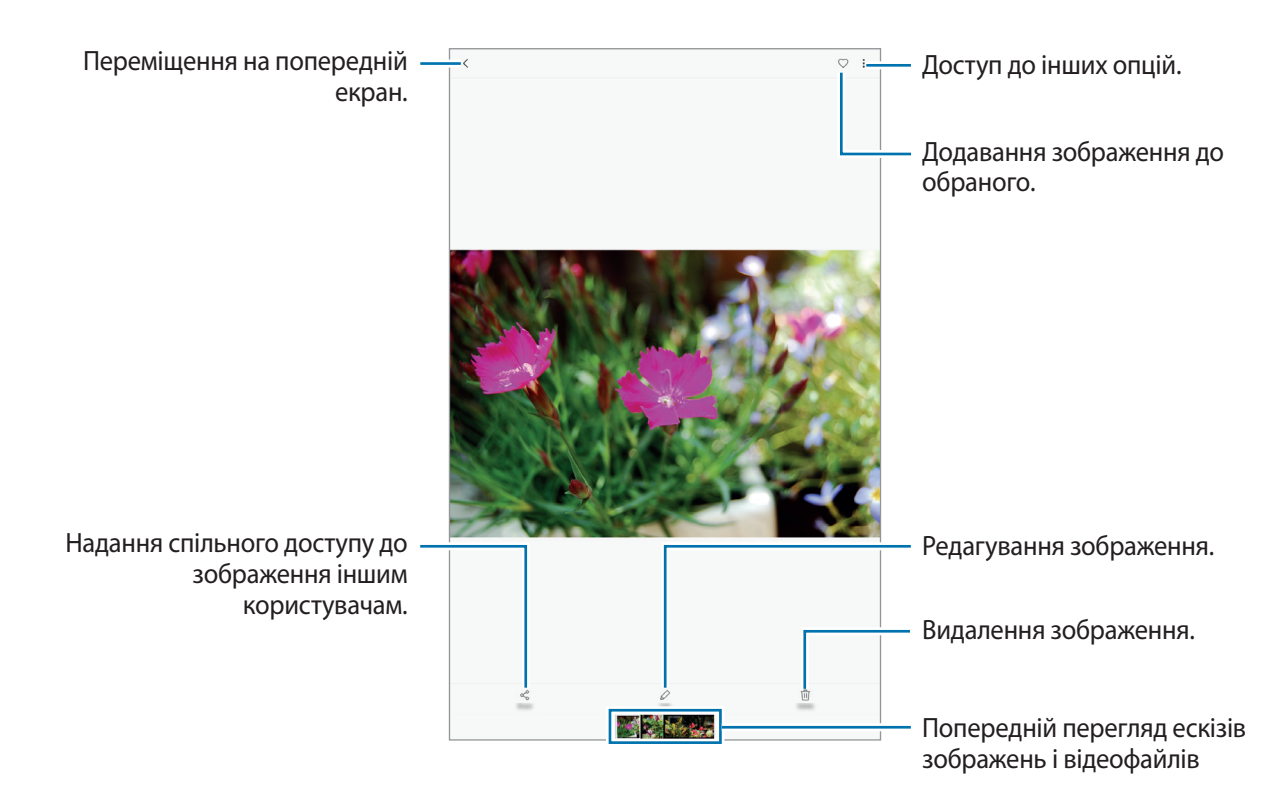

Щоб приховати або відобразити меню, торкніться екрану.

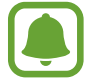

Ви можете створити GIF-анімацію або колаж із декількох зображень. Натисніть  $\bullet \rightarrow$ **Анімувати** або **Колаж** та виберіть зображення. Для колажу можна вибрати до шести зображень.

#### **Перегляд відео**

1 На екрані програм торкніться **Галерея** <sup>→</sup> **КАРТИНКИ**.

 $2$  Виберіть відео для відтворення. На ескізах відеофайлів відображається значок $\blacktriangleright$ .

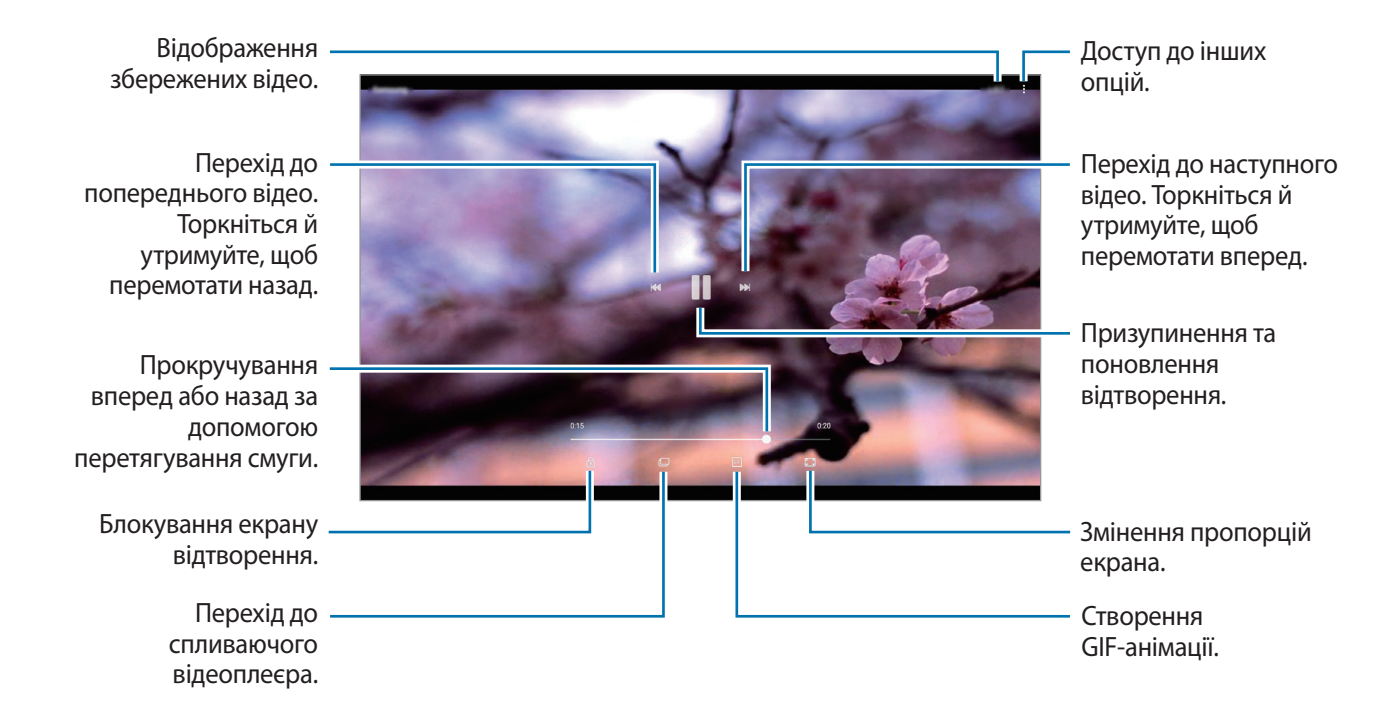

Проведіть пальцем вгору або вниз по лівій стороні екрану відтворення для регулювання яскравості або проведіть пальцем вгору або вниз на правій стороні екрану відтворення для регулювання гучності.

Щоб прокрутити відео назад або вперед, проведіть вліво або вправо по екрану відтворення.

### **Перегляд альбомів**

Ви можете впорядкувати зображення і відео, збережені на пристрої по папкам або альбомам. Анімації або колажі, які ви створили також будуть впорядковані по списку альбомів у папці. На екрані програм натисніть **Галерея** → **АЛЬБОМИ** та виберіть альбом.

## **Перегляд сюжетів**

При створенні або збереженні зображення і відео, на пристрої будуть відображатися мітки з їх датою і місцем розташування, також зображення і відео впорядкуються, а потім з них можна буде створити сюжети. Для створення сюжетів у автоматичному режимі, треба створити або зберегти кілька зображень і відео.

#### **Створення сюжетів**

Створення сюжетів із різними темами.

- 1 На екрані програм торкніться **Галерея** <sup>→</sup> **ІСТОРІЇ**.
- 2 Натисніть → Створити історію.
- 3 Позначте зображення або відео, які потрібно включити в сюжет і торкніться **ГОТОВО**.
- 4 Введіть ім'я для сюжету й торкніться **СТВОРИТИ**.

Щоб додати інші зображення або відео до сюжету, виберіть сюжет і торкніться **ДОДАТИ**.

Щоб видалити зображення або відео з історії, виберіть історію, натисніть • → Редагувати, виберіть зображення або відео для видалення, а потім натисніть  $\cdot \rightarrow$  Видалити з історії.

#### **Видалення сюжетів**

- 1 На екрані програм торкніться **Галерея** <sup>→</sup> **ІСТОРІЇ**.
- 2 Натисніть та утримуйте позначку із сюжетом для видалення, а потім торкніться **ВИДАЛИТИ**.

## **Синхронізація зображень та відео з хмарним сховищем Samsung**

Ви можете синхронізувати зображення та відео, збережені у **Галерея**, з хмарним сховищем Samsung і мати до них доступ з інших пристроїв. Для використання хмарного сховища Samsung необхідно зареєструвати обліковий запис Samsung або увійти до нього. Додаткові відомості дивіться у розділі [«Обліковий запис Samsung»](#page-35-0).

На екрані програм натисніть **Галерея** →  $\bullet \bullet \bullet$  **Налаштування**, а потім натисніть повзунок Samsung **Cloud**, щоб увімкнути відповідну функцію. Зображення та відео, створювані на пристрої, будуть автоматично зберігатись у хмарному сховищі Samsung.

## **Видалення зображень і відео**

#### **Видалення зображення або відео**

Виберіть зображення або відео та торкніться **Видалити** у нижній частині екрану.

#### **Видалення кількох зображень і відео**

- 1 На головному екрані галереї торкніться й утримуйте зображення або відео, яке потрібно видалити.
- 2 Виберіть зображення та відео для видалення.
- 3 Торкніться **ВИДАЛИТИ**.

## **Надання спільного доступу до зображень і відео**

Виберіть зображення або відео, торкніться **Поділитися** у нижній частині екрану, а потім виберіть спосіб надання спільного доступу.

## **Календар**

## **Вступ**

Додавання запланованих подій або завдань до органайзера для керування своїм розкладом.

## **Створення подій**

- 1 Торкніться **Календар** на екрані програм.
- $2$  Торкніться  $+$ .

 $\beta$  Введіть інформацію про подію.

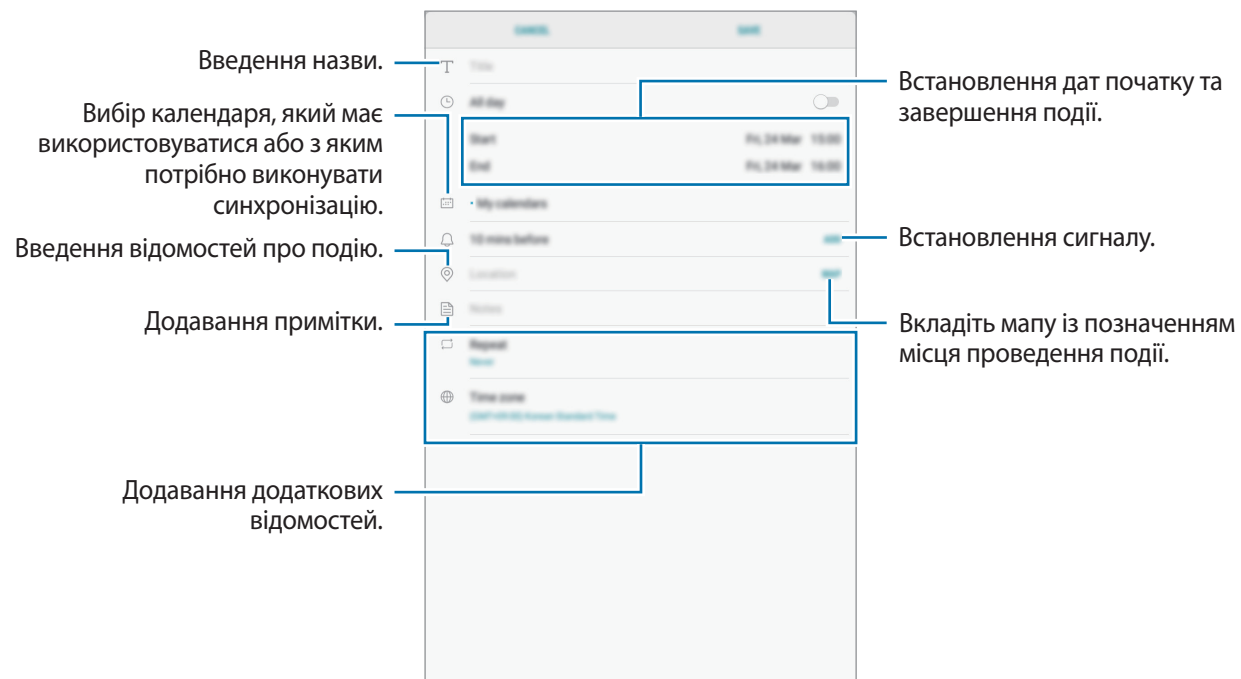

4 Торкніться **ЗБЕРЕГТИ**, щоб зберегти подію.

## **Створення завдань**

- 1 Торкніться **Календар** на екрані програм.
- 2 Торкніться **ПОКАЗАТИ** <sup>→</sup> **Завдання**.
- $3$  Торкніться  $+$  і введіть опис завдання.
- 4 Торкніться **ЗБЕРЕГТИ**, щоб зберегти завдання.

### **Синхронізація подій і завдань з обліковими записами**

На екрані програм натисніть **Налаштування** → **Хмара та облікові записи** → **Облікові записи**, виберіть службу облікового запису, виберіть обліковий запис, з яким необхідно синхронізуватися, а потім натисніть **Календар (Обл. запис Samsung)** або **Календар**.

Щоб додати облікові записи для синхронізації, відкрийте екран програм і торкніться **Календар** →  $\bullet \rightarrow$  **Керування календарями → Додати обліковий запис**. Потім виберіть обліковий запис для синхронізації і увійдіть у нього. Після додавання облікового запису його буде відображено у списку.

## **Мої файли**

Доступ до різних файлів, збережених на пристрої або в інших розташуваннях, наприклад хмарних сховищах, та керування ними.

На екрані програм торкніться **Мої файли**.

Ви можете переглядати файли, що зберігаються у кожному сховищі. Ви також можете переглядати файли у пристрої чи на карті пам'яті за категоріями.

Щоб звільнити місце на пристрої, натисніть → **Керувати використ. пам'яті** → **ОЧИСТИТИ**.

Для пошуку файлів або папок натисніть на поле пошуку та введіть ключове слово.

## **Нотатки**

Створення нотаток та їх впорядкування за категоріями.

На екрані програм торкніться **Нотатки**.

#### **Створення нотаток**

Торкніться  $\Box$  у списку нотаток і введіть текст нотатки. Під час створення нотатки використовуйте такі опції:

- **Категор.**: створення або призначення категорії.
- **Завдання: додавання полів для встановлення прапорців на початку кожного ряду для** створення списку завдань.
- **Зображ.**: вставлення зображень.
- **Креслення**: написання або накреслення нотаток для вставлення. Можна вибрати товщину та колір пера.
- **Голос**: запис голосу для додавання.

Щоб зберегти нагадування, торкніться **ЗБЕРЕГТИ**.

Щоб відредагувати нотатку, торкніться нотатки, а потім торкніться вміст нотатки.

#### **Пошук нотаток**

Торкніться **ПОШУК** у списку нагадувань і введіть ключове слово для пошуку нагадувань, що його містять.

## **Годинник**

## **Вступ**

Встановлення будильників, перевірка поточного часу у багатьох містах світу, відлік часу під час події або встановлення певної тривалості.

## **БУДИЛЬНИК**

На екрані програм торкніться **Samsung** → **Годинник** → **БУДИЛЬНИК**.

#### **Установка будильників**

Торкніться + у списку будильників, встановіть час спрацювання будильника, виберіть дні, у які він має спрацьовувати, встановіть різноманітні опції будильника й торкніться **ЗБЕРЕГТИ**.

Щоб відкрити клавіатуру та ввести час відтворення сигналу, торкніться поля для введення часу.

Щоб увімкнути або вимкнути будильники, торкніться повзунка поряд із будильником у списку будильників.

#### **Вимкнення будильників**

Торкніться **ВІДХИЛИТИ**, щоб зупинити будильник. Якщо ввімкнено опцію паузи будильника, торкніться **ПАУЗА** для повторення сигналу будильника через встановлений період часу.

#### **Видалення будильників**

Натисніть та утримуйте позначку будильника, поставте мітку на будильнику для видалення, а потім торкніться **ВИДАЛИТИ**.

## **СВІТОВИЙ ЧАС**

На екрані програм торкніться **Samsung** → **Годинник** → **СВІТОВИЙ ЧАС**.

#### **Створення годинників**

Торкніться +, введіть назву міста або виберіть місто на глобусі, а потім торкніться **ДОДАТИ**.

#### **Видалення годинників**

Натисніть та утримуйте позначку годинника, поставте мітку на годинник для видалення, а потім торкніться **ВИДАЛИТИ**.

## **СЕКУНДОМІР**

- 1 На екрані програм торкніться **Samsung** <sup>→</sup> **Годинник** <sup>→</sup> **СЕКУНДОМІР**.
- 2 Торкніться **ПОЧАТИ**, щоб почати відлік часу під час події. Для запису часових проміжків під час вимірювання часу події торкніться **КОЛО**.
- 3 Торкніться **СТОП**, щоб зупинити вимірювання часу. Щоб перезапустити вимірювання, торкніться **ПОНОВИТИ**. Щоб видалити часові проміжки, торкніться **СКИНУТИ**.

## **ТАЙМЕР**

- 1 На екрані програм торкніться **Samsung** <sup>→</sup> **Годинник** <sup>→</sup> **ТАЙМЕР**.
- 2 Встановіть тривалість і торкніться **ПОЧАТИ**. Щоб відкрити клавіатуру та ввести тривалість, торкніться поля для введення тривалості.
- 3 Торкніться **ВІДХИЛИТИ**, коли час таймеру буде вичерпано.

## **Калькулятор**

Здійснення простих і складних обчислень. Торкніться **Samsung** → **Калькулятор** на екрані програм. Щоб очистити історію, торкніться **ОЧИСТИТИ ІСТОРІЮ**.

## **Дитячий режим**

Забороніть дітям доступ до певних програм і вмісту, у такий спосіб забезпечивши цікаве й безпечне використання пристрою дітьми.

Щоб увімкнути режим «Діти» натисніть **Дитячий режим** на головному екрані або на екрані програм.

Під час першого запуску цієї програми необхідно вказати PIN-код. Після чого дотримуйтеся вказівок на екрані.

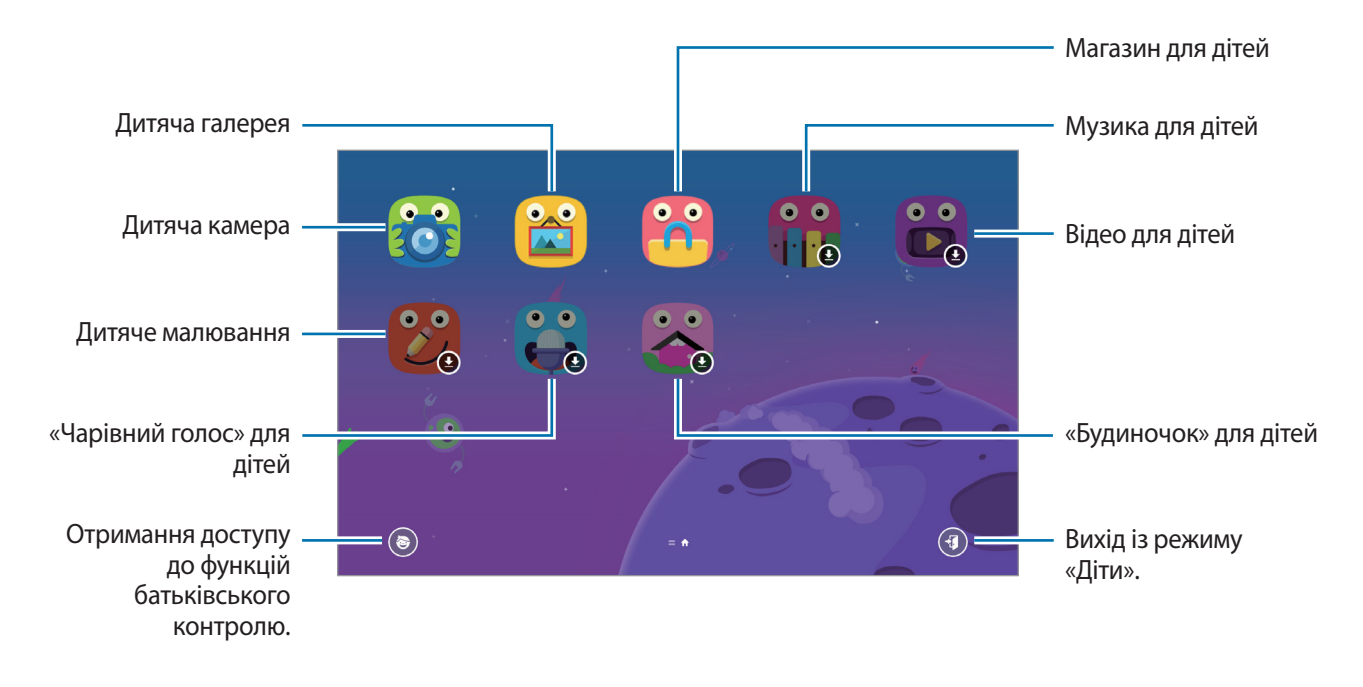

## **Програми Google**

Компанія Google надає програми для розваг, спілкування в соціальних мережах і бізнесу. Для використання деяких програм може знадобитися обліковий запис Google. Додаткові відомості дивіться у розділі [«Облікові записи»](#page-84-0).

Щоб переглянути додаткову інформацію про програми, відкрийте меню довідки для кожної програми.

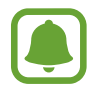

Деякі програми можуть бути недоступні або мати іншу назву залежно від країни або оператора зв'язку.

### **Chrome**

Пошук різних відомостей і перегляд веб-сторінок.

### **Gmail**

Надсилання або отримання повідомлень електронної пошти за допомогою служби Google Mail.

### **Карти**

Пошук поточного розташування на мапі, пошук за мапою світу, а також перегляд відомостей про розташування різних закладів навколо вас.

### **Google Play Mузикa**

Пошук і відтворення музики, а також обмін музикою, збереженою на вашому пристрої. Можна завантажити музичні колекції, збережені на пристрої, у хмарне сховище і отримати до них доступ пізніше.

#### **Play Фільми**

Купуйте чи орендуйте відео, такі як фільми та телепередачі, у **Play Маркет**.

#### **Диск**

Збереження вмісту у хмарному сховищі для отримання до нього доступу з будь-якого місця та обміну цим вмістом з іншими користувачами.

#### **YouTube**

Перегляд або створення відео та обмін ним з іншими користувачами.

### **Google Фото**

Здійснюйте пошук, керування та редагування усіх фотографій і відео з різних джерел у одному місці.

### **Hangouts**

Надсилайте повідомлення, зображення та смайлики своїм друзям та влаштовуйте з ними відеовиклики.

#### **Google**

Швидкий пошук об'єктів в Інтернеті та на пристрої.

# **Налаштування**

## **Вступ**

Настроювання налаштувань функцій і програм. Можна персоналізувати свій пристрій, вибравши різні опції установок.

На екрані програм торкніться **Налаштування**.

Для пошуку налаштувань за ключовими словами торкніться  $\mathbb Q.$ 

## **Підключення**

### **Wi-Fi**

Увімкніть функцію Wi-Fi для підключення до мережі Wi-Fi та доступу до Інтернету або інших мережевих пристроїв.

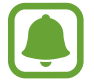

Вимикайте функцію Wi-Fi, коли вона не використовується, для заощадження заряду акумулятора.

#### **Підключення до мережі Wi-Fi**

- 1 На екрані налаштувань торкніться **Підключення** <sup>→</sup> **Wi-Fi**, а потім торкніться повзунка, щоб увімкнути відповідну функцію.
- $2$  Виберіть потрібну мережу зі списку мереж Wi-Fi. Біля назв мереж, для підключення до яких потрібен пароль, відображається значок замка.

#### 3 Торкніться **З'ЄДНАТИ**.

- 
- Після встановлення підключення до мережі Wi-Fi пристрій автоматично підключатиметься до цієї мережі в разі її виявлення в майбутньому, не запитуючи пароль. Щоб заборонити автоматичне підключення до певної мережі, виберіть потрібну мережу зі списку мереж і торкніться **ЗАБУТИ**.
- Якщо не вдається підключитися до мережі Wi-Fi, вимкніть і знову ввімкніть функцію Wi-Fi на пристрої або перезавантажте безпроводовий маршрутизатор.

### **Wi-Fi Direct**

За допомогою Wi-Fi Direct можна встановити підключення між пристроями безпосередньо через мережу Wi-Fi без використання точки доступу.

- 1 На екрані налаштувань торкніться **Підключення** <sup>→</sup> **Wi-Fi**, а потім торкніться повзунка, щоб увімкнути відповідну функцію.
- 2 Торкніться **Wi-Fi Direct**.

Відобразиться список виявлених пристроїв.

Якщо пристрою, до якого потрібно підключитися, немає у списку пристроїв, попросіть увімкнути на ньому опцію функцію Wi-Fi Direct.

 $\,3\,$  Виберіть пристрій, до якого потрібно підключитися.

Пристрої буде підключено після прийняття іншими пристроями запиту на підключення за допомогою функції Wi-Fi Direct.

#### **Надсилання та отримання даних**

З іншими пристроями можна обмінюватися різноманітними даними, такими як контакти або медіафайли. Нижче наведено приклад дій під час надсилання зображення на інший пристрій.

- 1 Торкніться **Галерея** на екрані програм.
- 2 Виберіть зображення.
- 3 Натисніть **Поділитися** <sup>→</sup> **Wi-Fi Direct** і виберіть пристрій, на який потрібно передати зображення.
- $\mathcal A$  Прийміть запит на підключення Wi-Fi Direct на іншому пристрої.

Якщо пристрої вже підключені, зображення буде відправлено на інший пристрій без процедури запиту на з'єднання.

**Завершення підключення між пристроями**

- 1 На екрані налаштувань натисніть **Підключення** <sup>→</sup> **Wi-Fi**.
- 2 Торкніться **Wi-Fi Direct**.

На екрані пристрою відобразиться список підключених пристроїв.

 $\beta$  Торкніться назви пристрою для відключення.

## **Bluetooth**

Використання функції Bluetooth для обміну даними або медіафайлами з іншими пристроями Bluetooth.

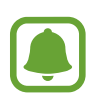

- Компанія Samsung не несе відповідальності за втрату, перехоплення або неналежне використання даних, надісланих або отриманих за допомогою функції Bluetooth.
- Завжди слід перевіряти, чи обмін даними та їх отримання здійснюються з надійними та належним чином захищеними пристроями. Якщо між пристроями є перешкоди, робоча відстань може скоротитися.
- Деякі пристрої, особливо ті, які не перевірено та не схвалено компанією Bluetooth SIG, можуть виявитися несумісними з пристроєм.
- Не використовуйте функцію Bluetooth у незаконних цілях (наприклад, для створення піратських копій файлів або незаконного перехоплення викликів для комерційних цілей).

Компанія Samsung не несе відповідальності за наслідки, що можуть виникнути в результаті незаконного використання функції Bluetooth.

#### **Встановлення з'єднання з іншими пристроями з підтримкою Bluetooth**

1 На екрані налаштувань торкніться **Підключення** <sup>→</sup> **Bluetooth**, а потім торкніться повзунка, щоб увімкнути відповідну функцію.

Відобразиться список виявлених пристроїв.

 $2$  Виберіть пристрій, до якого потрібно підключитися.

Якщо пристрою, до якого потрібно підключитися, немає у списку пристроїв, попросіть увімкнути на ньому опцію видимості. Зверніться до іншого посібника користувача до цього пристрою.

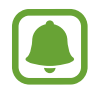

Ваш пристрій є видимим для інших пристроїв за відкритого екрану налаштувань Bluetooth.
$\beta$  Приміть запит підключення Bluetooth на пристрої для підтвердження.

Пристрої буде підключено після прийняття іншим пристроєм запиту на підключення за допомогою Bluetooth.

#### **Надсилання та отримання даних**

Передача даних через Bluetooth підтримується багатьма програмами. З іншими пристроями Bluetooth можна обмінюватися різноманітними даними, такими як контакти або медіафайли. Нижче наведено приклад дій під час надсилання зображення на інший пристрій.

- 1 Торкніться **Галерея** на екрані програм.
- 2 Виберіть зображення.
- 3 Торкніться **Поділитися** <sup>→</sup> **Bluetooth** і виберіть пристрій, на який потрібно передати зображення.

Якщо підключення між цими пристроями вже встановлювалося раніше, торкніться ім'я пристрою (при цьому підтвердження за допомогою автоматично згенерованого паролю не потрібне).

Якщо пристрою, до якого потрібно підключитися, немає у списку пристроїв, попросіть увімкнути на ньому опцію видимості.

 $\mathcal{A}$  Прийміть запит з'єднання Bluetooth на іншому пристрої.

#### **Завершення підключення між пристроями Bluetooth**

- 1 На екрані налаштувань торкніться **Підключення** <sup>→</sup> **Bluetooth**. На екрані пристрою відобразиться список підключених пристроїв.
- 2 Торкніться  $\odot$  поряд з іменем пристрою, від якого потрібно відключитися.
- 3 Торкніться **Від'єднати**.

## **Видимість планшета**

Надайте дозвіл для інших пристроїв знайти ваш пристрій для обміну з вами даними. При ввімкненні цієї функції ваш пристрій буде видимим для інших пристроїв під час пошуку ними доступних пристроїв неподалік з використанням функції «Передати файли на пристрій».

На екрані налаштувань торкніться **Підключення**, а потім торкніться повзунок **Видимість планшета**, щоб увімкнути відповідну функцію.

## **Використання даних**

Відстеження обсягу використання даних.

На екрані установок натисніть **Підключення → Використання даних**.

- **Дані Wi-Fi**: відстеження використання даних по Wi-Fi.
- **Обмеження в мережах**: вибір мереж Wi-Fi для попередження їх використання програмами, які запущено у фоновому режимі.

## **Без зв'язку**

Вимкнення всіх безпроводових функцій на пристрої. Можна використовувати лише послуги, не пов'язані з роботою в мережі.

На екрані налаштувань торкніться **Підключення**, а потім торкніться **Без зв'язку**, щоб увімкнути відповідну функцію.

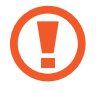

Переконайтеся, що пристрій вимкнено під час зльоту та посадки літака. Після зльоту літака пристрій можна використовувати у режимі без зв'язку, якщо це дозволено екіпажем літака.

## **Розташування**

Змінення налаштувань для отримання дозволів щодо інформації про розташування.

На екрані налаштувань торкніться **Підключення → Розташування**.

- **Спосіб розташування**: виберіть мережу, що використовуватиметься для визначення розташування вашого пристрою.
- **Покращення точності**: налаштування пристрою на використання функції Wi-Fi або Bluetooth для підвищення точності визначення розташування, навіть коли ці функції вимкнено.
- **ОСТАННІ ЗАПИТИ ЩОДО РОЗТАШУВАННЯ**: перегляд інформації стосовно програм, які запитують відомості щодо вашого поточного розташування, та використання ними акумулятора.
- **СЛУЖБИ РОЗТАШУВАННЯ**: відображення послуг розташувань, що використовуються на пристрої.

## **Додаткові налаштування підключення**

Настроювання налаштувань для керування іншими функціями.

На екрані установок натисніть **Підключення → Додаткові налаштування підключення**.

- **Пошук пристроїв поблизу**: автоматичний пошук наявних поблизу пристроїв, до яких можна підключитися.
- **Друк**: налаштування модулів принтера, що підключаються, інстальованих на пристрої. Ви можете здійснити пошук доступних принтерів або додати принтер вручну для друку файлів. Додаткові відомості дивіться у розділі [«Друк](#page-74-0)».
- **VPN**: настроювання віртуальних приватних мереж (VPN) і підключення до них.
- **Ethernet**: опція Ethernet доступна у разі підключення адаптера Ethernet до пристрою. Скористайтеся цією опцією, щоб активувати функцію Ethernet і налаштувати установки мережі.
- **Демонстрація екрана**: спільний доступ до екранів ваших пристроїв з використанням інших пристроїв при застосуванні функцій інтелектуального перегляду або дублювання екрана.

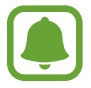

Переконайтеся в тому, що інші пристрої підтримують функції інтелектуального перегляду або дублювання екрана.

## <span id="page-74-0"></span>**Друк**

Налаштування модулів принтера, що підключаються, інстальованих на пристрої. Можна підключити пристрій до принтера за допомогою функції Wi-Fi або Wi-Fi Direct і здійснити друк зображень або документів.

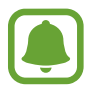

Деякі принтери можуть бути несумісними з пристроєм.

- 1 На екрані налаштувань торкніться **Підключення** <sup>→</sup> **Додаткові налаштування підключення** → **Друк** → **Завантажити модуль**.
- 2 Здійсніть пошук модуля принтера у **Play Маркет**.
- $3$  Виберіть модуль принтера та інсталюйте його.
- $4$  Виберіть модуль принтера і торкніться повзунка, щоб увімкнути відповідну функцію. Пристрій здійснить пошук принтерів, підключених до тієї самої мережі Wi-Fi, що і ваш пристрій.
- $5$  Виберіть принтер, який потрібно додати.

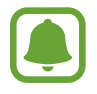

Щоб додати принтери вручну, торкніться → **Додати принтер** → **ADD PRINTER**.

#### **Друк вмісту**

Під час перегляду вмісту, наприклад зображень або документів, відкрийте список параметрів, натисніть **Друк → ▼ → Усі принтери** і виберіть принтер.

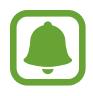

Способи друку можуть різнитися залежно від типу вмісту.

## **Звук**

Зміна налаштувань різноманітних звуків на пристрої.

На екрані налаштувань торкніться **Звук**.

- **Режим звуку**: вибір режиму зі звуком або режиму без звуку.
- **Гучність**: регулювання рівня гучності музики та відео, системних звуків і сповіщень.
- **Звуки сповіщень**: вибір стандартного звуку сповіщень. Також можна змінити налаштування сповіщень для кожної програми.
- **Не турбувати**: налаштування пристрою на вимкнення звуків сповіщень, окрім тих звуків, для яких зроблено винятки.
- **Звук дотику**: відтворення звукових сигналів під час вибору програми або опції на сенсорному екрані.
- **Звуки блокування екрана**: відтворення звукових сигналів під час блокування або розблокування сенсорного екрана.
- **Звук заряджання**: відтворення звуку в разі підключення зарядного пристрою.
- **Звук клавіатури**: відтворення звуку в разі торкання клавіші.
- **Якість звуку та ефекти**: змінення додаткових налаштувань відтворення звуків.

## **Сповіщення**

Змінення налаштувань сповіщень для кожної програми.

На екрані налаштувань торкніться **Сповіщення**.

Щоб змінити налаштування сповіщень, торкніться **ДОДАТКОВО** та виберіть потрібну програму.

- **Дозвіл сповіщень**: надання дозволу на отримання сповіщень від вибраних програм.
- **Показ без звуку**: встановлення пристрою на режим без звуку сповіщень і приховання попереднього перегляду сповіщень.
- **На екрані блокування**: відображення або приховання сповіщень вибраних програм, коли пристрій заблоковано.
- **Установити як пріоритет**: відображення сповіщень вгорі панелі сповіщень в включення їх до «білого» списку в режимі **Не турбувати**.

## **Дисплей**

## **Опції**

Змінення налаштувань дисплея і головного екрану.

На екрані налаштувань торкніться **Дисплей**.

- **Яскравість**: налаштування яскравості дисплея.
- **Автоматична яскравість**: автоматичне регулювання яскравості дисплея.
- **Масштаб екрана та шрифт**: зміна налаштування масштабування екрану або розміру шрифту і стилю.
- **Головний екран**: налаштування головного екрана за допомогою додавання, видалення або переміщення панелей тощо. додаткову інформацію дивіться у розділі «[Опції головного](#page-20-0)  [екрана»](#page-20-0).
- **Рамки значків**: відображення/приховання затемненого фону для виділення значків.
- **Рядок стану:** налаштування параметрів відображення сповіщень чи індикаторів у рядку стану.
- **Автовимкнення екрана**: встановлення тривалості очікування пристрою перед вимкненням підсвічування дисплея.
- **Екранна заставка**: запуск екранної заставки під час зарядження пристрою.

## **Заставка**

Змінення налаштувань заставки для головного екрана та екрана блокування.

На екрані налаштувань торкніться **Заставка**.

## **Додаткові функції**

## **Опції**

Увімкнення додаткових функцій і змінення налаштувань для керування ними.

На екрані налаштувань торкніться **Додаткові функції**.

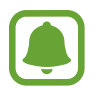

Надмірне струшування або удари пристрою можуть спричинити випадкове введення команд для деяких функцій.

- **Аксесуари**: зміна налаштувань аксесуарів.
- **Смарт-режим**: продовження підсвічування дисплея, поки ви на нього дивитеся.
- **Багатовіконний режим**: вибір способу запуску кількох вікон.
- **Інтелектуальна зйомка**: миттєва зйомка вмісту, розташованого на декількох екранах, обтинання та надання спільного доступу до знімка екрана.
- **Проведення долонею**: створення знімка екрана в разі проведення долонею вліво або вправо по екрану. Можна переглянути створені фотографії у розділі **Галерея**.

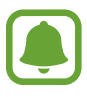

Під час використання деяких програм і функцій створення знімка екрана неможливе.

- **Просте вимкнення звуку**: налаштування пристрою на вимкнення звуку будильників рухами долоні.
- **Direct Share**: налаштуйте пристрій для відображення людей, з якими ви контактували, на панелі спільного доступу, що дозволить вам обмінюватися з ними вмістом безпосередньо.

## **Технічне обслуг. пристрою**

Функція обслуговування пристрою надає інформацію про стан акумулятору пристрою, місце збереження, оперативну пам'ять і безпеку системи. Також можна автоматично оптимізувати роботу пристрою одним дотиком.

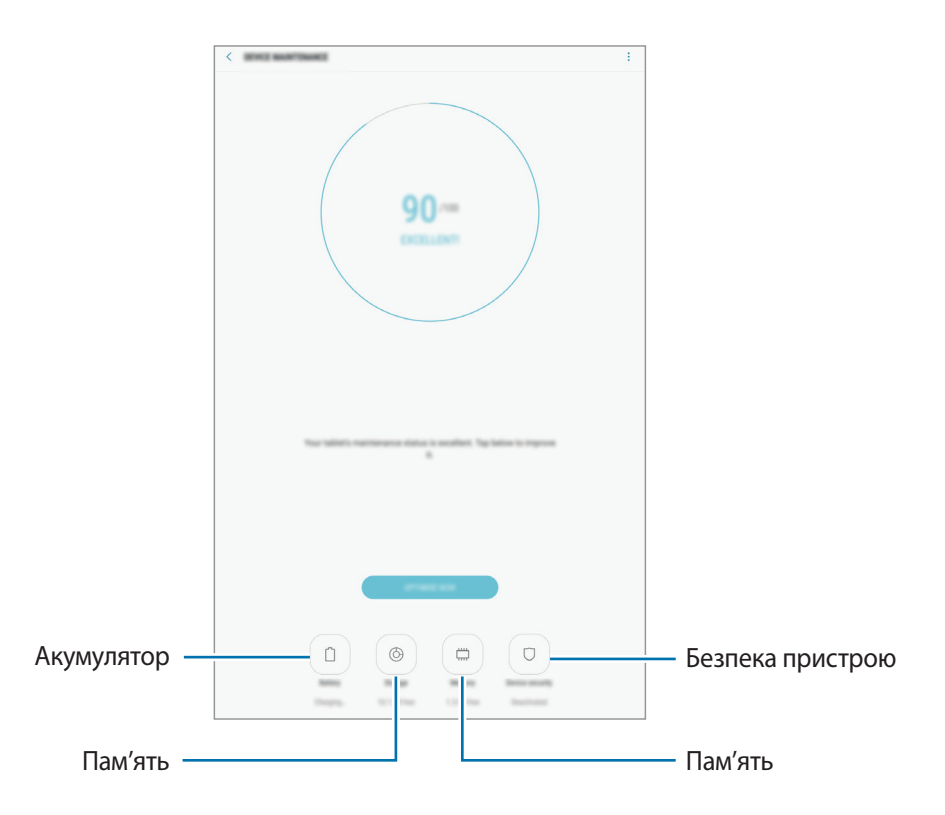

### **Використання функції швидкої оптимізації**

На екрані налаштувань натисніть **Технічне обслуг. пристрою** → **ВИПР. ЗАРАЗ** або **ОПТИМІЗУВАТИ**. Функція швидкої оптимізації покращує роботу пристрою за допомогою таких дій.

- Звільнення місця в пам'яті.
- Видалення непотрібних файлів та закриття програм, запущених у фоновому режимі.
- Виправлення надмірного розрядження акумулятора.
- Сканування на наявність шкідливих програм.

### **Акумулятор**

Перевірка рівня заряду акумулятора та часу, що залишилися, для використання пристрою. За низького рівня заряду акумулятора ввімкнення функцій енергозбереження для його заощадження.

На екрані установок натисніть **Технічне обслуг. пристрою** → **Акумулятор**.

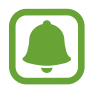

- Час використання, що залишився це час, протягом якого акумулятор буде розряджено. Час використання, що залишився, залежить від налаштувань пристрою та умов, у яких він використовується.
- Отримання сповіщень від програм, для яких увімкнено режим енергозбереження, не підтримується.

#### **Керування рівнем заряду акумулятора**

Ви можете зберегти заряд акумулятора, заборонивши програмам, що працюють у фоновому режимі, використовувати його, коли вони не використовуються. Відмітьте програми у списку і торкніться **ЗАОЩ. ЗАРЯД**.

Окрім того, натисніть → **Додаткові налашт.**, щоб задати параметри відстеження енергоспоживання для програм.

### **Пам'ять**

Перевірка стану використовуваної та доступної пам'яті.

На екрані установок натисніть **Технічне обслуг. пристрою** → **Пам'ять**.

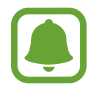

Наявний обсяг внутрішньої пам'яті зазвичай менший за вказаний обсяг через те, що операційна система та інстальовані програми займають певну частину пам'яті. Доступний обсяг пам'яті може змінюватися після оновлення ПЗ пристрою.

#### **Керування пам'яттю**

Щоб видалити залишкові файли, наприклад файли з кешу, торкніться **ОЧИСТИТИ**. Щоб видалити файли або програми, які вам більше не потрібні, виберіть категорію під **ДАНІ КОРИСТУВАЧА**. Потім виберіть потрібні об'єкти й торкніться **ВИДАЛИТИ**.

### **ОЗП**

На екрані установок натисніть **Технічне обслуг. пристрою** → **ОЗП**.

Для прискорення роботи пристрою за рахунок зменшення використання пам'яті виберіть потрібні програми зі списку запущених програм, а потім торкніться **ОЧИСТИТИ**.

#### **Безпека пристрою**

Перевірка стану безпеки пристрою. Ця функція здійснює сканування пристрою на наявність шкідливих програм.

На екрані налаштувань торкніться **Технічне обслуг. пристрою → Безпека пристрою** → **СКАНУВАТИ ПЛАНШЕТ**.

## **Програми**

Керування програмами пристрою та змінення налаштувань програм. Ви можете переглянути інформацію про використання програм, змінити налаштування про їх сповіщення і доступ до них, або відключити чи видалити непотрібні програми.

На екрані налаштувань торкніться **Програми**.

## **Екран блокування й безпека**

## **Опції**

Змінення установок для захисту пристрою.

На екрані налаштувань торкніться **Екран блокування й безпека**.

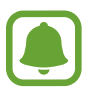

Доступні опції можуть відрізнятися залежно від вибраного способу блокування екрана.

- **Тип блокування екрана**: змінення способу блокування екрана.
- **Smart Lock**: налаштування пристрою на автоматичне блокування у певних ситуаціях.
- **Налаштування захищ. блокування**: змінення налаштувань блокування екрана для вибраного способу блокування.
- **Відображення інформації**: змінення налаштувань елементів, що відображаються на екрані блокування.
- **Сповіщення**: відображення або заборона відображення вмісту сповіщень на екрані блокування, а також вибір типу сповіщень, які потрібно відображати.
- **Ярлики програм**: вибір програм, ярлики яких відображатимуться на вимкненому екрані.
- **Пошук мого телефону**: увімкнення або вимкнення функції пошуку мобільного пристрою Find My Mobile. Відвідайте веб-сайт Find my mobile ([findmymobile.samsung.com\)](findmymobile.samsung.com) для відстеження та керування втраченим або вкраденим пристроєм.
- **Невідомі ресурси**: надання дозволу на інсталяцію програм із невідомих джерел.
- **Особистий режим**: увімкнення особистого режиму для попередження отримання доступу до особистого вмісту іншими користувачами. додаткову інформацію дивіться у розділі [«Особистий режим»](#page-81-0).
- **Безпечний запуск**: захист пристрою за допомогою коду розблокування екрана, який потрібно ввести при ввімкненні пристрою. Для ввімкнення пристрою і отримання повідомлень та сповіщень необхідно ввести код розблокування.
- **Шифрування SD-карти**: автоматичне шифрування файлів, збережених на карті пам'яті.

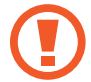

У разі ввімкнення цього параметра та скидання налаштувань пристрою до заводських значень пристрій не зможе прочитати зашифровані файли. Вимкніть цей параметр перед скиданням налаштувань пристрою.

• **Інші налаштування безпеки**: настроювання додаткових налаштувань безпеки.

## <span id="page-81-0"></span>**Особистий режим**

Приховання особистого вмісту, збереженого на пристрої, для запобігання доступу до нього інших користувачів.

#### **Увімкнення особистого режиму**

1 На екрані налаштувань торкніться **Екран блокування й безпека** <sup>→</sup> **Особистий режим**, а потім торкніться повзунка, щоб увімкнути відповідний режим.

У разі першого увімкнення особистого режиму дотримуйтеся вказівок на екрані для встановлення коду доступу до особистого режиму.

 $2$  Дотримуйтеся вказівок на екрані, щоб ввести попередньо встановлений код доступу до особистого режиму.

Особистий режим активується, і на панелі сповіщень з'являється значок  $\widehat{\mathbf{n}}$ .

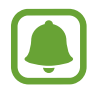

Можна переглядати приховані об'єкти та отримати до них доступ лише за увімкненого особистого режиму. Щоб приховати об'єкти, збережені в особистій папці, вимкніть особистий режим.

### **Приховання вмісту**

- На екрані програм запустіть програму, щоб приховати об'єкти.
- 2 Виберіть елемент й торкніться → Перемі**стити до особистої папки**.

Якщо особистий режим вимкнено, дотримуйтеся вказівок на екрані, щоб ввести попередньо встановлений код доступу до особистого режиму.

Вибрані об'єкти буде переміщено до особистої папки.

#### **Перегляд прихованого вмісту**

Можна переглядати приховані об'єкти лише за увімкненого особистого режиму.

- 1 На екрані налаштувань торкніться **Екран блокування й безпека** <sup>→</sup> **Особистий режим**, а потім торкніться повзунка, щоб увімкнути відповідний режим.
- $2$  Дотримуйтеся вказівок на екрані, щоб ввести попередньо встановлений код доступу до особистого режиму.
- 3 На екрані програм торкніться **Мої файли** <sup>→</sup> **Особистий**.

Об'єкти, переміщені до особистої папки, відображатимуться на екрані.

**Відновлення прихованого вмісту**

- 1 В особистій папці торкніться та утримуйте об'єкт, а потім встановіть прапорці біля об'єктів, які потрібно знову відобразити.
- 2 Торкніться <sup>→</sup> **Видалити з особистого режиму**.
- 3 Виберіть папку, в яку потрібно перемістити об'єкти, а потім торкніться **ГОТОВО**.

Ці об'єкти буде переміщено до вибраної папки.

#### **Автоматичне вимкнення особистого режиму**

Автоматичне вимкнення особистого режиму у разі вимкнення екрану.

1 На екрані налаштувань торкніться **Екран блокування й безпека** <sup>→</sup> **Особистий режим**, а потім торкніться повзунка, щоб увімкнути відповідний режим.

 $2$  Дотримуйтеся вказівок на екрані, щоб ввести попередньо встановлений код доступу до особистого режиму.

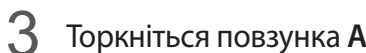

3 Торкніться повзунка **Автоматичне вимкнення**, щоб увімкнути відповідну функцію.

За увімкненої опції **Автоматичне вимкнення** на пристрої буде неможливо здійснити передачу файлів до особистої папки, якщо екран буде вимкнено під час передачі.

## **Хмара та облікові записи**

## **Вступ**

Синхронізуйте свої дані, створюйте їх резервну копію та відновлюйте їх за допомогою хмарного сховища Samsung. Ви також можете скинути пристрій з його допомогою. Ви також можете реєструвати облікові записи, такі як обліковий запис Samsung чи Google, та керувати ними, а також передавати дані на інші пристрої чи з них за допомогою Smart Switch.

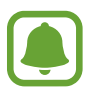

Регулярно створюйте резервну копію своїх даних у безпечному місці, такому як хмарне сховище Samsung чи комп'ютер, щоб ви могли відновити дані у випадку їх пошкодження чи втрати через випадкове скидання пристрою на заводські налаштування.

## **Samsung Cloud**

Ви можете керувати вмістом, який ви хочете зберегти у безпеці в хмарному сховищі Samsung. Перевірте статус використання вашого хмарного сховища Samsung та можете синхронізувати, здійснити резервне копіювання та відновлення даних.

На екрані установок натисніть **Хмара та облікові записи** → **Samsung Cloud**.

#### **Керування хмарним сховищем**

Перегляд обсягу дискового простору, який ви використовуєте в даний час у хмарному сховищі Samsung та обсягу використання за типом даних. Ви також можете видаляти резервні копії даних зі своїх старих пристроїв після відновлення даних.

## **РЕЗЕРВНЕ КОПІЮВАННЯ ТА ВІДНОВЛЕННЯ**

Резервне копіювання даних програми та налаштування пристрою у хмарне сховище Samsung Cloud, та при необхідності, їх відновлення. Додаткову інформацію дивіться у розділі [«Створення](#page-40-0)  [резервних копій і відновлення даних»](#page-40-0).

## **ДАНІ ДО СИНХРОНІЗАЦІЇ**

Налаштуйте параметри синхронізації ваших даних, таких як контакти, заходи у календарі, зображення та відео.

## **Облікові записи**

Додайте свій обліковий запис Samsung та інші облікові записи, з якими потрібно здійснювати синхронізацію.

### **Додавання облікових записів**

Для використання деяких програм, інстальованих на пристрої, потрібно мати зареєстрований обліковий запис. Створіть облікові записи для використання всіх можливостей пристрою.

- 1 На екрані установок натисніть **Хмара та облікові записи** <sup>→</sup> **Облікові записи** <sup>→</sup> **Додати обліковий запис**.
- 2 Виберіть службу облікових записів.
- $\beta$  Щоб завершити настроювання облікового запису, дотримуйтесь вказівок на екрані.

Щоб синхронізувати вміст зі своїми обліковими записами, виберіть потрібний обліковий запис і виберіть об'єкти, які потрібно синхронізувати.

#### **Видалення облікових записів**

На екрані налаштувань торкніться **Хмара та облікові записи** → **Облікові записи**, виберіть назву облікового запису, виберіть обліковий запис, який потрібно видалити, а потім торкніться  $\rightarrow \rightarrow$ Налаштування → Видалити обліковий запис або торкніться • → Видалити обл. запис.

## **Користувачі**

Настроювання додаткових облікових записів для інших користувачів, щоб вони могли застосовувати до пристрою власні установки, такі як облікові записи електронної пошти, заставки тощо. Доступні такі облікові записи:

- **Власник**: обліковий запис власника створюється лише під час першого настроювання пристрою та може бути тільки один. Цей обліковий запис надає необмежені права на керування пристроєм, зокрема можливість керувати іншими обліковими записами. Додавання чи видалення облікових записів користувачів можна здійснювати лише з цього облікового запису.
- **Гість**: за допомогою цього облікового запису гостьові користувачі можуть отримувати доступ до пристрою. Відомості та дані, що використовуються протягом гостьового сеансу, зберігаються тимчасово. При кожному використанні цього облікового запису система запитуватиме вас: продовжувати попередній гостьовий сеанс чи скинути його.
- **Користувач**: цей обліковий запис дає змогу користувачам отримувати доступ до своїх програм і вмісту, а також настроювати установки пристрою, що впливають на всі облікові записи.

• **Користувач (обм. профіль)**: цей обліковий запис дає змогу отримувати доступ лише до тих програм і вмісту, що були дозволені через обліковий запис власника, і не може використовуватися для роботи зі службами, до яких потрібно виконувати вхід.

#### **Додавання користувачів**

- 1 На екрані установок натисніть **Хмара та облікові записи** <sup>→</sup> **Користувачі**.
- 2 Натисніть **Додати користувача або профіль** <sup>→</sup> **Користувач** <sup>→</sup> **ОК** <sup>→</sup> **НАСТРОЇТИ ЗАРАЗ**. Пристрій перемкнеться на новий обліковий запис користувача, при цьому на пристрої відображатиметься стандартний заблокований екран.
- $3$  Розблокуйте пристрій та дотримуйтесь вказівок на екрані, щоб завершити налаштування облікового запису.

#### **Змінення користувачів**

Натисніть значок облікового запису користувача у верхній частині заблокованого екрана або ж на панелі сповіщень та виберіть обліковий запис, на який слід перемкнутися.

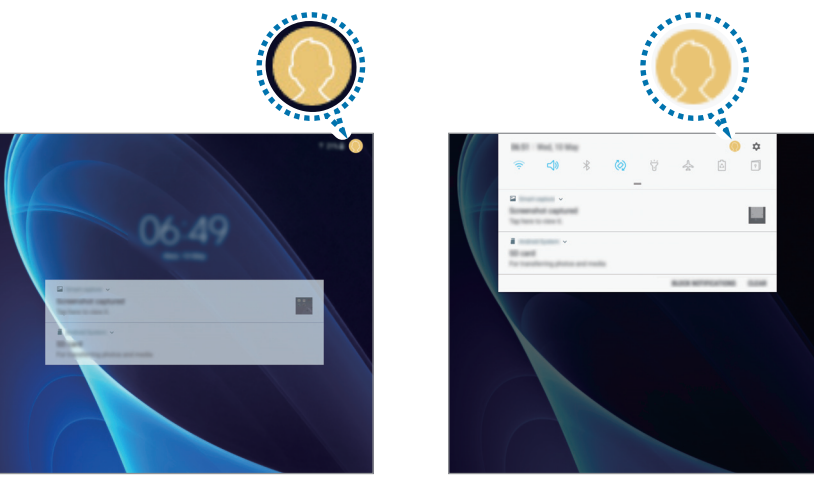

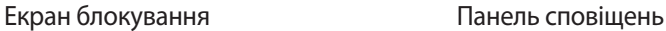

#### **Керування користувачами**

Під обліковим записом власника можна видаляти інші облікові записи або змінювати установки для обмежених облікових записів.

Щоб видалити обліковий запис користувача, натисніть **пот** поряд з ним, а потім натисніть **ВИДАЛИТИ**.

Щоб змінити налаштування обмеженого облікового запису, натисніть значок  $\circled{3}$  поряд з відповідним обліковим записом. Для видалення облікового запису натисніть значок  $\blacksquare$ .

## **Резервне копіювання та відновлення**

Зміна налаштувань для керування налаштуваннями та даними.

На екрані налаштувань торкніться **Хмара та облікові записи** → **Резервне копіювання та відновлення**.

#### **ОБЛІКОВИЙ ЗАПИС SAMSUNG**

- **Налаштування резервного копіювання**: створення резервних копій особистої інформації та даних програм у хмарному сховищі Samsung. Можна також встановити на пристрої автоматичне резервне копіювання даних.
- **Відновити**: відновлення особистої інформації та даних програм, резервні копії яких було попередньо створено, з хмарного сховища Samsung.

#### **ОБЛІКОВИЙ ЗАПИС GOOGLE**

- **Резервне копіювання даних**: створення резервних копій налаштувань і даних програм на сервері Google.
- **Облікові записи**: настроювання та редагування резервного облікового запису Google.
- **Автовідновлення**: автоматичне відновлення налаштувань і даних програм з сервера Google у разі повторного встановлення програм.

## **Google**

Налаштування установок деяких функцій, які надаються Google.

На екрані налаштувань торкніться **Google**.

## **Спеціальні можливості**

Настроювання різноманітних налаштувань для покращення доступності використання пристрою.

На екрані налаштувань торкніться **Спеціальні можливості**.

- **Зір**: налаштування покращеного доступу для осіб зі слабким зором.
- **Слух**: налаштування покращеного доступу для осіб із вадами слуху.
- **Моторика та взаємодія**: налаштування параметрів покращеного доступу для осіб з обмеженою рухливістю.
- **Перетворення тексту на мовлення**: зміна налаштувань функцій перетворення тексту на мовлення, що використовуються за ввімкненої функції Voice Assistant, таких як мова, швидкість тощо.
- **Блокування напрямком**: зміна налаштувань комбінації напрямлених рухів для розблокування екрана.
- **Безпосередній доступ:** настроювання пристрою на відкриття вибраних меню спеціальних можливостей в разі потрійного швидкого натискання клавіші «Додому».
- **Нагадування про сповіщення**: періодичне нагадування про наявність непереглянутих сповіщень.
- **Режим одного натискання**: настроювання пристрою для керування сповіщеннями за допомогою натискання кнопки замість її перетягування.
- **Керування спеціальними можливостями**: імпортування чи експортування параметрів доступності, щоб поділитися ними з іншими пристроями.
- **ПОСЛУГИ**: перегляд служб спеціальних можливостей, встановлених на пристрої.

## **Загальне керування**

Налаштування системних параметрів пристрою або скидання пристрою.

На екрані налаштувань торкніться **Загальне керування**.

- **Мова та спосіб введення**: вибір мови пристрою та зміна налаштувань, таких як тип голосового введення або вибір клавіатури. Деякі опції можуть бути недоступні залежно від вибраної мови.
- **Дата й час**: доступ до наведених нижче налаштувань керування відображенням часу й дати на пристрої та їх змінення.

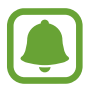

Якщо акумулятор повністю розряджено або вийнято із пристрою, час і дату буде скинуто.

- **Відомості про діагностику**: автоматичне надсилання інформації щодо діагностики та використання пристрою компанії Samsung.
- **Маркетингова інформація**: зазначення чи хочете ви отримувати маркетингову інформацію компанії Samsung, наприклад, спеціальні пропозиції, переваги у членстві та інформаційні бюлетені.
- **Скидання**: скидання налаштувань та даних пристрою на заводські значення.

## **Оновлення програмного забезпечення**

Оновлення програмного забезпечення пристрою чи зміна налаштувань оновлень.

На екрані налаштувань торкніться **Оновлення програмного забезпечення**.

- **Зав. файли оновл. вручну**: перевірити та встановити оновлення вручну.
- **Заплановане оновлення ПЗ**: налаштуйте пристрій для встановлення завантажених оновлень в запланований час.

## **Посібник користувача**

Перегляд довідкової інформації стосовно використання пристрою та програм, а також встановлення важливих налаштувань.

На екрані налаштувань торкніться **Посібник користувача**.

## **Про планшет**

Доступ до інформації про пристрій.

На екрані налаштувань торкніться **Про планшет**.

- **Стан**: перегляд різноманітної інформації про пристрій, наприклад MAC-адреси в мережах Wi-Fi та серійного номера.
- **Юридична інформація**: перегляд юридичної інформації, що відноситься до пристрою, наприклад, заходів безпеки і ліцензії з відкритим вихідним кодом.
- **Ім'я пристрою**: перегляд та редагування назви пристрою, що відображається при з'єднанні з іншими пристроями за допомогою Bluetooth, Wi-Fi Direct чи інших методів.
- **Назва моделі**: відображення номеру моделі пристрою.
- **Відомості про ПЗ**: перегляд інформації про програмне забезпечення пристрою, наприклад, про версію його операційної системи та версію програмного забезпечення.
- **Відомості про батарею**: перегляд даних про стан акумулятора пристрою та додаткової інформації.

# **Додаток**

## **Усунення неполадок**

Перш ніж звернутися до сервісного центру Samsung, спробуйте скористатися такими рішеннями. Деякі ситуації можуть не стосуватися вашого пристрою.

### **Після ввімкнення пристрою або під час його використання може відобразитися запит на введення одного з таких кодів:**

- Пароль: якщо ввімкнено функцію блокування пристрою, необхідно ввести встановлений пароль.
- PIN: під час першого використання пристрою або якщо ввімкнено функцію запиту PIN-коду, потрібно ввести PIN-код, який надається із SIM- або USIM-картою. Цю функцію можна вимкнути за допомогою меню «Заблокувати SIM-карту».
- РИК: SIM- або USIM-карту заблоковано; зазвичай це стається внаслідок введення неправильного PIN-коду декілька разів підряд. У такому разі потрібно ввести PUK-код, наданий оператором зв'язку.
- Код PIN2: у разі відкриття меню, яке вимагає введення коду PIN2, необхідно ввести код PIN2, який надається разом із SIM- або USIM-картою. За додатковими відомостями зверніться до вашого оператора зв'язку.

## **Пристрій відображає службові помилки та помилки мережі**

- У місці зі слабким сигналом або поганим прийомом можна втратити зв'язок. Спробуйте вийти на зв'язок в іншому місці. Повідомлення про помилки можуть відображатися повторно під час переміщення.
- Деякі параметри недоступні без передплати. За додатковими відомостями зверніться до вашого оператора зв'язку.

### **Пристрій не вмикається**

Пристрій не увімкнеться за повністю розрядженого акумулятора. Перш ніж вмикати пристрій, повністю зарядіть акумулятор.

#### **Сенсорний екран реагує повільно або неналежним чином**

- У разі використання захисної плівки або додаткових аксесуарів до сенсорного екрана він може не працювати належним чином.
- Сенсорний екран може працювати неправильно в разі роботи з ним у рукавичках, а також під час торкання його брудними руками, гострими предметами або кінчиками пальців.
- Сенсорний екран може не працювати належним чином в умовах вологості або під впливом води.
- Перезавантажте пристрій, щоб усунути будь-які тимчасові помилки програмного забезпечення.
- Переконайтеся, що програмне забезпечення пристрою оновлено до останньої версії.
- Якщо сенсорний екран подряпано або пошкоджено, віднесіть його до сервісного центру Samsung.

#### **Пристрій не реагує на натискання клавіш, або в його роботі виникла критична помилка**

Спробуйте наступні рішення. Якщо проблему не вдається усунути, зверніться до сервісного центру Samsung.

#### **Перезапуск пристрою**

Якщо пристрій не реагує на натискання клавіш або «зависає», можливо, знадобиться закрити програми або перезавантажити пристрій знову.

#### **Примусове перезавантаження**

Якщо пристрій «зависає» або не реагує на натискання клавіш, одночасно натисніть і утримуйте клавішу ввімкнення та вимкнення живлення та клавішу гучності вниз протягом 7 секунд, щоб перезавантажити пристрій.

#### **Скидання установок пристрою**

Якщо способи вище не допомагають вирішити проблему, виконайте скидання налаштувань до заводських значень.

На екрані програм натисніть **Налаштування → Загальне керування → Скидання → Скинути до заводських налаштувань** → **СКИДАННЯ** → **ВИДАЛИТИ ВСЕ**. Перед виконанням скидання установок до заводських значень обов'язково створіть резервні копії всіх важливих даних, які зберігаються на пристрої.

## **Інтернет часто від'єднується**

- Переконайтеся, що не заблоковано внутрішню антену пристрою.
- У місці зі слабким сигналом або поганим прийомом можна втратити зв'язок. Можливі проблеми з підключенням через перебої в роботі базової станції постачальника послуг. Спробуйте вийти на зв'язок в іншому місці.
- У разі використання пристрою в дорозі служби безпроводових мереж можуть вимикатися через проблеми в роботі мережі постачальника послуг.

#### **Значок порожнього акумулятора**

Акумулятор розрядився. Зарядіть акумулятор.

#### **Акумулятор не заряджається належним чином (для зарядних пристроїв, рекомендованих компанією Samsung)**

- Переконайтеся, що зарядний пристрій підключено належним чином.
- Зверніться до сервісного центру Samsung для заміни акумулятора.

#### **Акумулятор розряджається швидше, ніж на початку його використання**

- Якщо пристрій або акумулятор піддається впливу дуже низьких або дуже високих температур, корисний заряд може зменшуватися.
- Споживання заряду акумулятора збільшується в разі використання функцій обміну повідомленнями або деяких програм, наприклад ігор або браузера.
- Акумулятор із часом зношується, а його корисний заряд зменшується.

## **Пристрій гарячий на дотик**

Під час використання програм, які активно споживають заряд акумулятора, або в разі тривалого використання програм пристрій може ставати гарячим на дотик. Це нормально й не впливає на його роботу чи термін служби.

Якщо пристрій перегрівається або нагрівається, не використовуйте його протягом тривалого часу. Якщо пристрій не охолонув протягом тривалого часу, зверніться до сервісного центру Samsung.

#### **Під час запуску камери відображаються повідомлення про помилки**

Для роботи камери пристрою потрібен достатній обсяг вільної пам'яті та заряд акумулятора. У разі отримання повідомлень про помилки під час запуску камери спробуйте виконати такі дії:

- Зарядіть акумулятор.
- Звільніть пам'ять, передавши файли на комп'ютер або видаливши їх із пристрою.
- Перезапустіть пристрій. Якщо після виконання цих дій у роботі камери все ще виникають проблеми, зверніться до сервісного центру Samsung.

### **Якість фотографій нижче, ніж під час попереднього перегляду**

- Якість фотографій залежить від оточення та використовуваної техніки фотографування.
- У разі фотографування в темних місцях, вночі або у приміщенні може виникати шум або зображення перебуватимуть поза фокусом.

### **Під час відкриття мультимедійних файлів відображаються повідомлення про помилки**

Якщо під час відкриття мультимедійних файлів на пристрої відображаються повідомлення про помилки або мультимедійні файли не відтворюються, спробуйте виконати такі дії:

- Звільніть пам'ять, передавши файли на комп'ютер або видаливши їх із пристрою.
- Переконайтеся, що музичний файл не захищено за допомогою технології DRM (Digital Rights Management). Якщо файл захищено за допомогою технології DRM, переконайтеся в наявності відповідної ліцензії або ключа для відтворення файлу.
- Переконайтеся, що формати файлів підтримуються на пристрої. Якщо формат не підтримується, наприклад DivX або AC3, інсталюйте програму, яка підтримує відповідний формат. Для підтвердження форматів файлів, що підтримуються пристроєм відвідайте веб-сайт [www.samsung.com.](http://www.samsung.com)
- Пристроєм підтримуються фотографії та відео, зроблені за допомогою цього пристрою. Фотографії та відео, зроблені за допомогою інших пристроїв, можуть не працювати належним чином.
- Пристроєм підтримуються мультимедійні файли, дозволені постачальником послуг мережі або постачальниками додаткових послуг. Деякий вміст, що розповсюджується в Інтернеті, наприклад звуки дзвінків, відео або заставки, може не працювати належним чином.

### **Не вдається знайти інший пристрій Bluetooth**

- Переконайтеся, що на пристрої активовано функцію безпроводового з'єднання Bluetooth.
- Переконайтеся, що на пристрої, до якого потрібно підключитися, активовано функцію безпроводового підключення Bluetooth.
- Переконайтеся, що ваш та інший пристрій Bluetooth перебувають у межах максимального радіусу дії з'єднання Bluetooth (10 м).

Якщо після виконання наведених вище дій проблема не зникає, зверніться до сервісного центру Samsung.

### **Під час підключення пристрою до комп'ютера не встановлюється з'єднання**

- Переконайтеся, що використовується кабель USB, сумісний із пристроєм.
- Переконайтеся, що на комп'ютері встановлено й оновлено потрібний драйвер.
- Переконайтеся, що на комп'ютері з ОС Windows XP встановлено пакет оновлень Windows XP Service Pack 3 або пізнішої версії.

#### **Пристрій не може знайти поточне розташування**

Можливі перешкоди для сигналів GPS у деяких місцях, наприклад у приміщенні. У таких випадках використовуйте мережу Wi-Fi або мобільну мережу для визначення поточного розташування.

### **Дані, збережені на пристрої, втрачено**

Завжди створюйте резервні копії всіх важливих даних, які зберігаються на пристрої. В іншому разі пошкоджені або втрачені дані буде неможливо відновити. Компанія Samsung не несе відповідальності за втрату даних, які зберігаються на пристрої.

#### **Невелика щілина навколо зовнішньої частини корпусу пристрою**

- Вона є необхідним елементом технології виробника; також може виникнути невелике гойдання або вібрація частин пристрою.
- Через деякий час щілина може дещо збільшитися у зв'язку з тертям між частинами.

#### **Немає вільного місця у пам'яті пристрою**

Видаліть дані, що не використовуються, наприклад кеш за допомогою смарт-менеджера, або видаліть вручну програми, що не використовуються, або файли для звільнення пам'яті.

#### **Авторське право**

© Samsung Electronics, 2017

Цей посібник захищено згідно з міжнародними законами щодо авторських прав.

Заборонено відтворювати, розповсюджувати, перекладати або передавати в будь-якій формі або будь-якими засобами, електронними або механічними, включно із ксерокопіюванням, записуванням або зберіганням на будь-якому пристрої для зберігання даних чи в інформаційнопошуковій системі, жодну частину цього посібника без попереднього письмового дозволу компанії Samsung Electronics.

#### **Товарні знаки**

- $\cdot$  SAMSUNG і логотип SAMSUNG є зареєстрованими товарними знаками компанії Samsung Electronics.
- Bluetooth<sup>®</sup> є зареєстрованим товарним знаком компанії Bluetooth SIG, Inc. в усьому світі.
- Wi-Fi®, Wi-Fi Protected Setup™, Wi-Fi Direct™, Wi-Fi CERTIFIED™ і логотип Wi-Fi є зареєстрованими товарними знаками компанії Wi-Fi Alliance.
- Усі інші товарні знаки й авторські права належать відповідним власникам.